Desenho Técnico para Engenharia de Telecomunicações

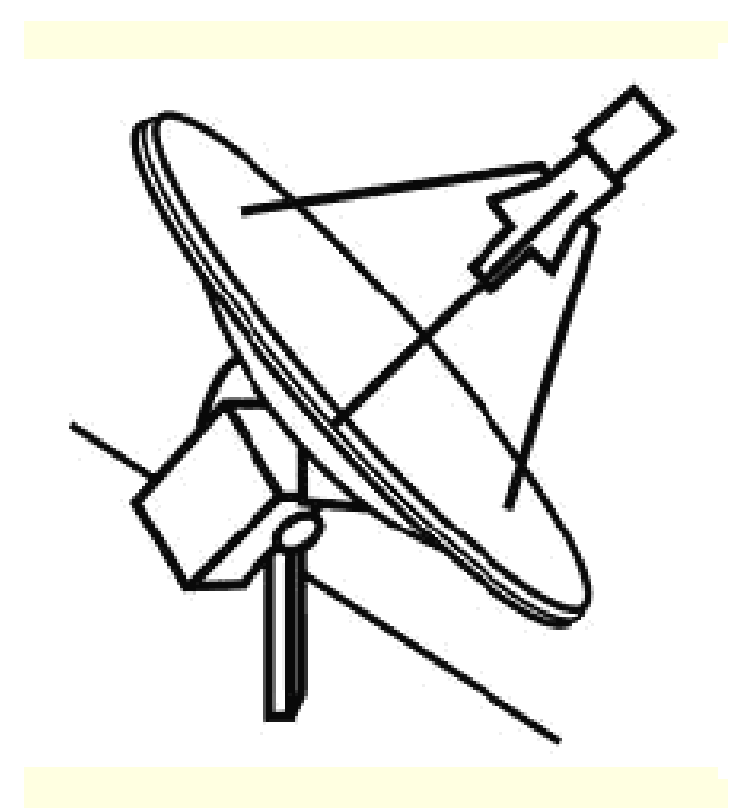

Prof. Jesue Graciliano da Silva Prof. André Coelho Instituto Federal de Santa Catarina Gampus São José - 2012

# **Sumário**:

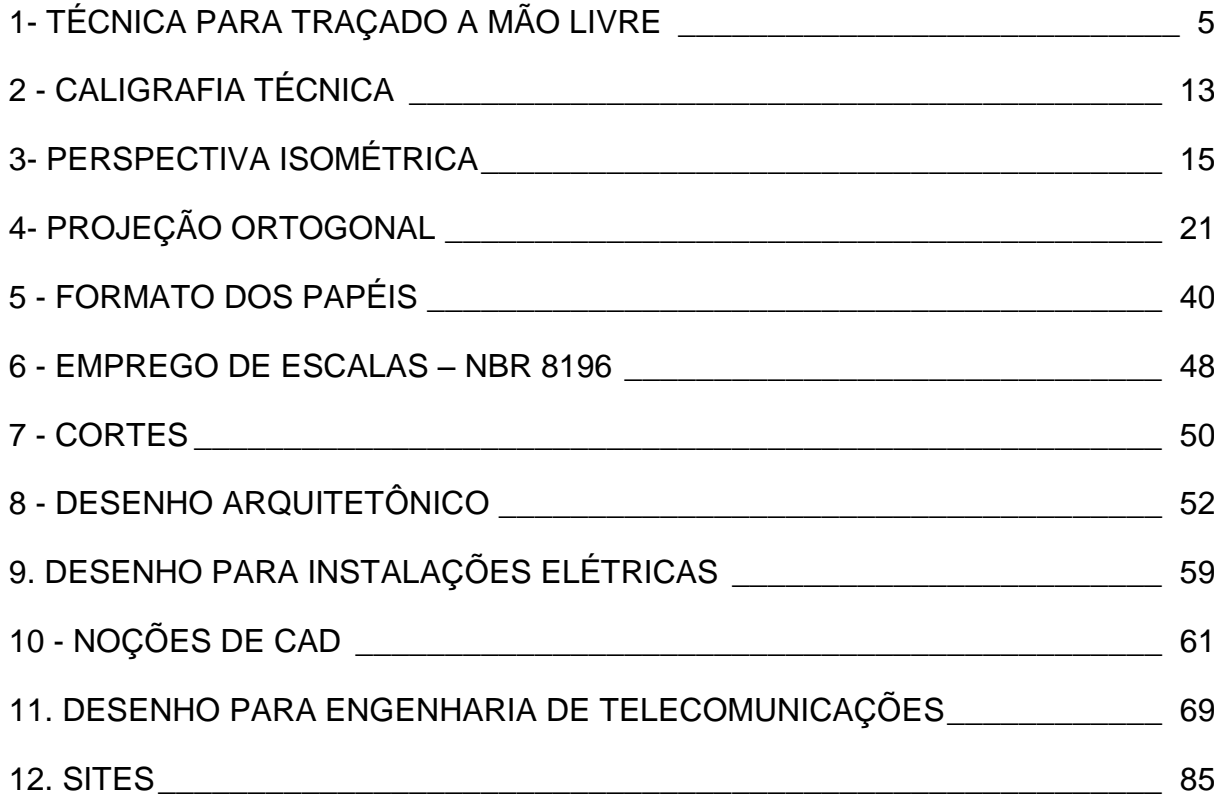

## **APRESENTAÇÃO:**

O objetivo deste texto é apresentar a base do desenho técnico necessária para os futuros engenheiros de telecomunicações. Um dos focos desse curso é o projeto de sistemas. E não existe um projeto sem um esboço de uma idéia e sem um desenho detalhado.

O desenho é uma linguagem universal de comunicação. E a necessidade humana de comunicar suas idéias é o que conectam as primeiras pinturas nas cavernas aos mais avançados desenhos utilizando-se softwares especializados.

O desenho está presente o tempo todo em nossas vidas desde nossa infância. Antes de aprendermos a ler e escrever, já aprendemos a desenhar. Nenhuma cadeira, caneta ou objeto é construído sem um projeto, sem uso do desenho técnico.

Nem todos os alunos atuarão como desenhistas, mas com certeza todos em algum dia de sua vida profissional terão que elaborar algum esboço para explicar uma idéia, saber ler e interpretar corretamente um projeto para executar uma instalação ou de manutenção.

Bom estudo para todos.

Prof. Jesué Graciliano da Silva Prof. André Coelho da Silva

## **PROGRAMA DA DISCIPLINA**

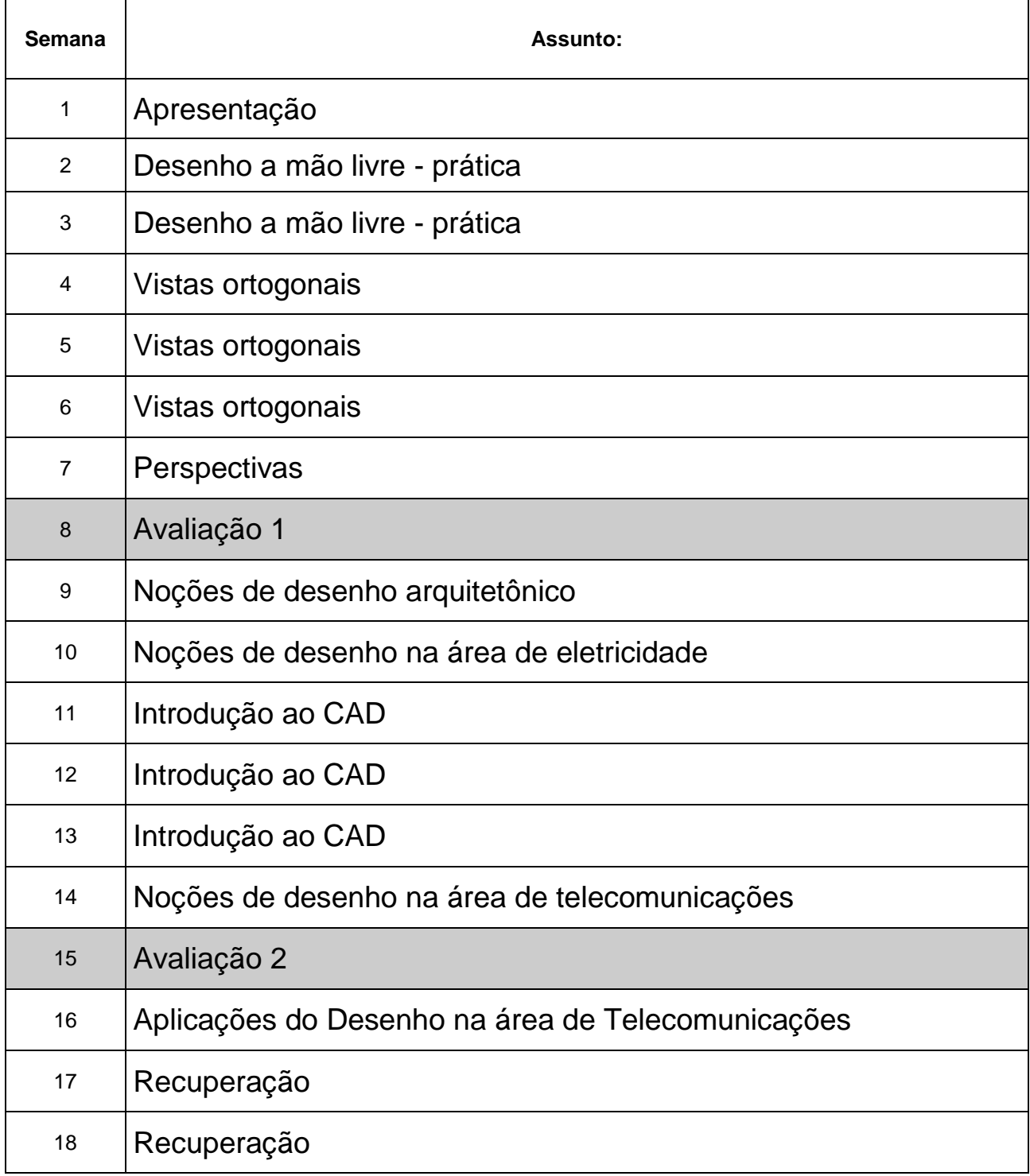

# <span id="page-4-0"></span>1- TÉCNICA PARA TRAÇADO A MÃO LIVRE

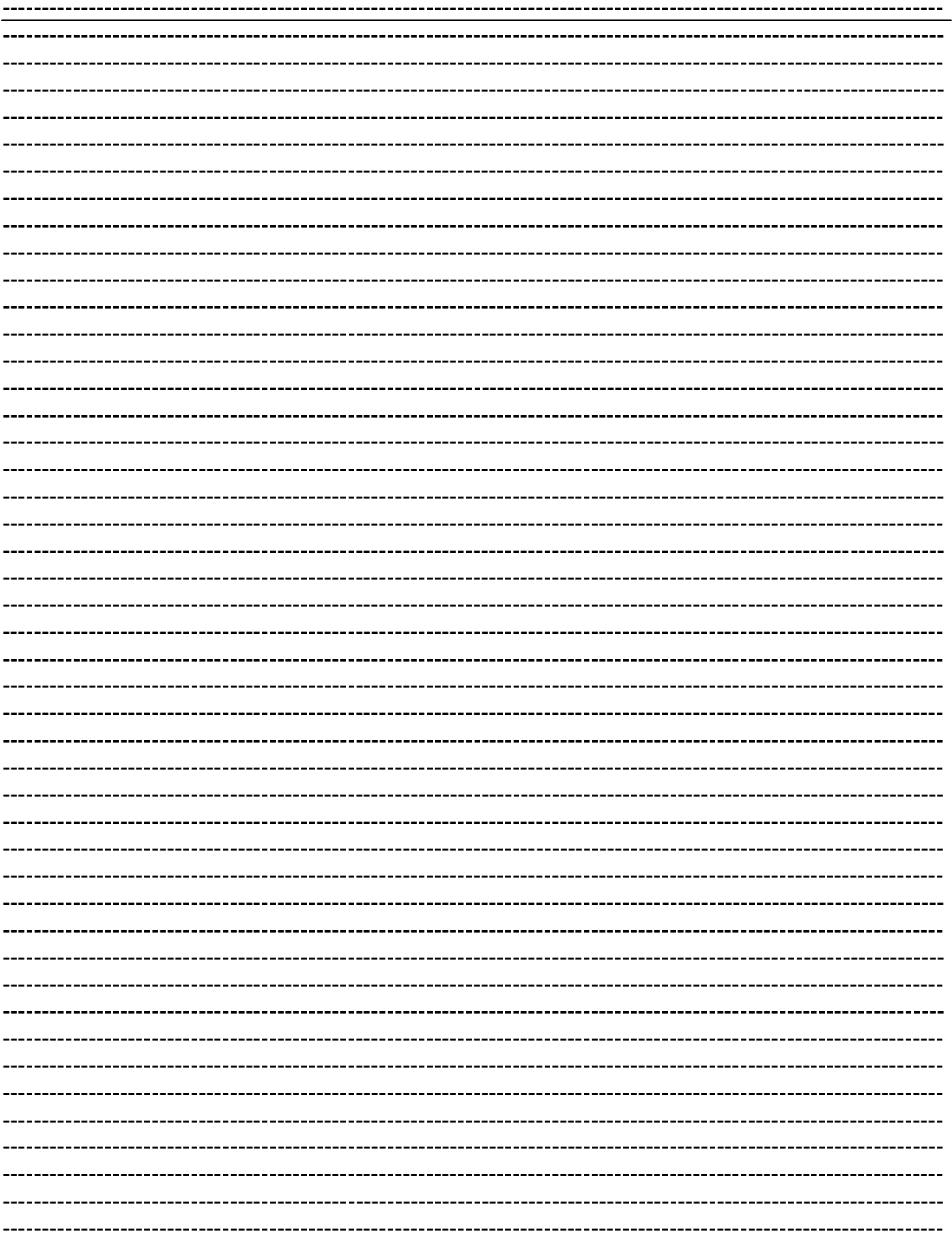

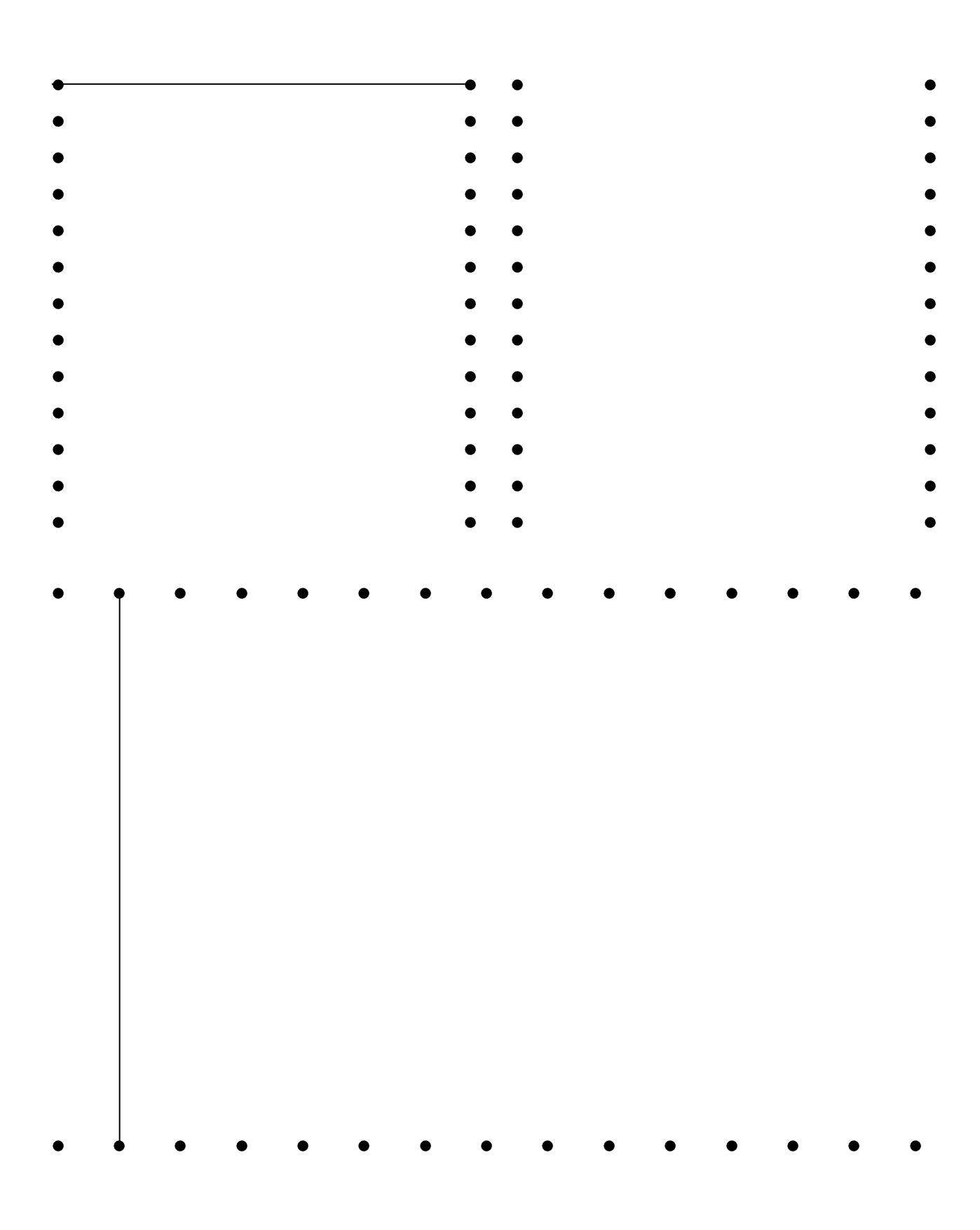

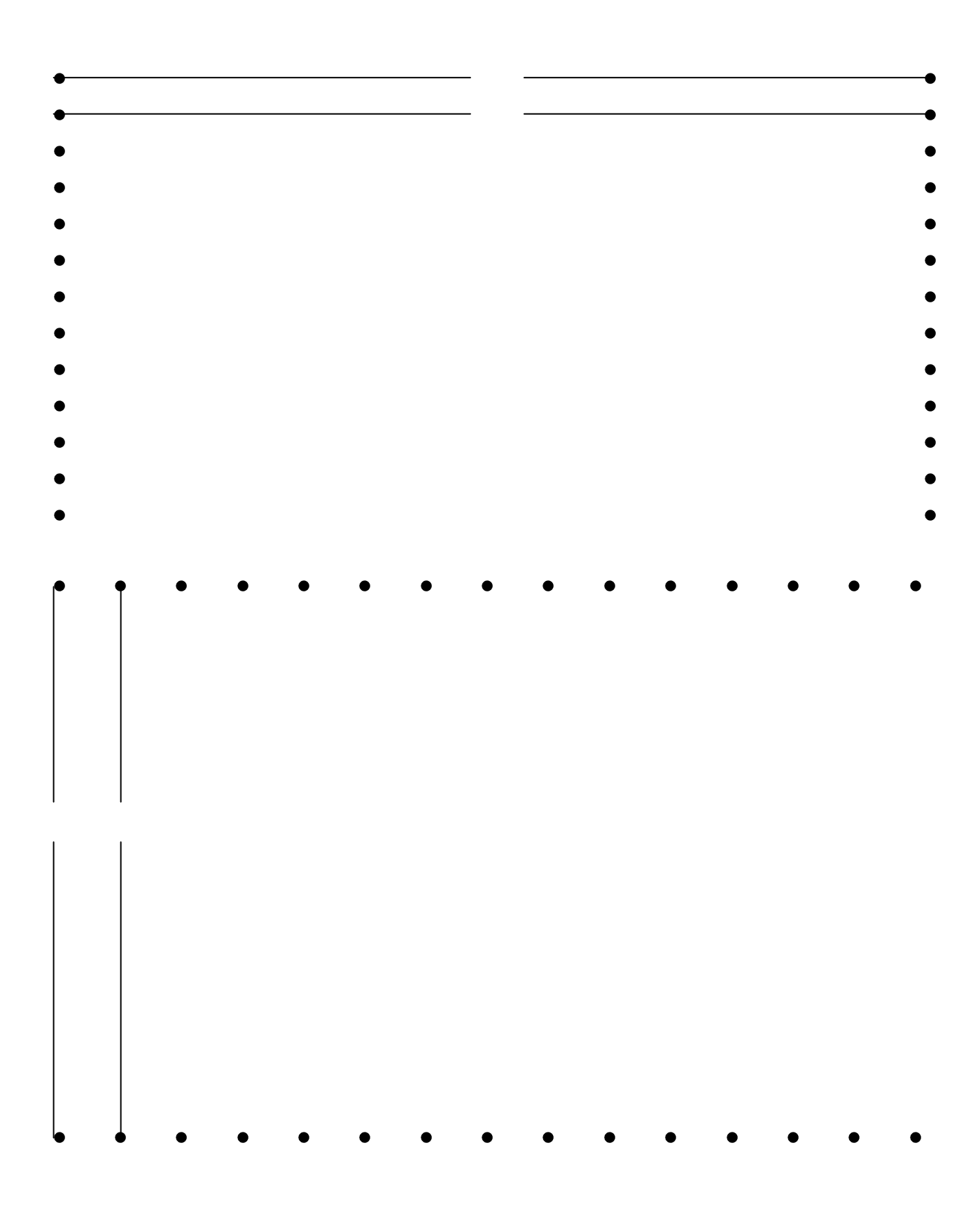

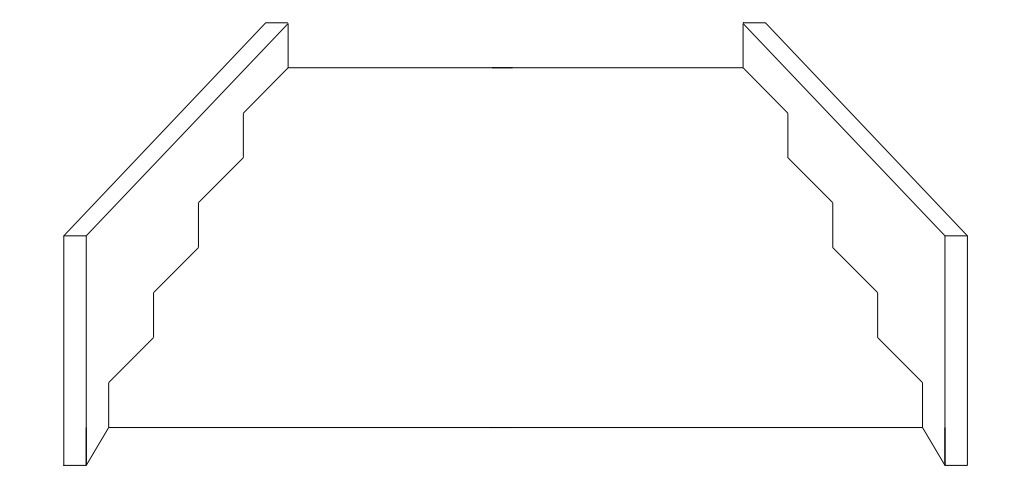

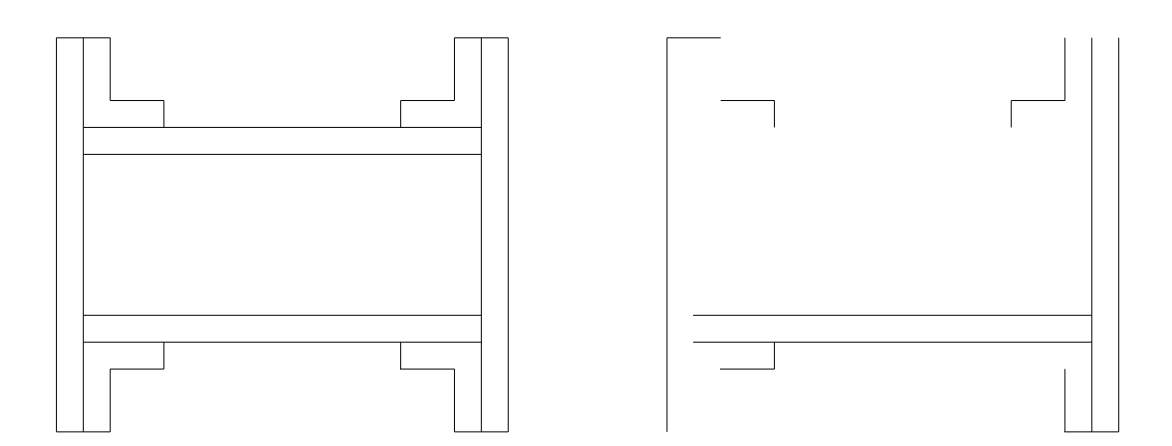

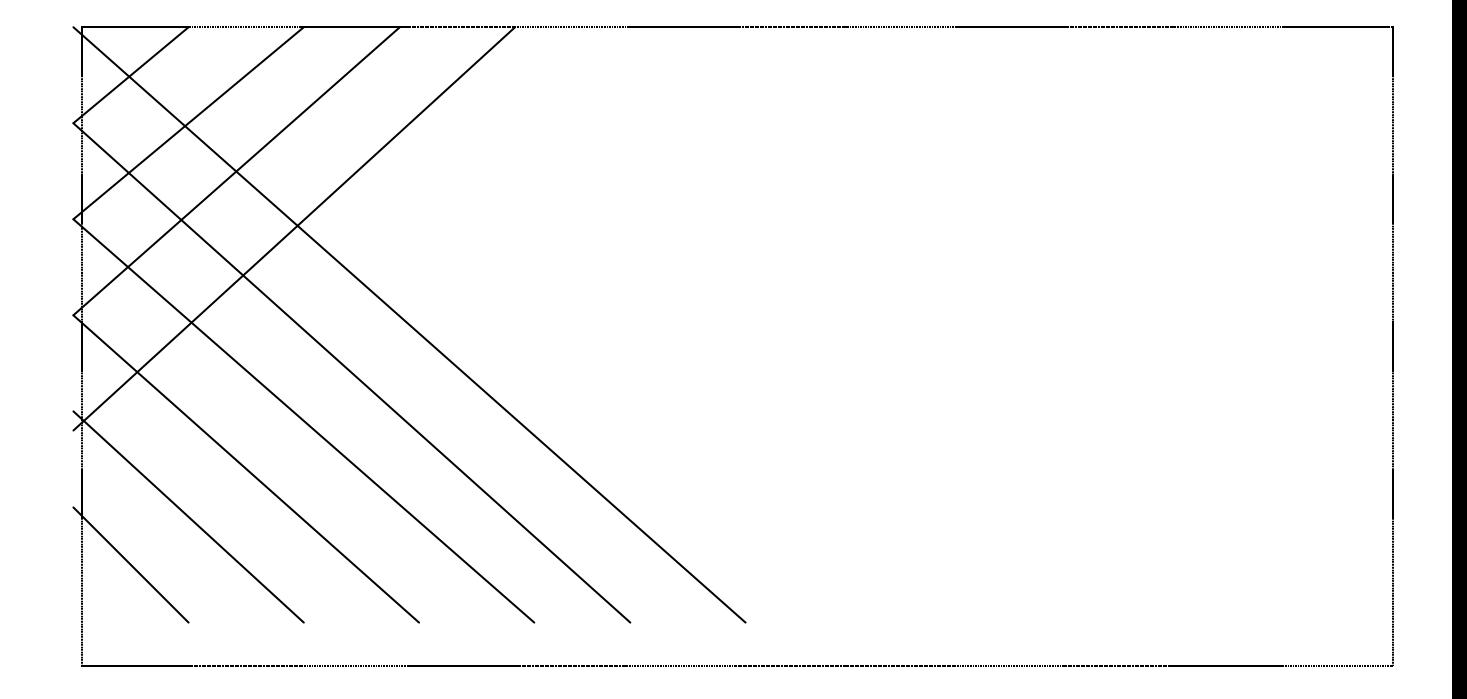

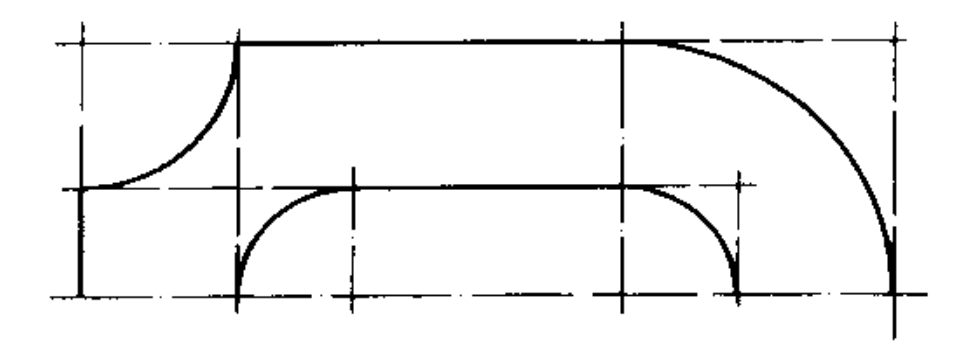

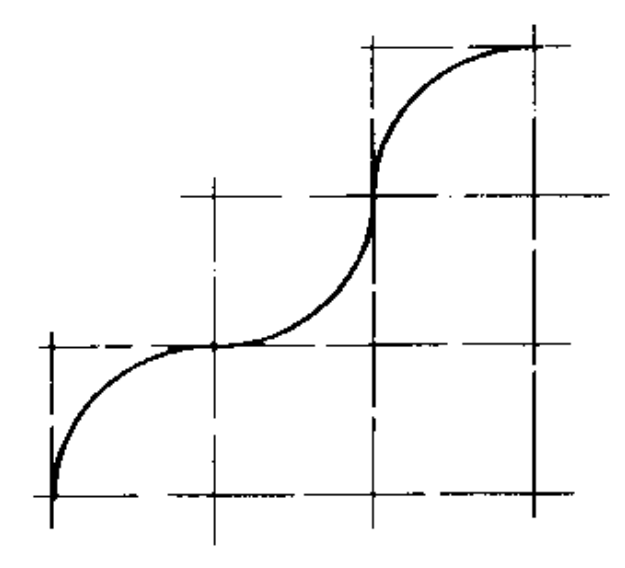

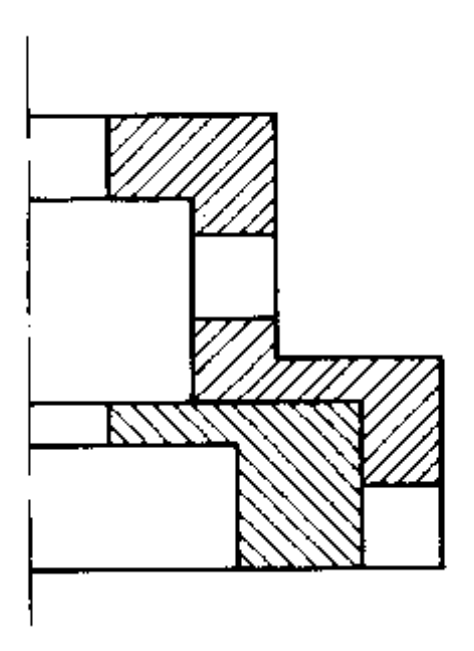

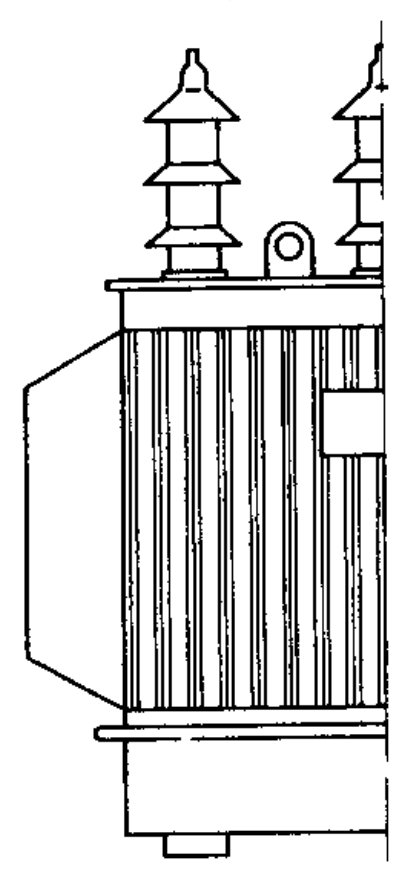

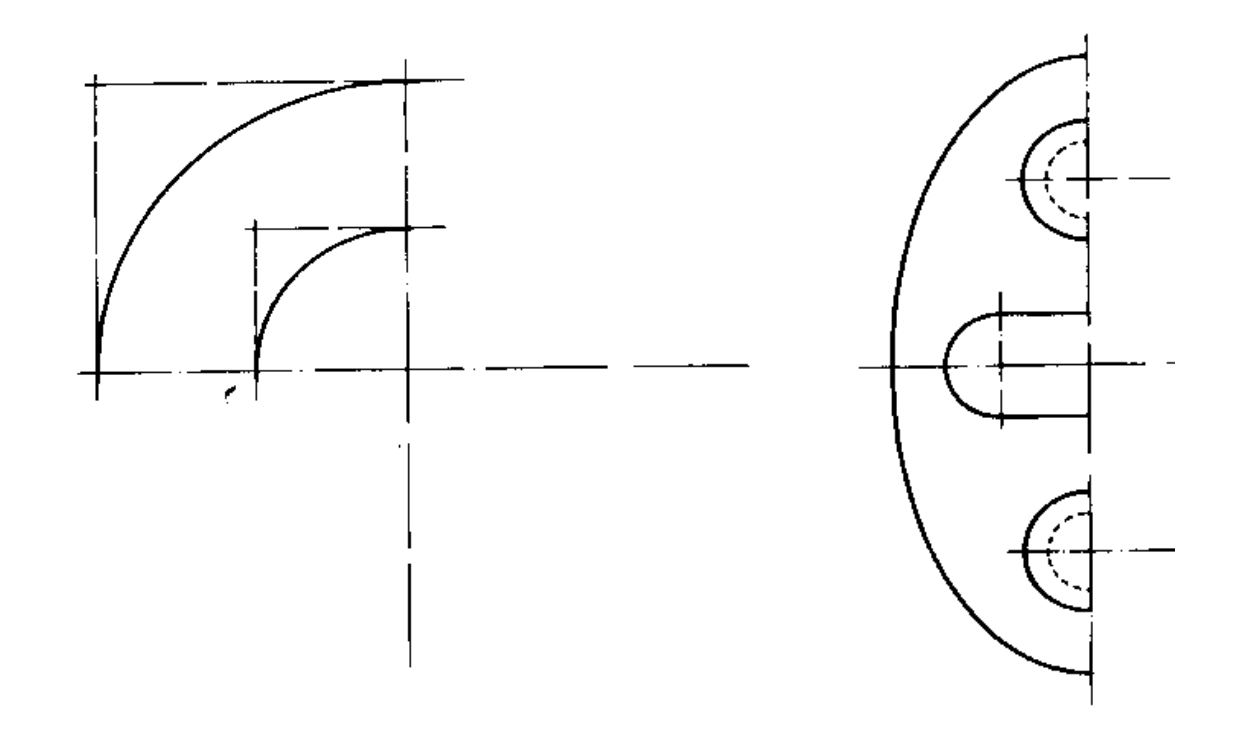

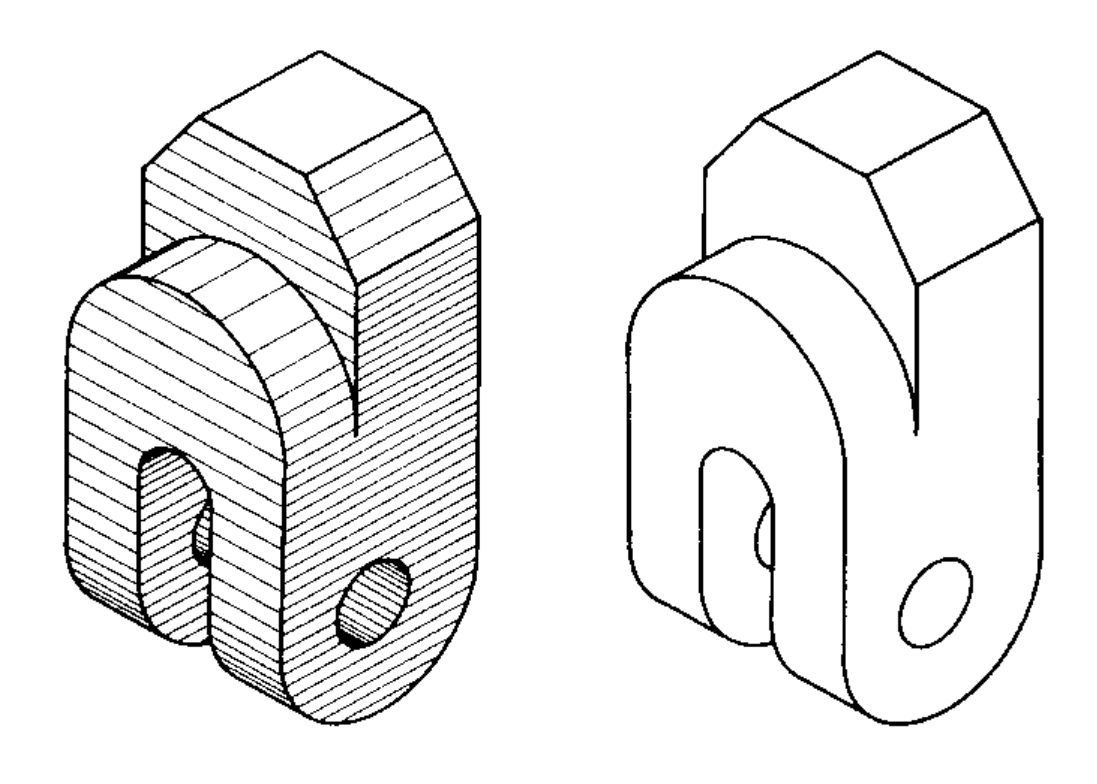

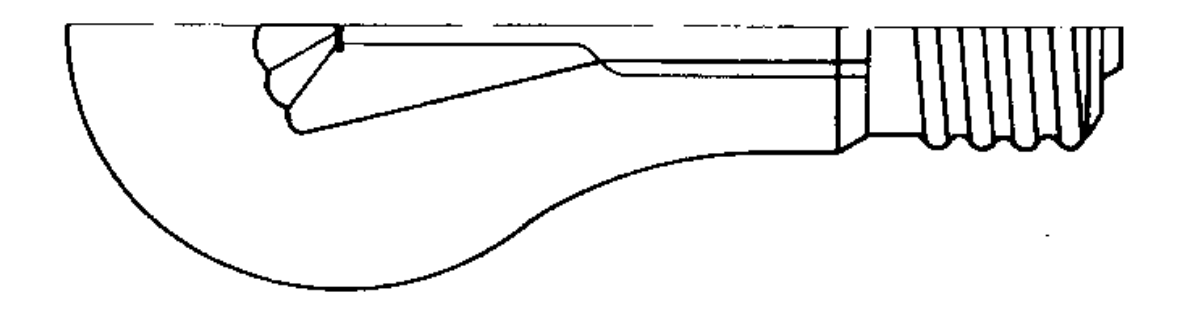

# <span id="page-12-0"></span>**2 - CALIGRAFIA TÉCNICA**

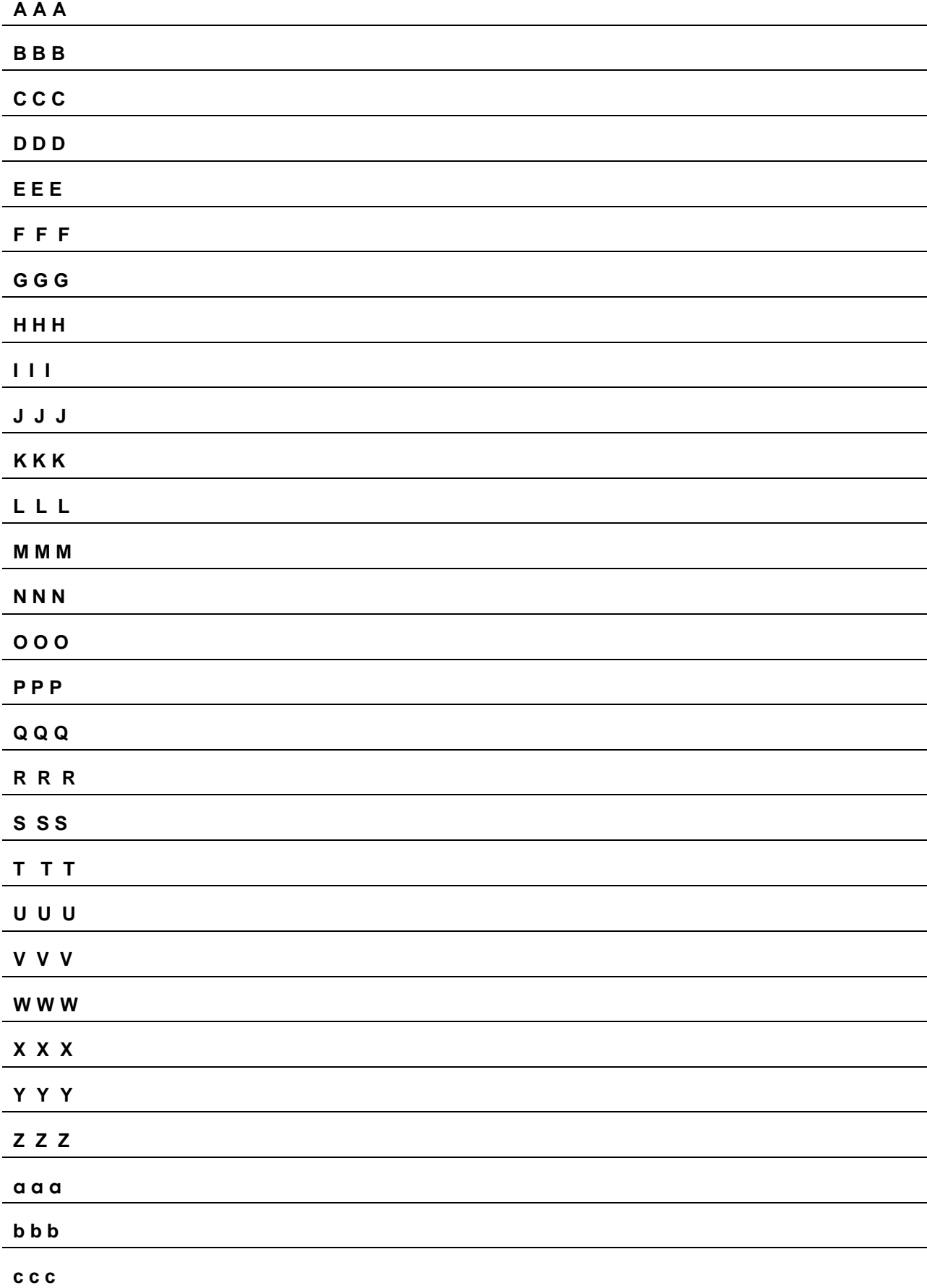

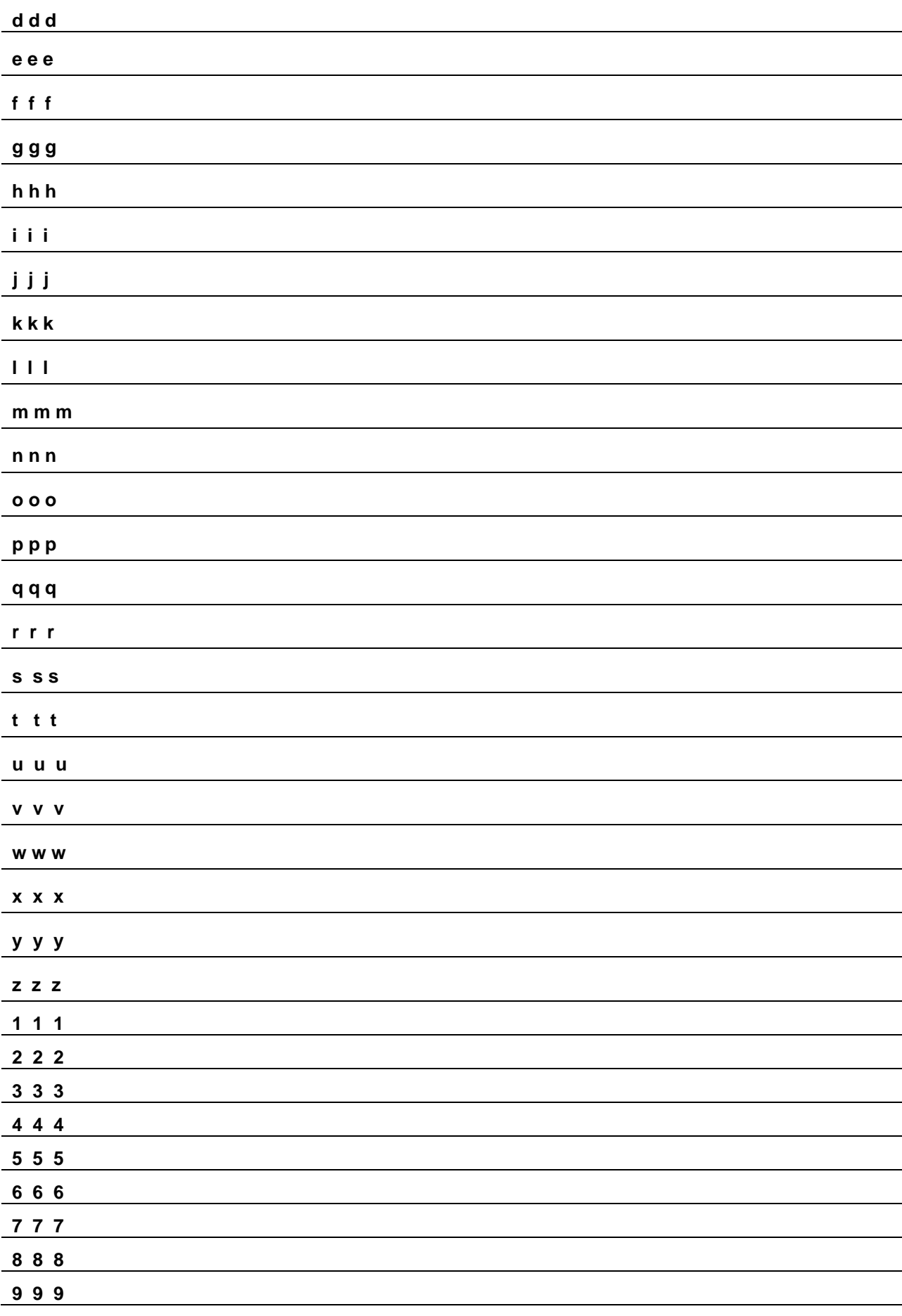

### <span id="page-14-0"></span>**3- PERSPECTIVA ISOMÉTRICA**

Quando olhamos para um objeto, temos a sensação de profundidade e relevo. As partes que estão mais próximas de nós parecem maiores e as partes mais distantes aparentam ser menores. A fotografia mostra um objeto do mesmo modo como ele é visto pelo olho humano, pois transmite a idéia de três dimensões: comprimento, largura e altura.

O desenho, para transmitir essa mesma idéia, precisa recorrer a um modo especial de representação gráfica: a perspectiva. Ela representa graficamente as três dimensões de um objeto em um único plano, de maneira a transmitir a idéia de profundidade e relevo. A perspectiva isométrica mantém as mesmas proporções do comprimento, da largura e da altura do objeto representado.

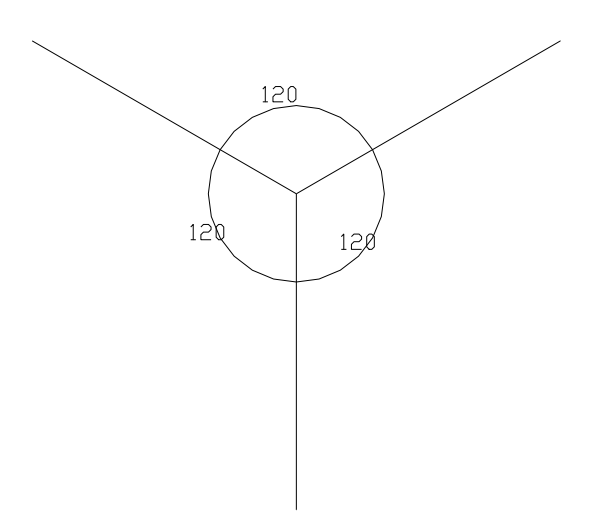

Figura 3 - Eixos isométricos

O traçado da perspectiva será demonstrado em quatro fases apresentadas separadamente.

Na prática, porém, elas são traçadas em um mesmo desenho. Aqui, essas fases estão representadas nas figuras da esquerda. Você deve repetir as instruções no reticulado da direita.

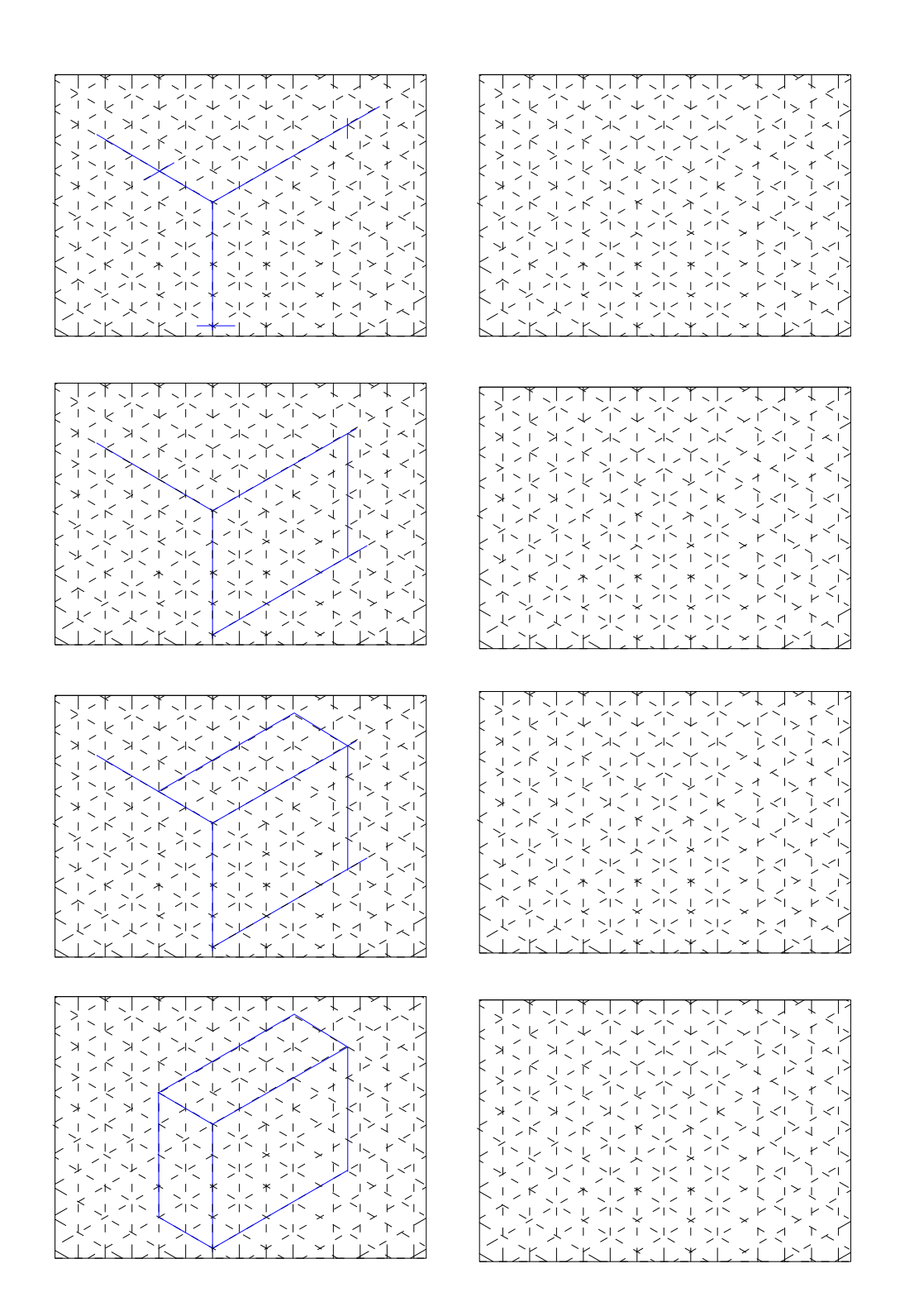

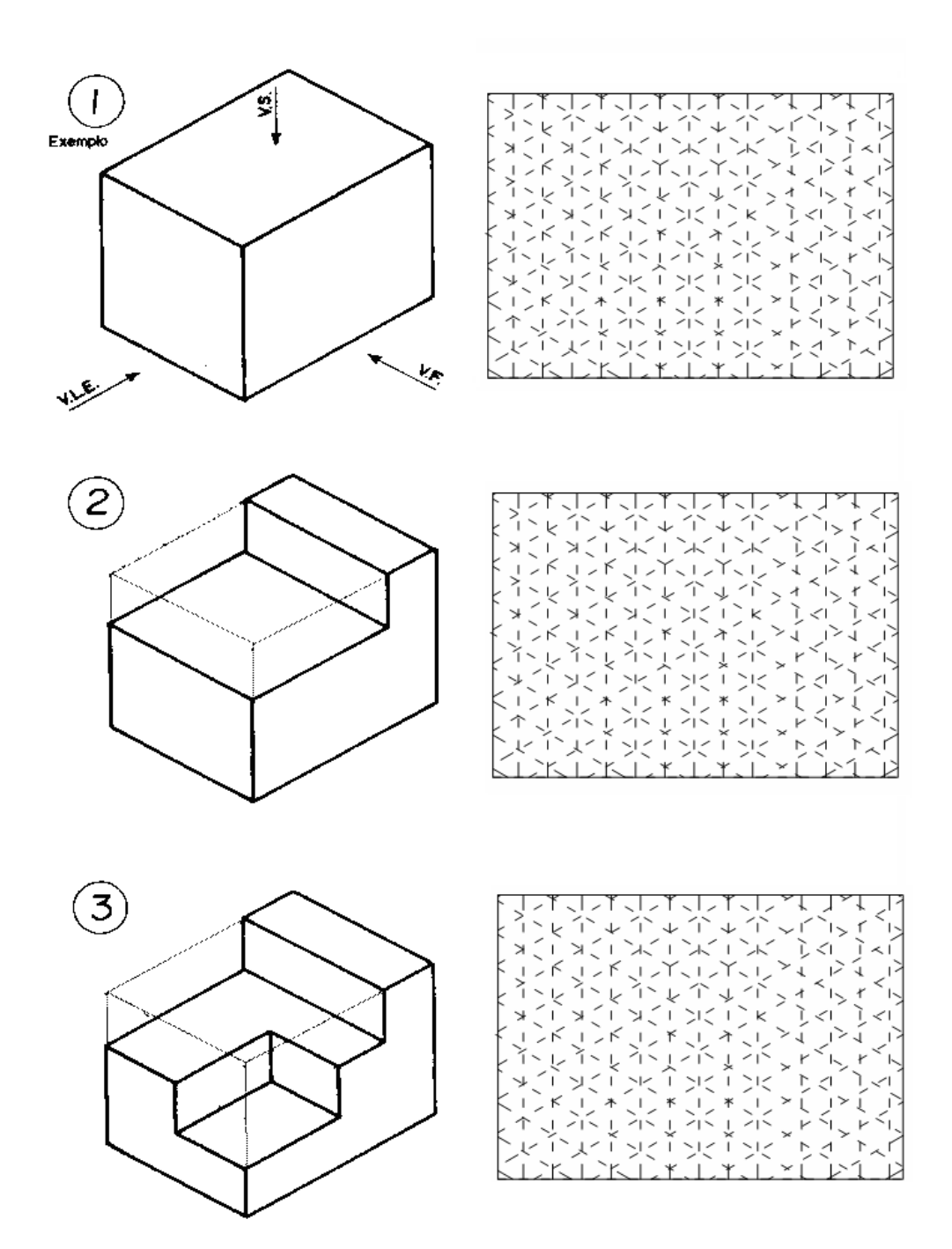

## Desenho Técnico para Engenharia de Telecomunicações 18

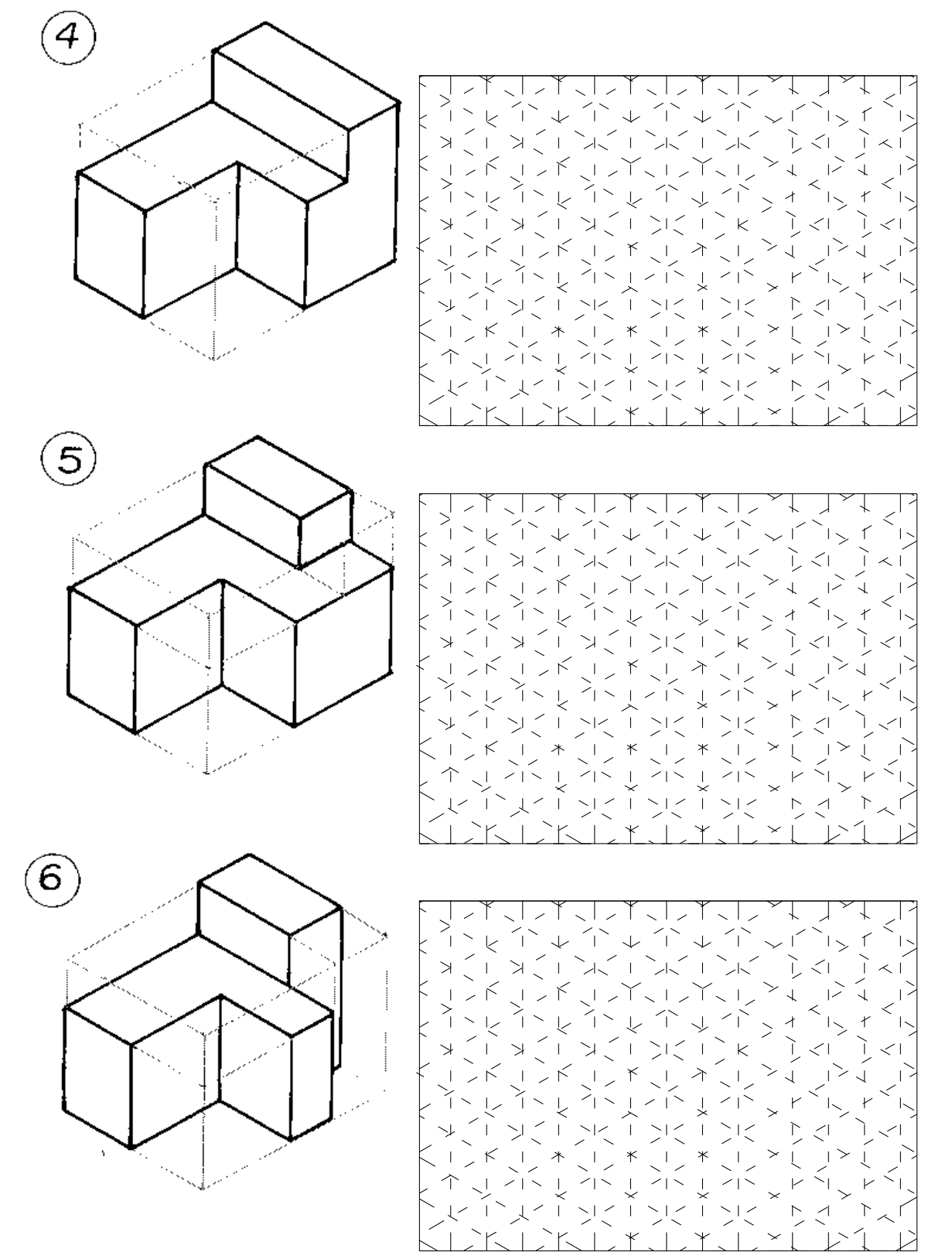

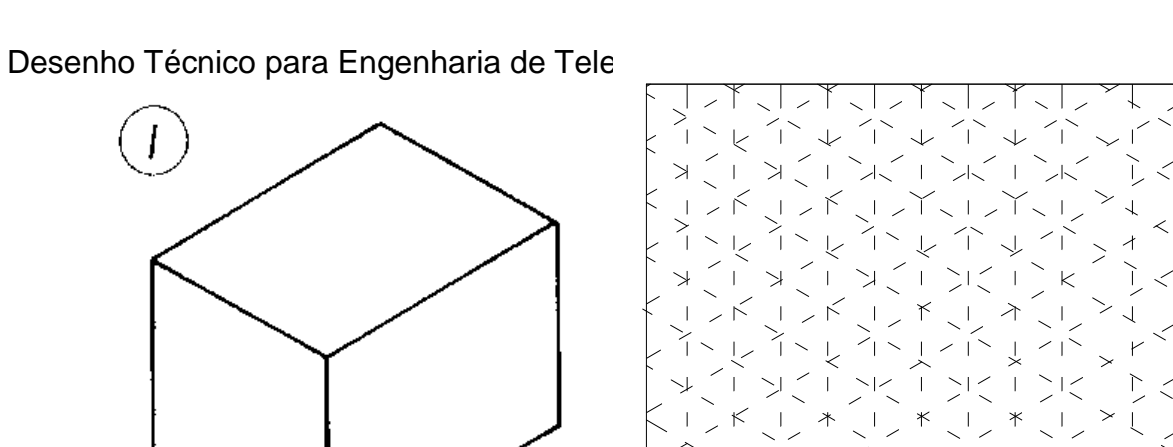

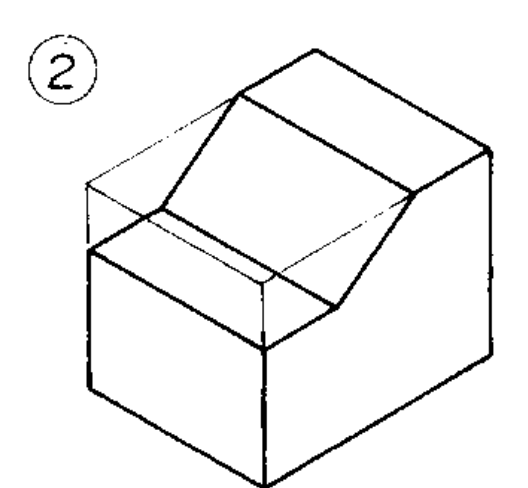

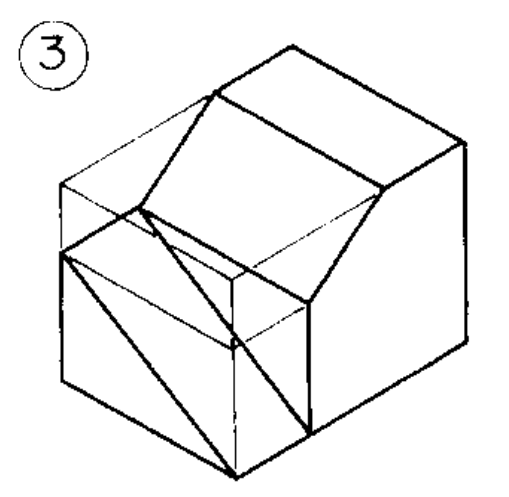

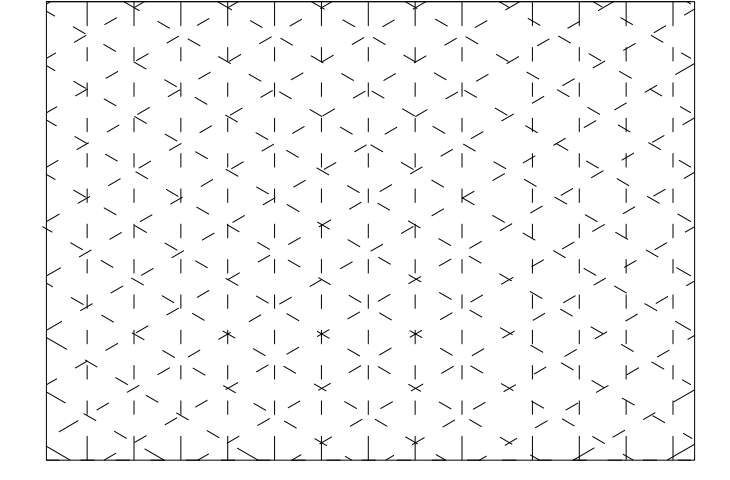

 $\overline{\phantom{0}}$ 

্ব

 $\times$  1

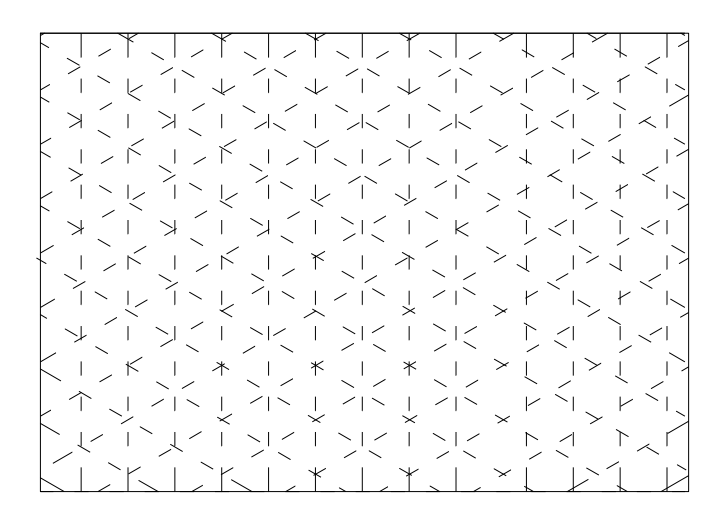

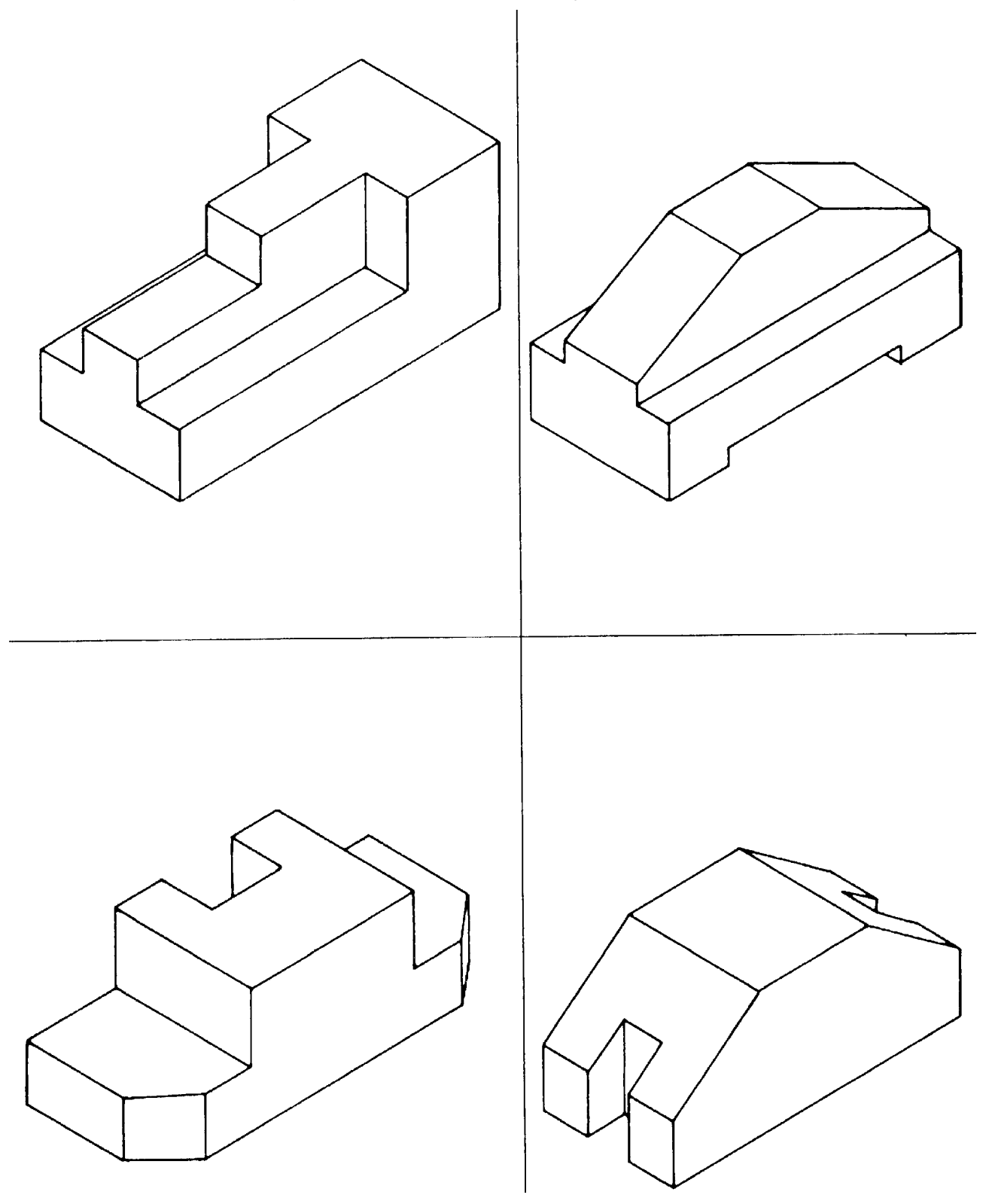

## <span id="page-20-0"></span>**4- PROJEÇÃO ORTOGONAL**

As formas de um objeto representado em perspectiva isométrica não são mostradas em verdadeira grandeza, apesar de conservarem as mesmas proporções do comprimento, da largura e da altura do objeto. Além disso, a representação em perspectiva isométrica nem sempre mostra claramente os detalhes internos da peça.

Na indústria, em geral, o profissional que vai produzir uma peça não recebe o desenho em perspectiva, mas sim sua representação em projeção ortográfica.

A projeção ortográfica é uma forma de representar graficamente objetos tridimensionais em superfícies planas, de modo a transmitir suas características com e demonstrar sua verdadeira grandeza.

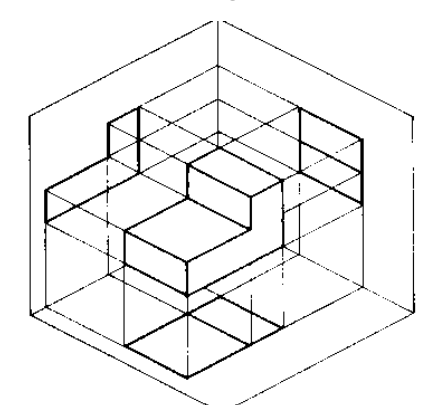

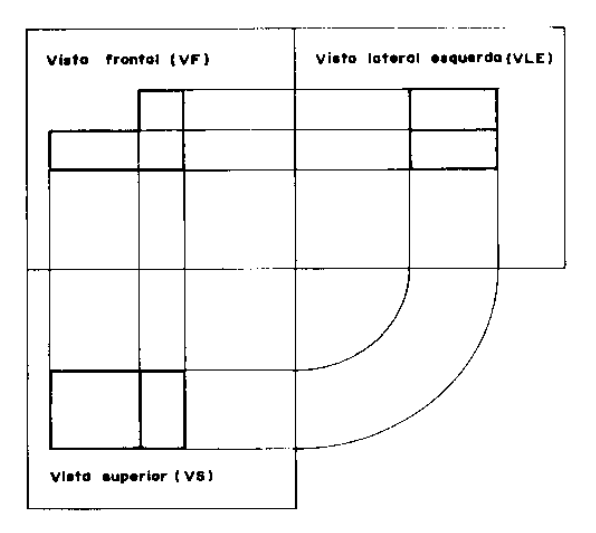

Figura 4.1 - Rebatimento dos planos de projeção

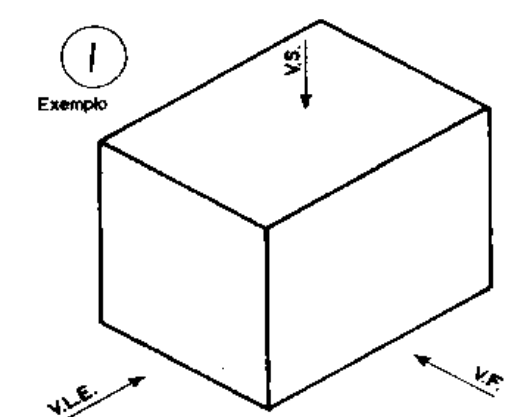

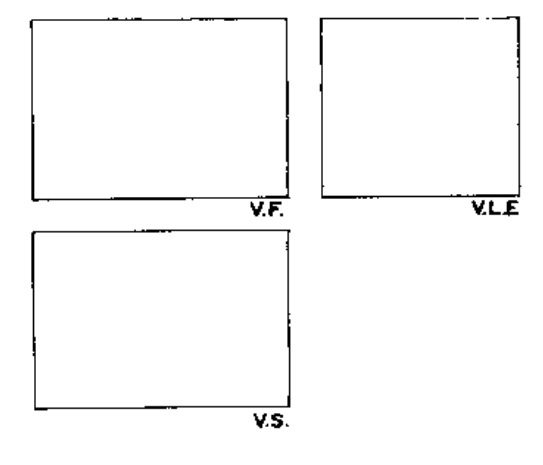

 $\overline{C}$ 

 $\frac{1}{2}$  $\Gamma$ 

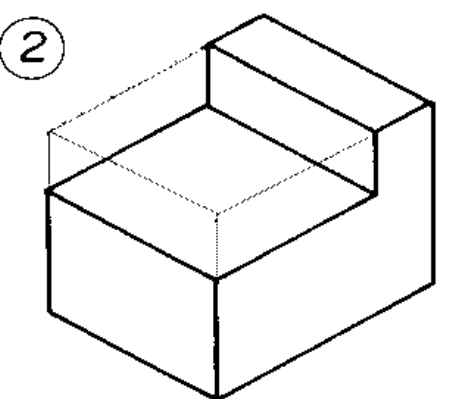

 $\circledS$ 

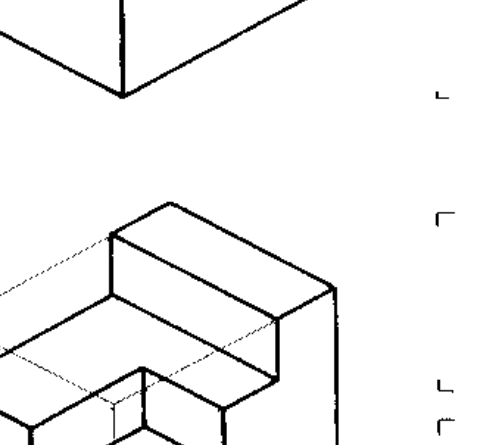

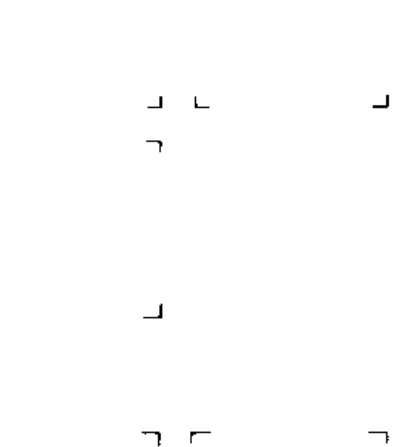

 $\Gamma$ ٦

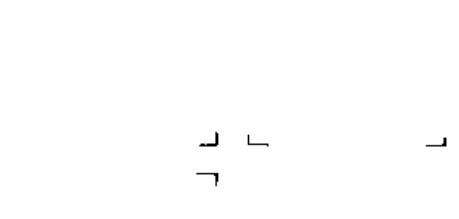

Ċ,

 $\overline{\phantom{a}}$ 

# Desenho Técnico para Engenharia de Telecomunicações 23

 $\overline{\phantom{a}}$ 

 $\mathsf{L}% _{T}=\mathsf{L}_{T}\!\left( a,b\right) ,\ \mathsf{L}_{T}=\mathsf{L}_{T}\!\left( a,b\right) ,$  $\overline{\Gamma}$ 

 $\mathsf{L}% _{\mathcal{A}}\left( \mathcal{A}_{1}\right) \equiv\mathsf{L}_{\mathcal{A}}\left( \mathcal{A}_{2}\right)$ 

 $\overline{\Gamma}$ 

 $\vdash$  $\overline{\Gamma}$ 

 $\bar{\mathbb{L}}$ 

 $\Gamma$ 

 $\bar{\mathbb{L}}$  $\bar{\mathbf{r}}$ 

 $\mathsf{L}$ 

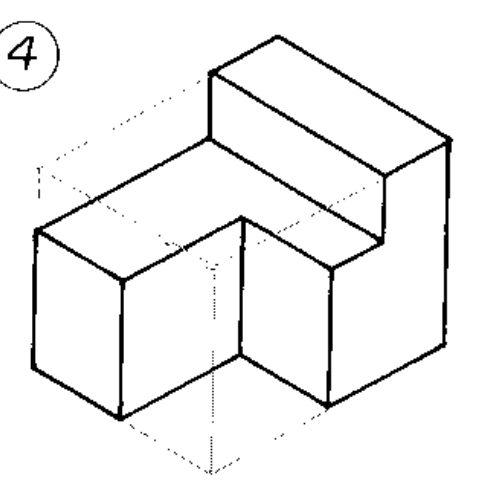

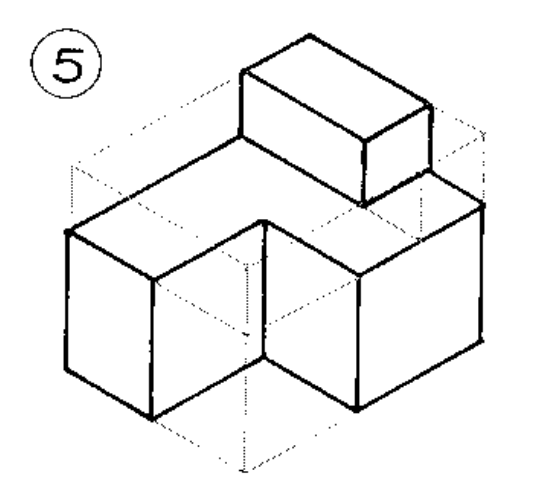

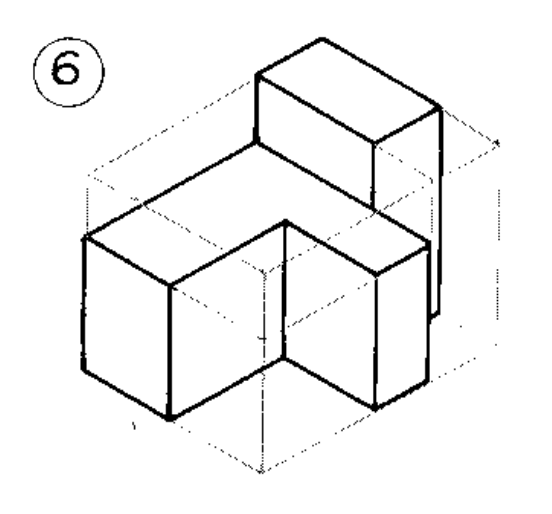

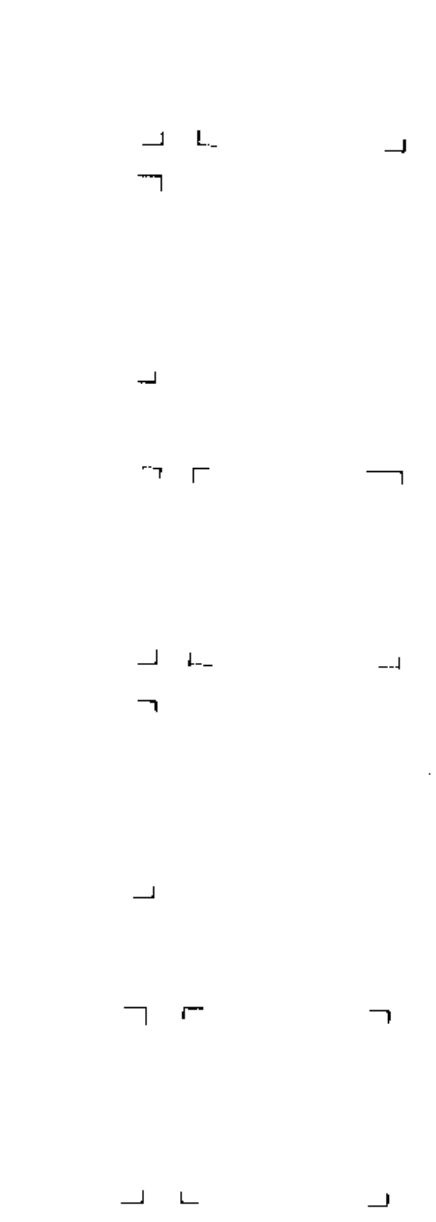

 $\overline{\phantom{0}}$ 

 $\overline{\phantom{a}}$ 

 $\overline{\mathbb{F}}$  ,  $\overline{\mathbb{F}}$ 

 $\blacksquare$ 

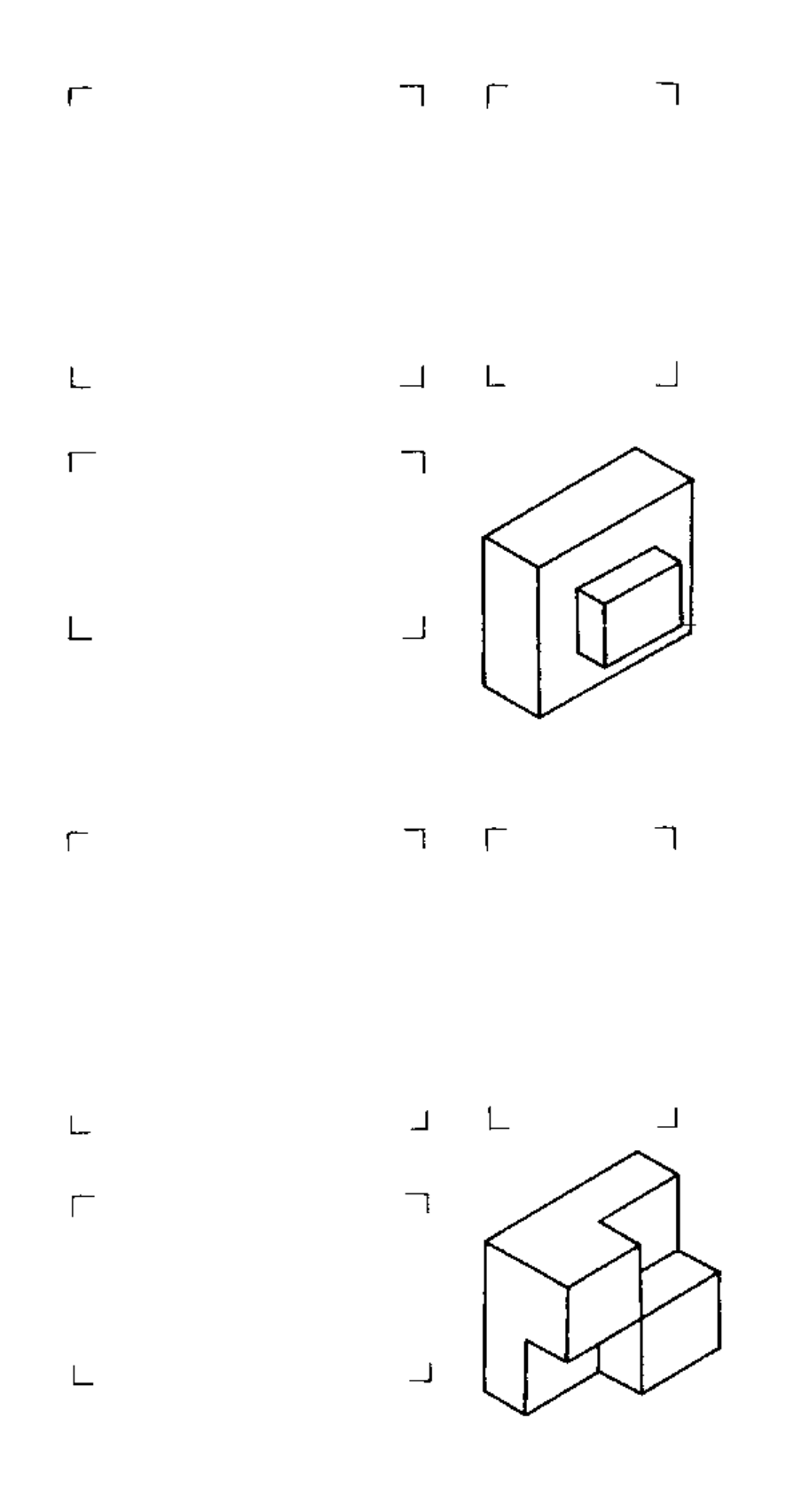

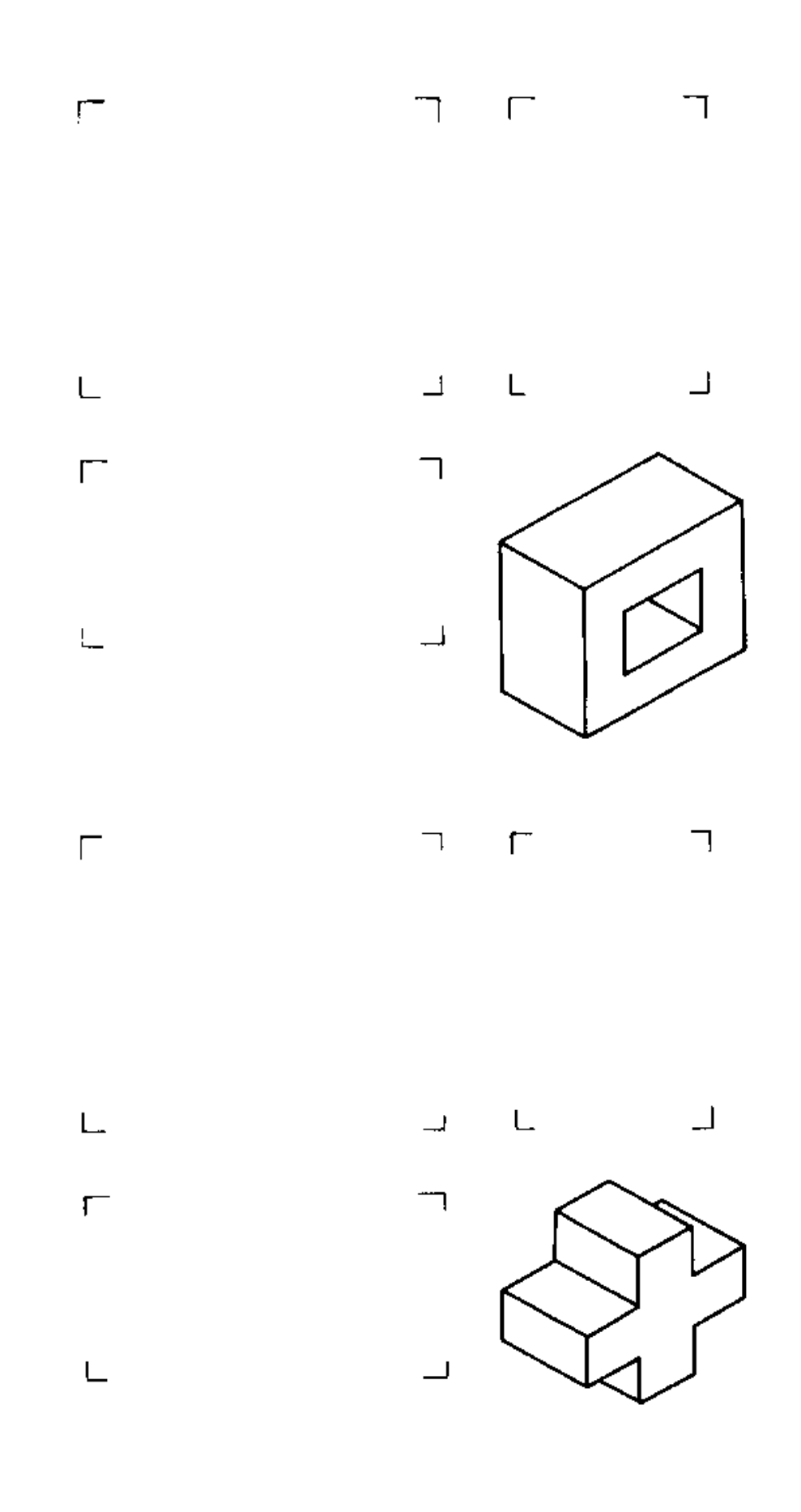

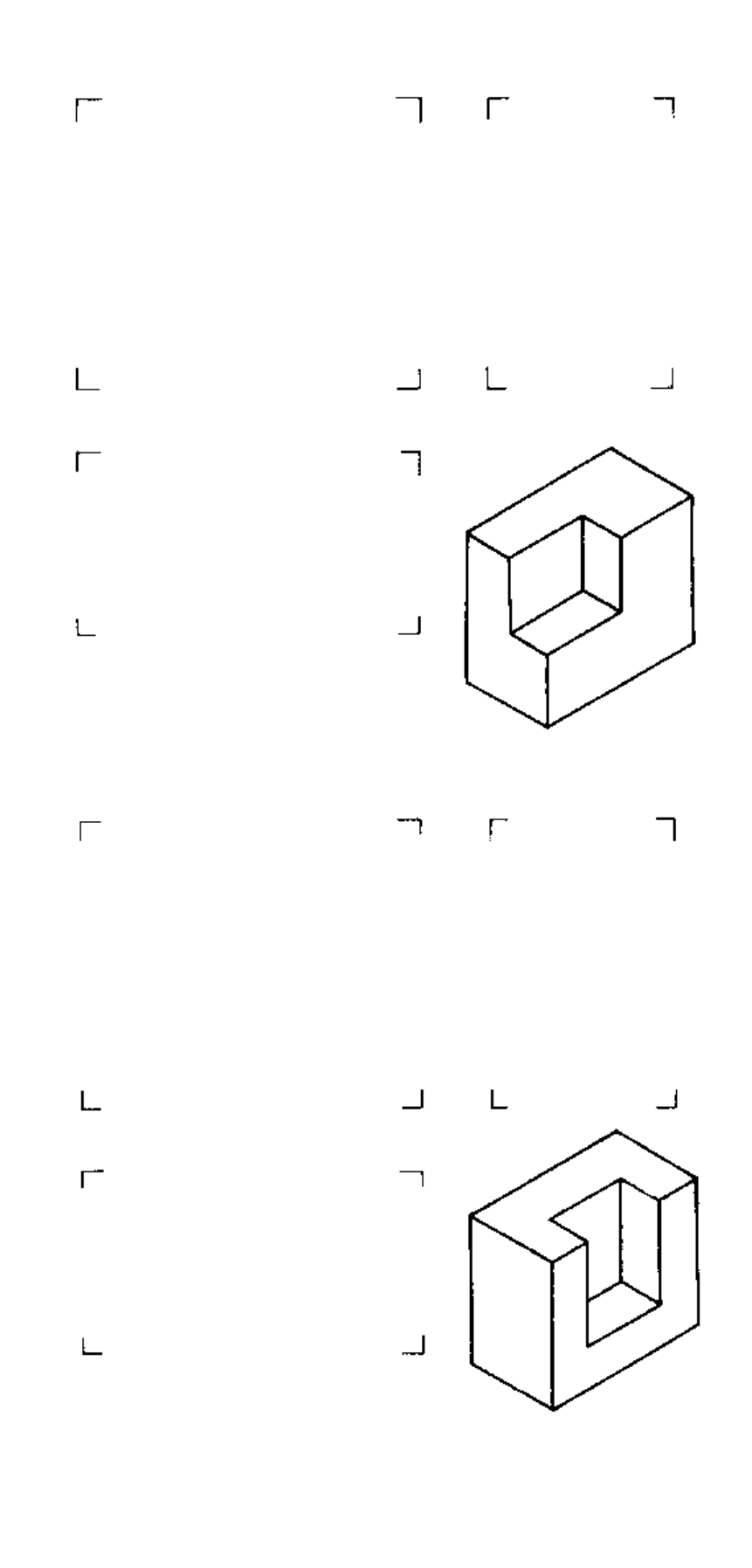

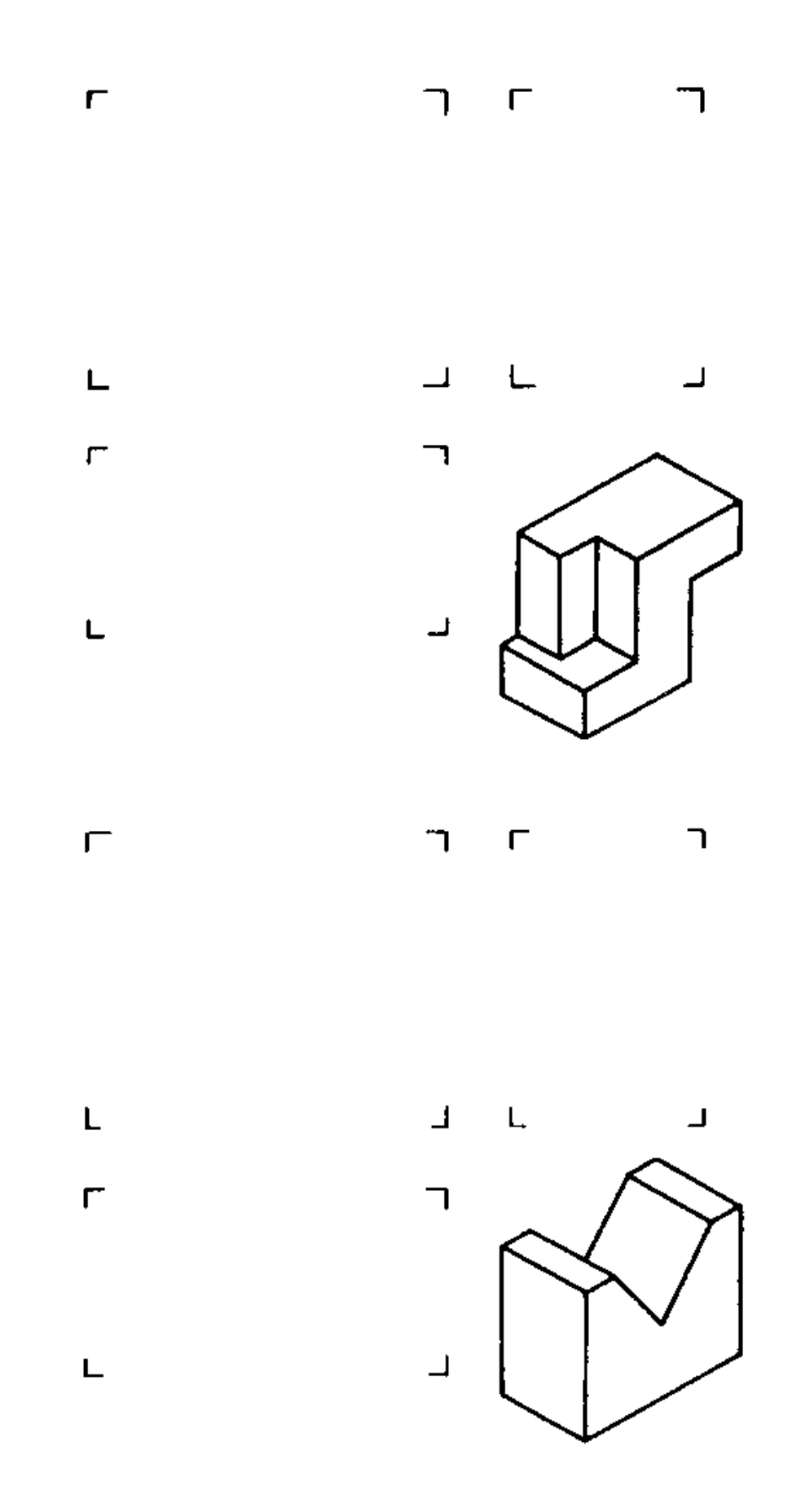

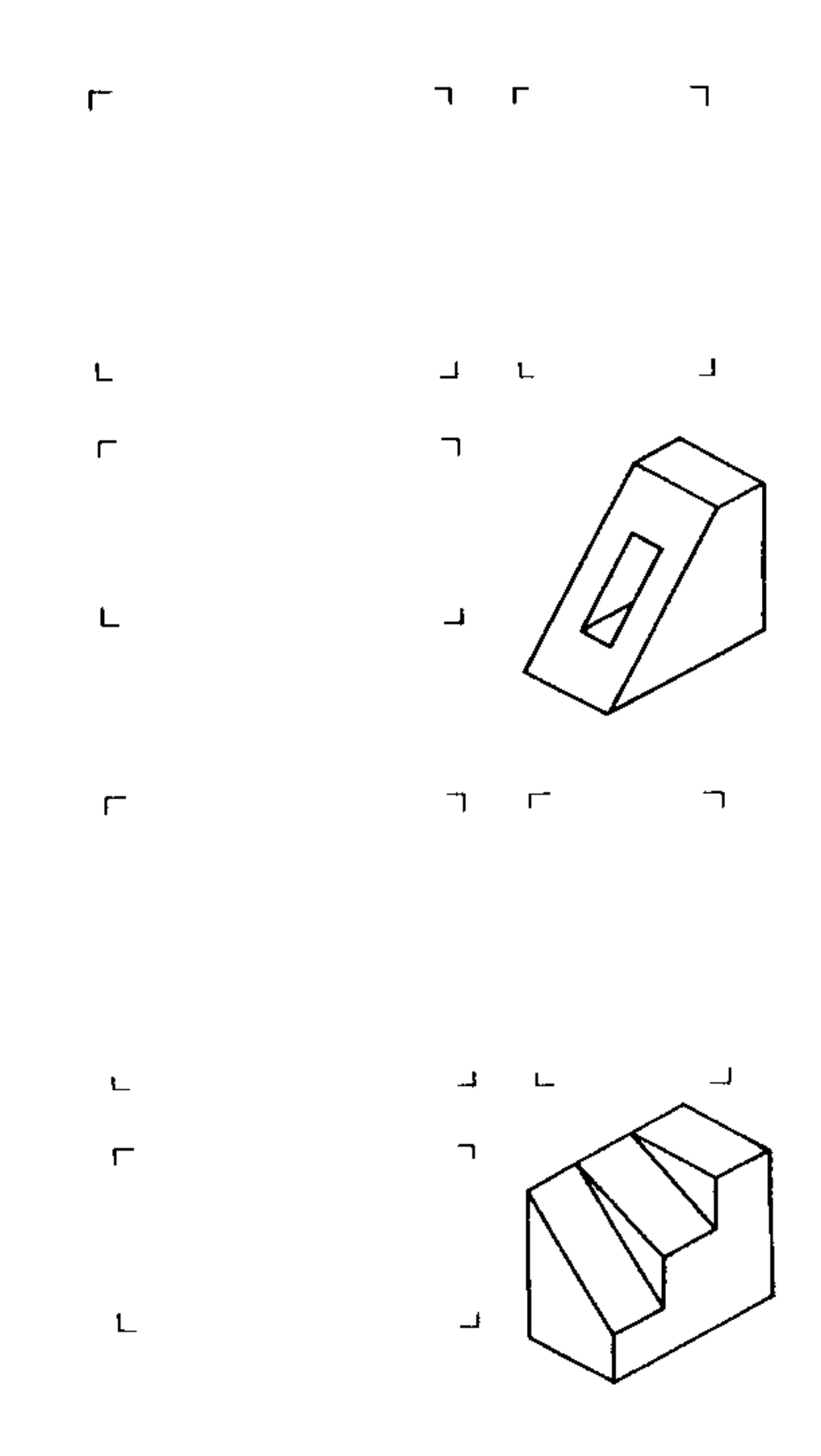

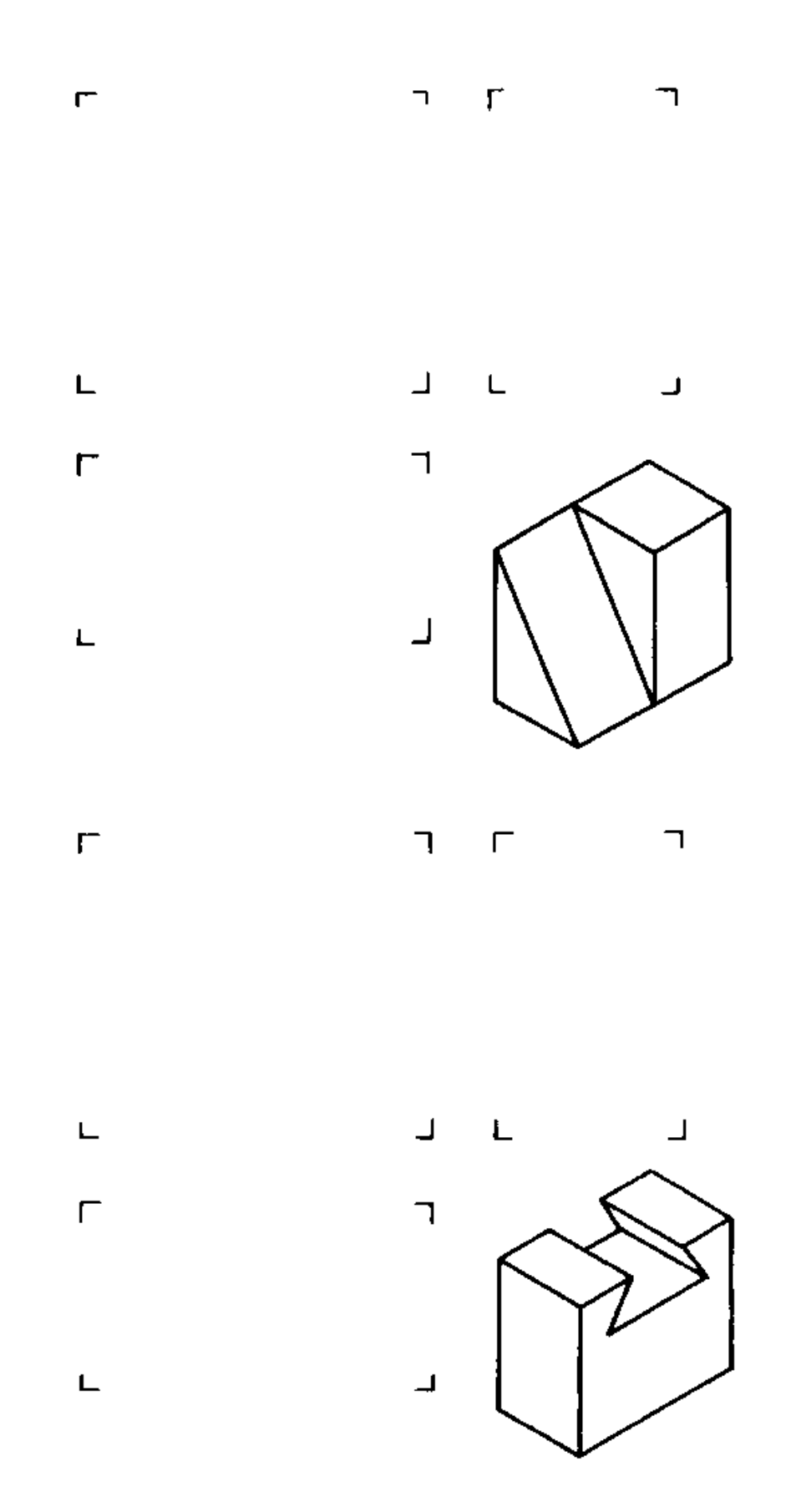

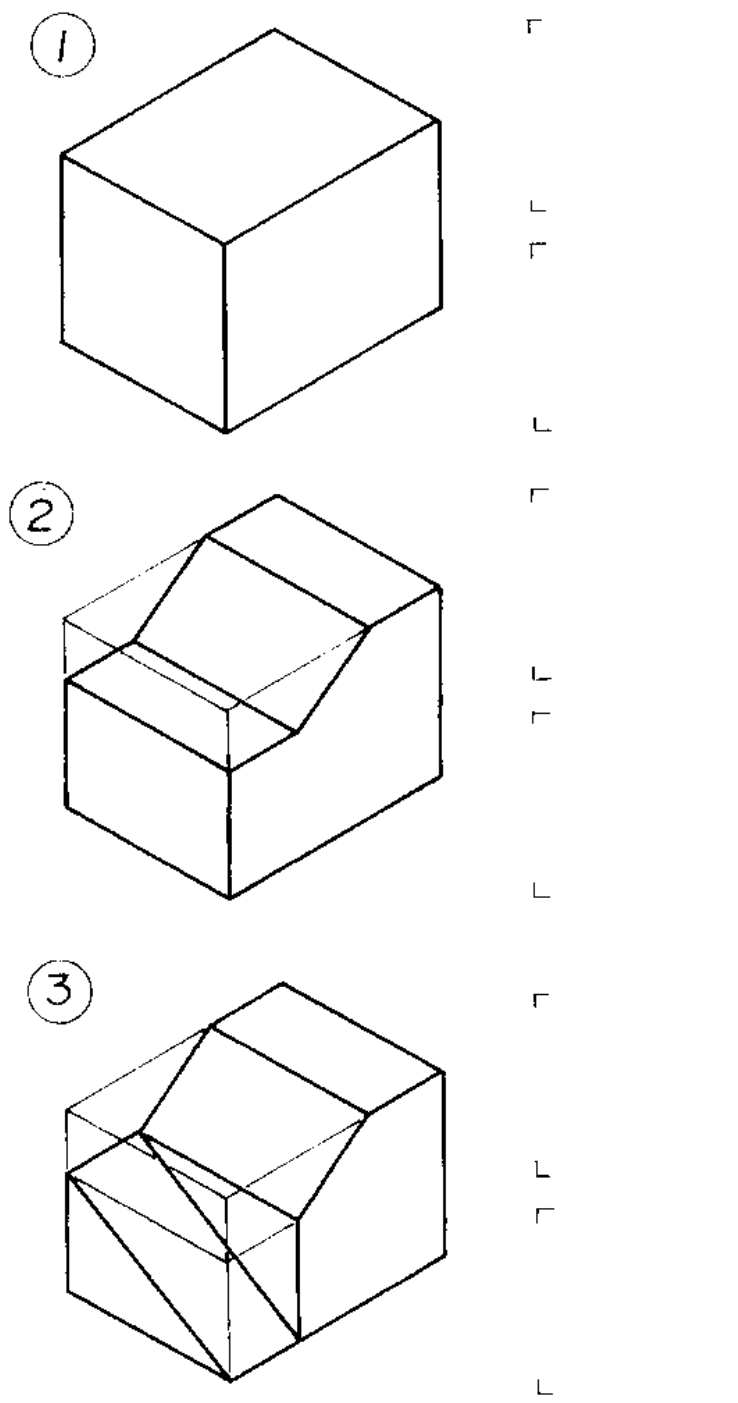

'n  $\rightarrow$  $T$  $\daleth$  $\mathsf{L}$  $\perp$  $\mathbf{I}$  $\overline{\phantom{a}}$  $\Box$  $\bar{\mathbb{I}}$  $T = T$  $\overline{\phantom{a}}$ Δ,  $\mathsf{L}\text{-}$ 

 $\overline{\phantom{a}}$ 

 $\overline{\mathbb{L}}$ 

 $\overline{\Delta}$ 

 $7 - 17$ 

 $\mathsf L$ 

 $\overline{1}$ 

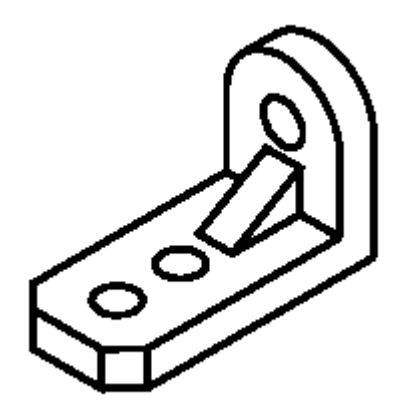

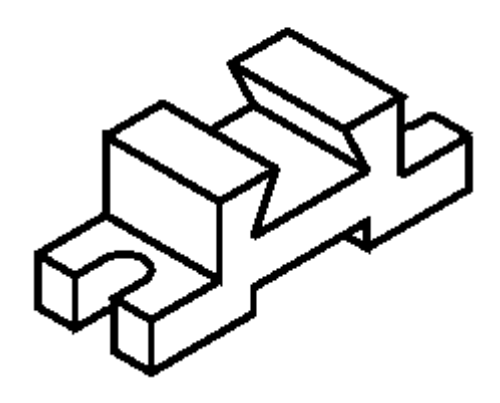

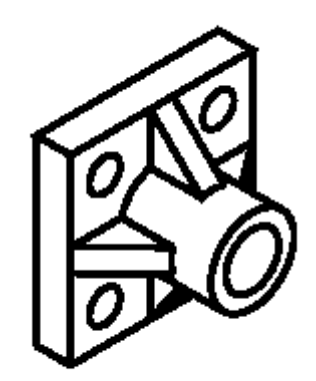

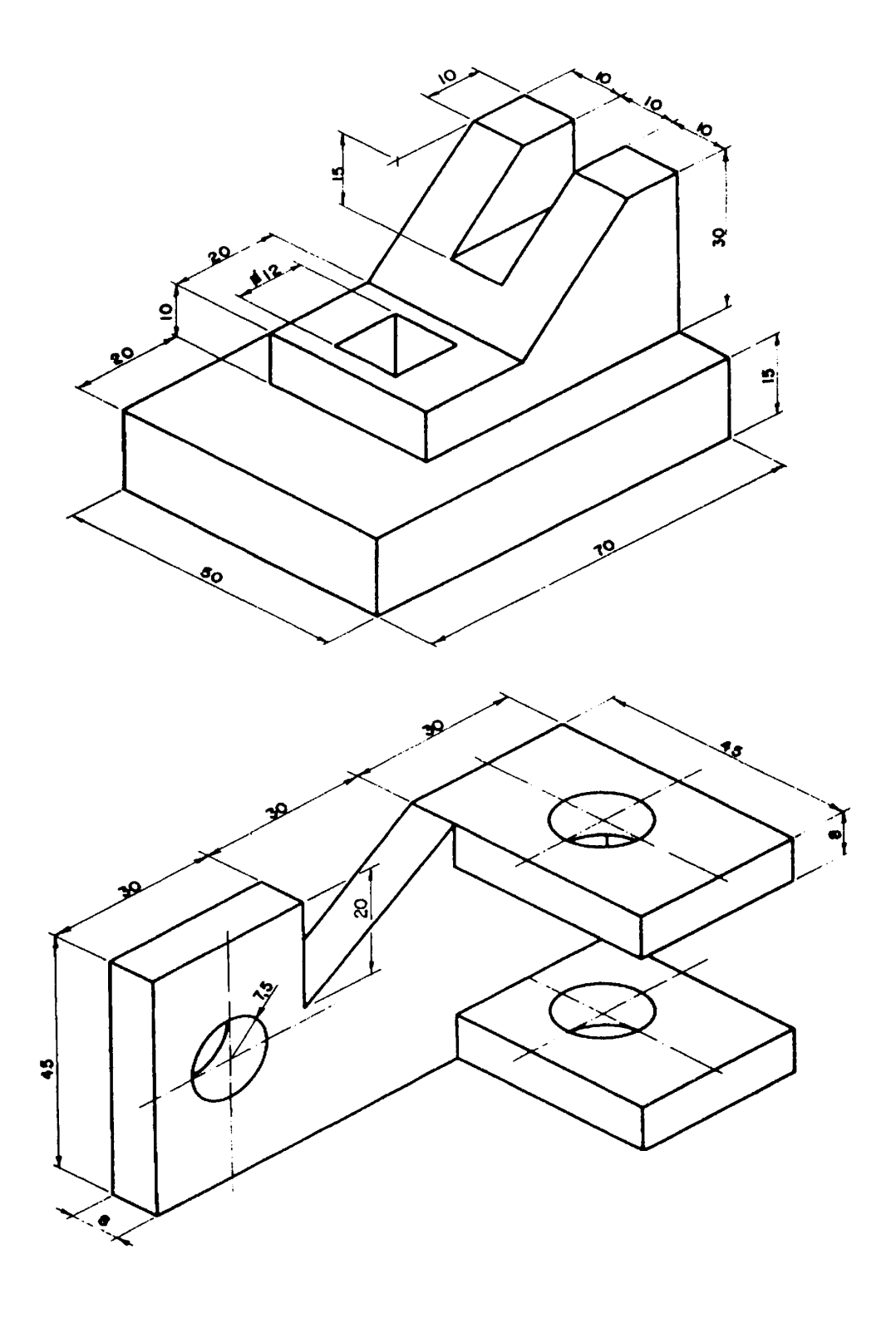

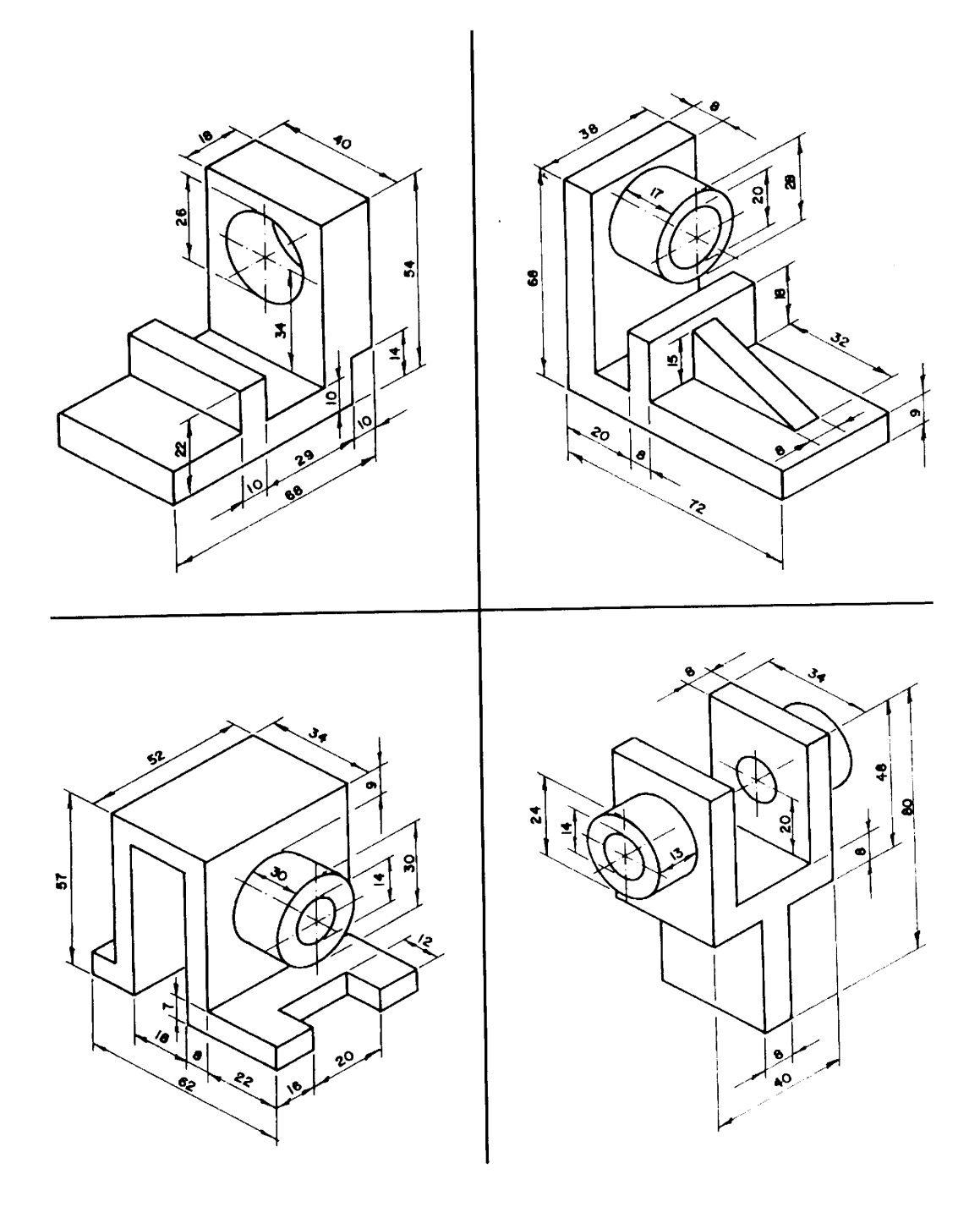

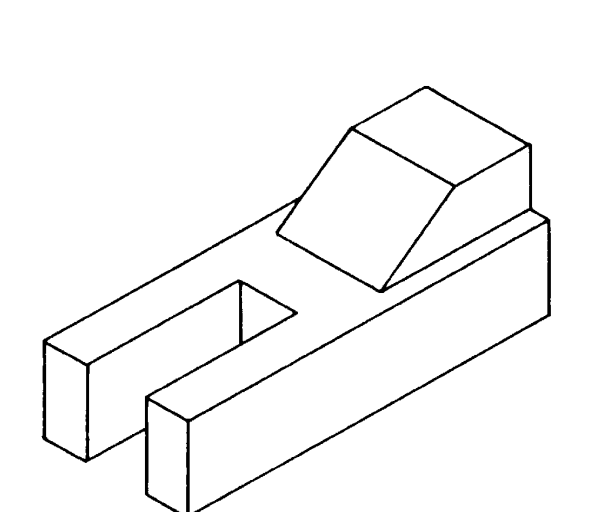

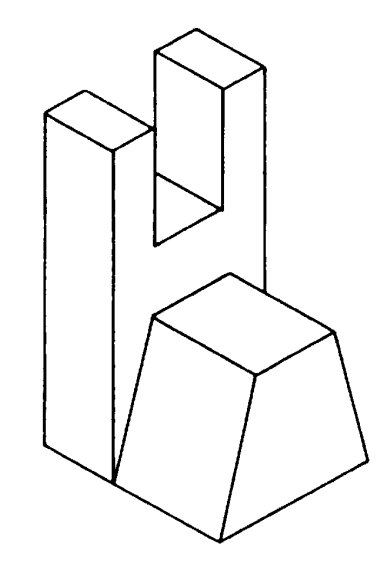

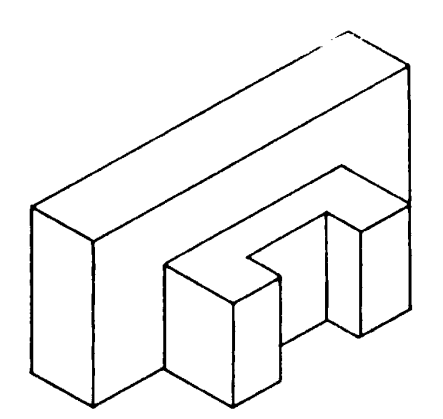

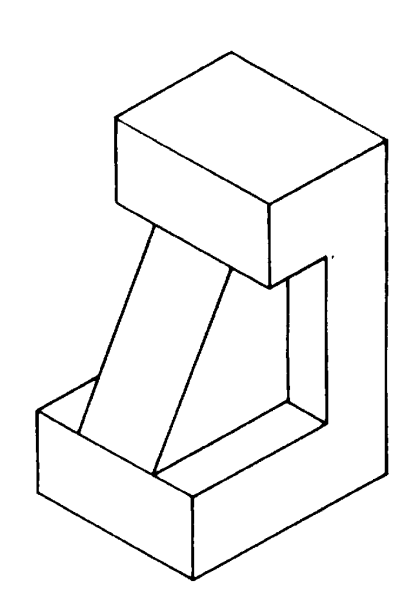

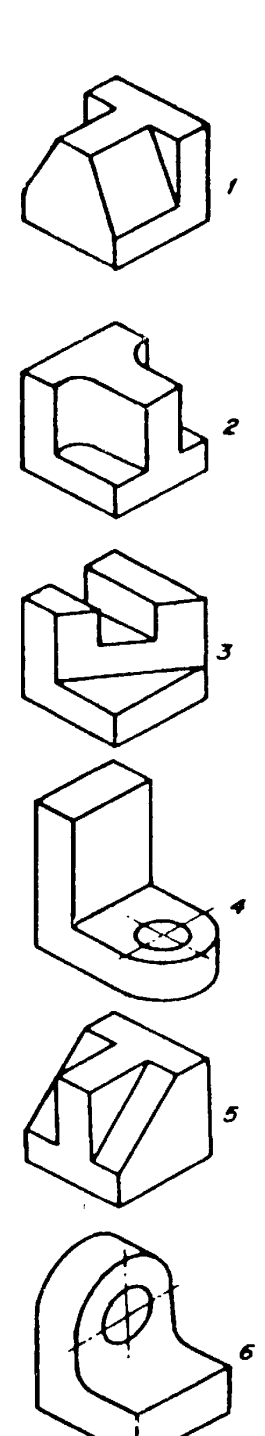

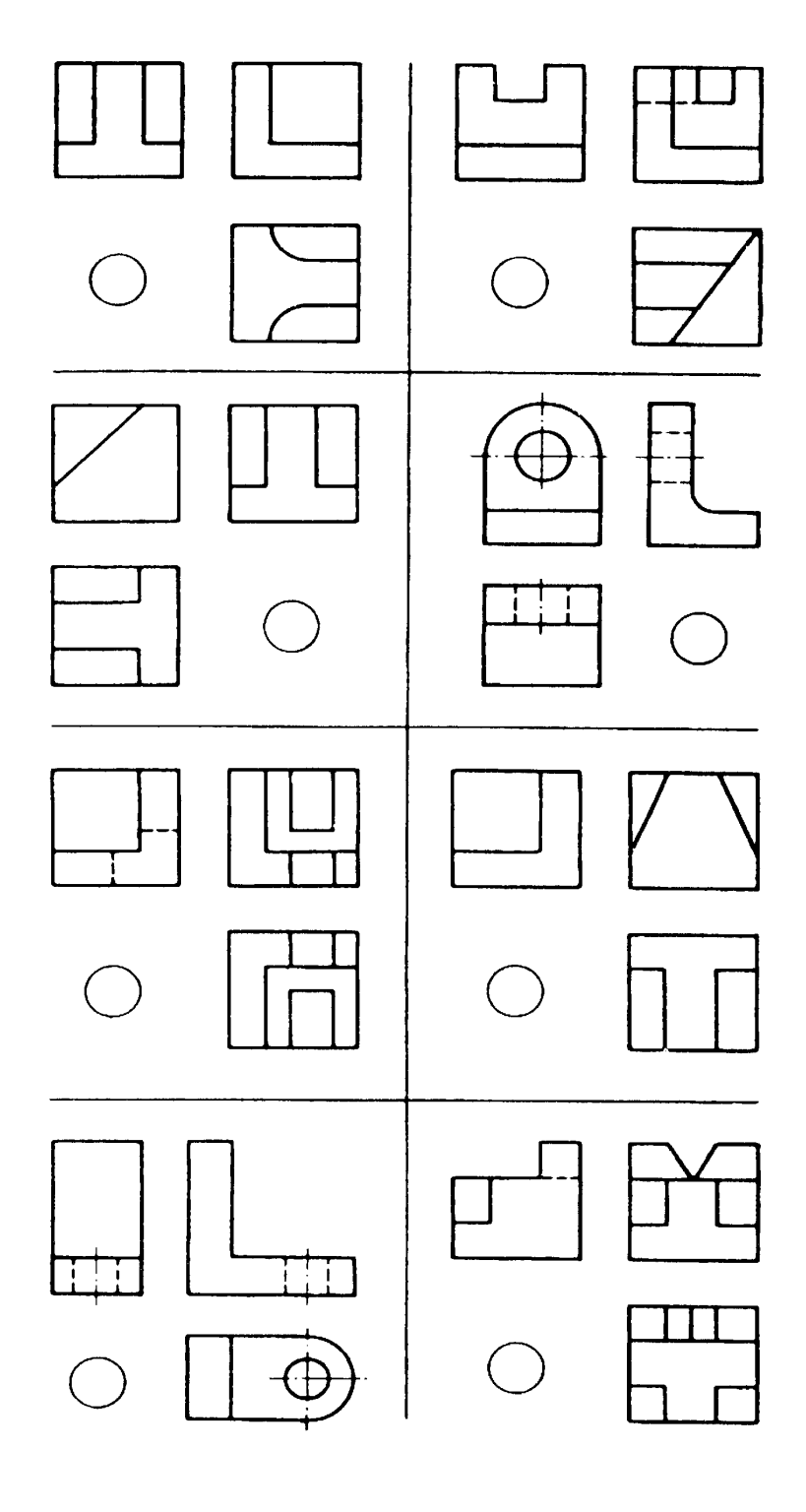

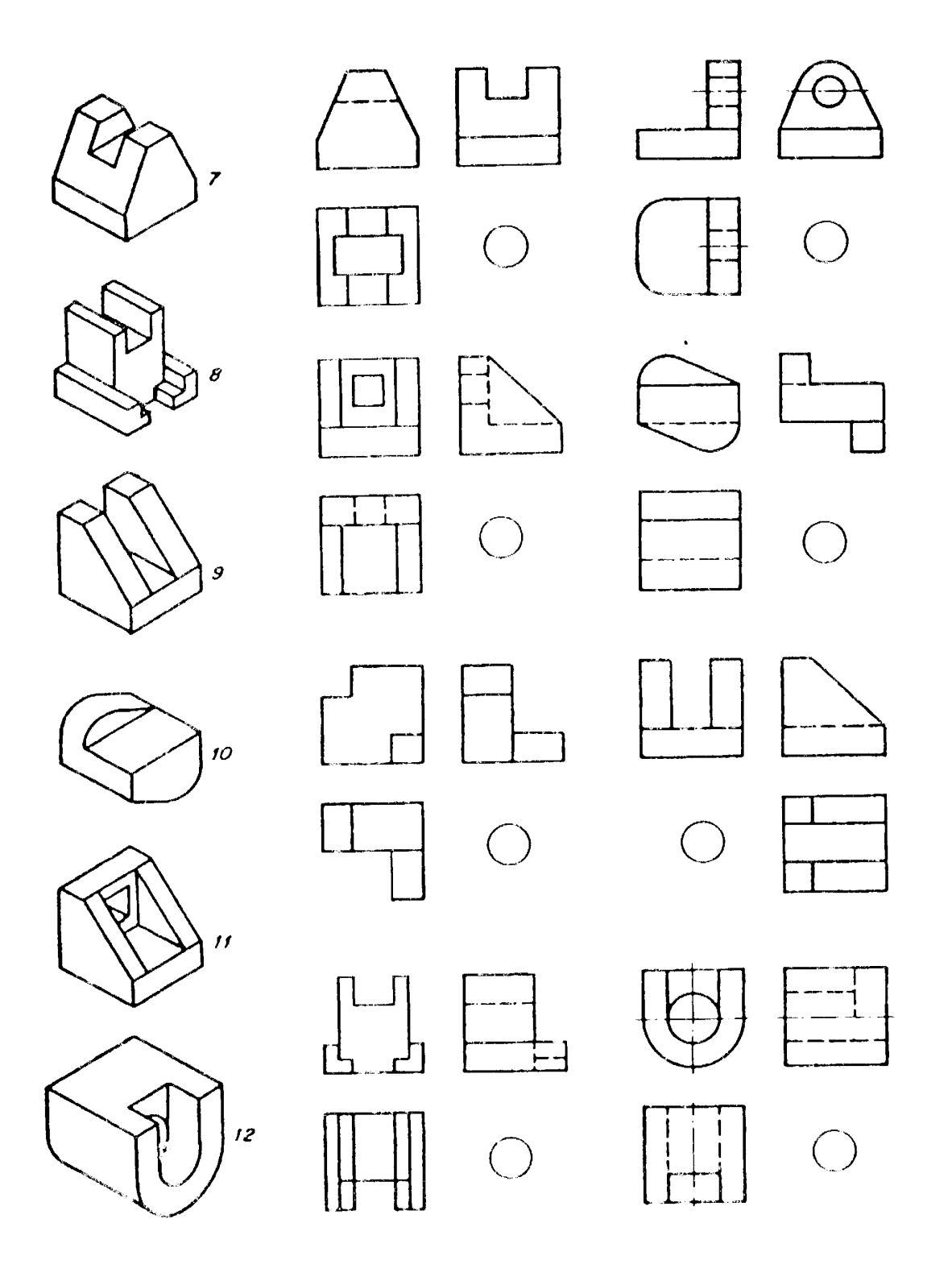
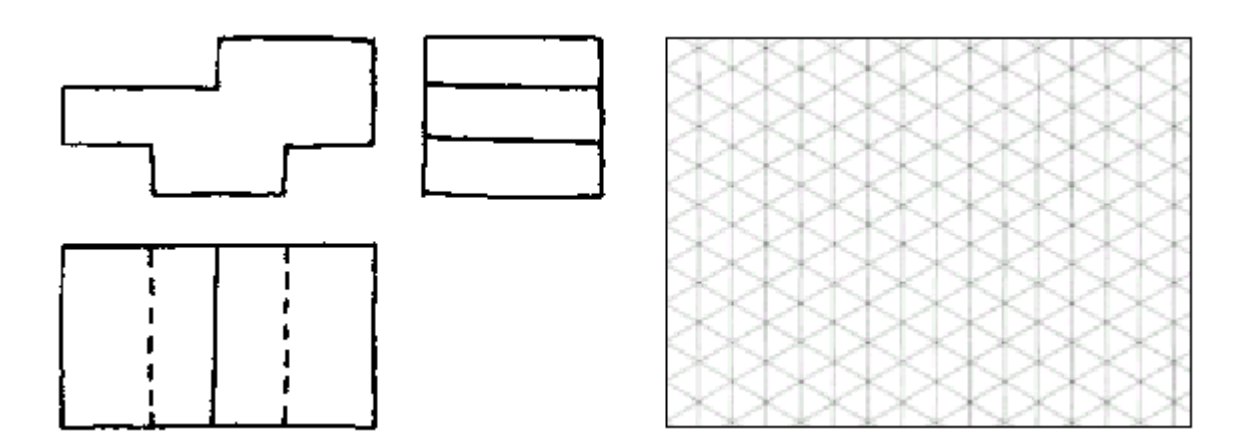

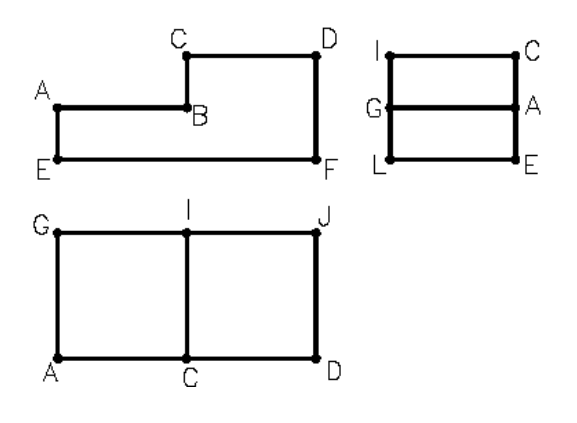

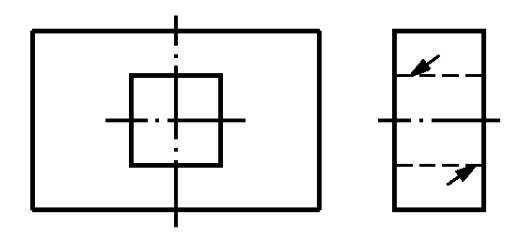

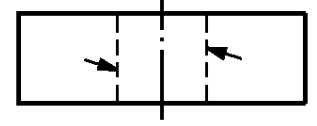

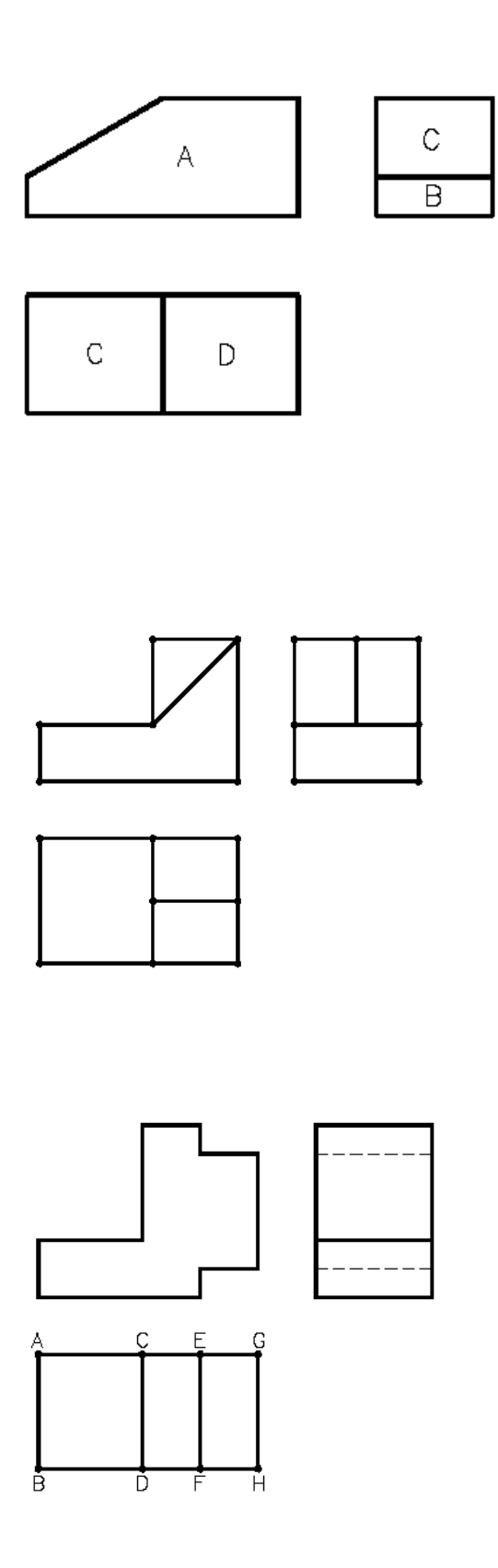

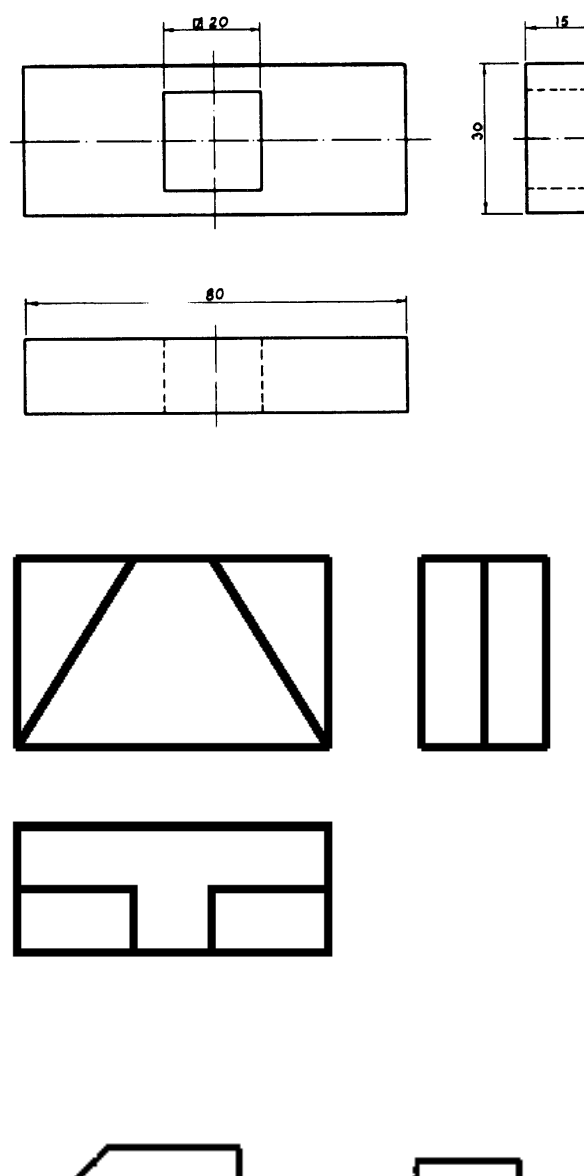

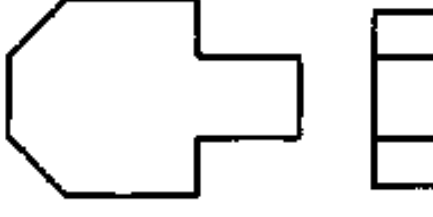

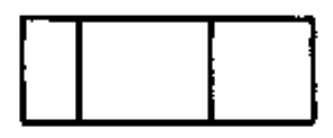

## **5 - FORMATO DOS PAPÉIS**

Todos os formatos derivam de uma folha básica retangular, A0 (Azero). Este formato é um retângulo de 841mm por 1189mm, tendo uma área de 1,0 m<sup>2</sup>. A relação existente entre os lados do retângulo é raiz de 2. Veja a figuras.

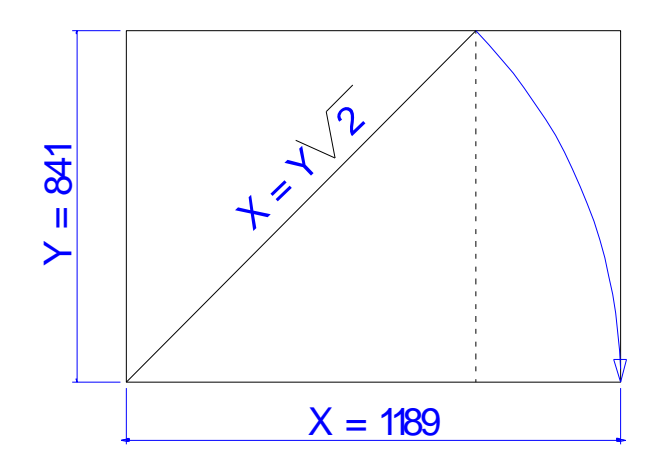

Figura 5.1 – representação de uma folha de desenho.

Podemos perceber na figura abaixo, que um formato A0 tem área de dois formatos A1, que por sua vez tem a área de dois formatos A2 e assim por diante.

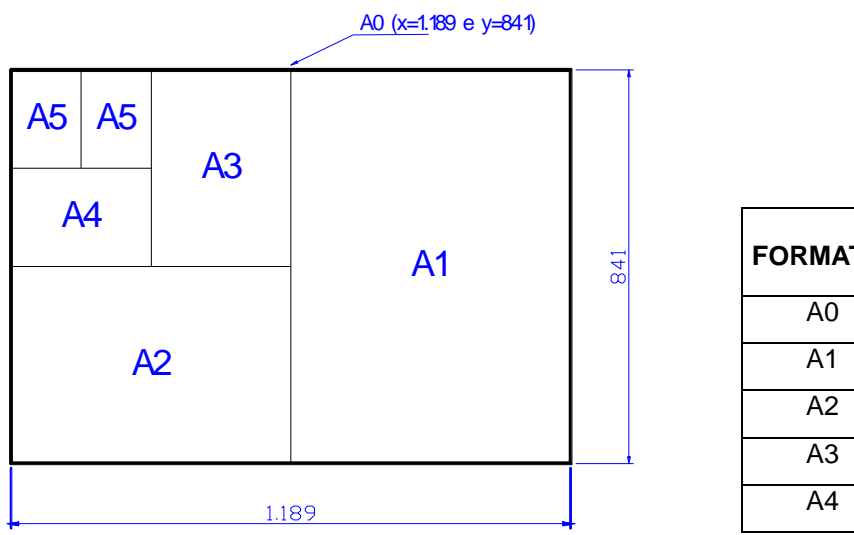

| <b>FORMATO</b> | DIMENSÕES (mm) |
|----------------|----------------|
| A0             | 841X1189       |
| A1             | 594X841        |
| А2             | 420X594        |
| A3             | 297X420        |
| A4             | 210X297        |

Figura 5.2 – Tamanhos padrões para projetos

Desenho Técnico para Engenharia de Telecomunicações 41

### **5.1 – Apresentação da folha para desenho técnico - NBR 10582**

A legenda de desenhos comuns deve ficar no canto inferior direito nos formatos A0, A1, A2, A3, ou ao longo da largura da folha de desenho no formato A4.

Já as legendas nos desenhos industriais variam de acordo com as necessidades internas de cada empresa, mas devem conter, obrigatoriamente:

- Nome da repartição, firma ou empresa;
- Título do desenho;
- Escala;
- Número do desenho;
- Datas e assinaturas dos responsáveis pela execução, verificação e aprovação;
- Número da peça, quantidade, denominação, material e dimensão em bruto.
- Adotaremos a seguinte legenda:

15<br>
Indic Denominação QuantE specificação / Des. Folha No Ficação/Des. Folha N<br>**Nome**:<br>Turma: Data: / /<br>Escala: . QuantEspecificação/Des. Fol<br>
Nome:<br>
Turma: Data:<br>
Escala: : TULO DO DESENHO *CEFET/ SC* Curso: Folha/Exerc.n. 88 30 60

Na figura a seguir apresentamos uma legenda típica para Desenho.

Figura 5.3 – Legenda para desenhos

Ao imprimir um desenho a folha deve conter margens externa, com linha fina onde será recortadas a folha, e margens internas com linha mais grossa. A margem da esquerda é maior para possibilitar a fixação em pastas de projetos. Logicamente que quando usamos uma folha A4 para imprimir um desenho em impressora comum, a margem externa não será impressa, pois a área de plotagem da impressora é sempre menor do que a folha A4. Neste caso a margem externa coincide com a borda da folha.

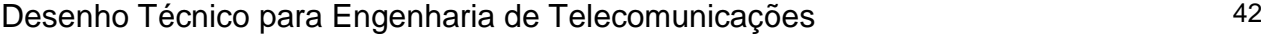

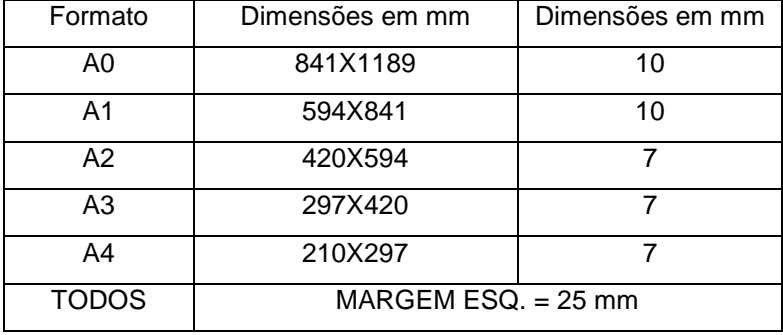

Na Figura a seguir ilustramos a utilização das margens.

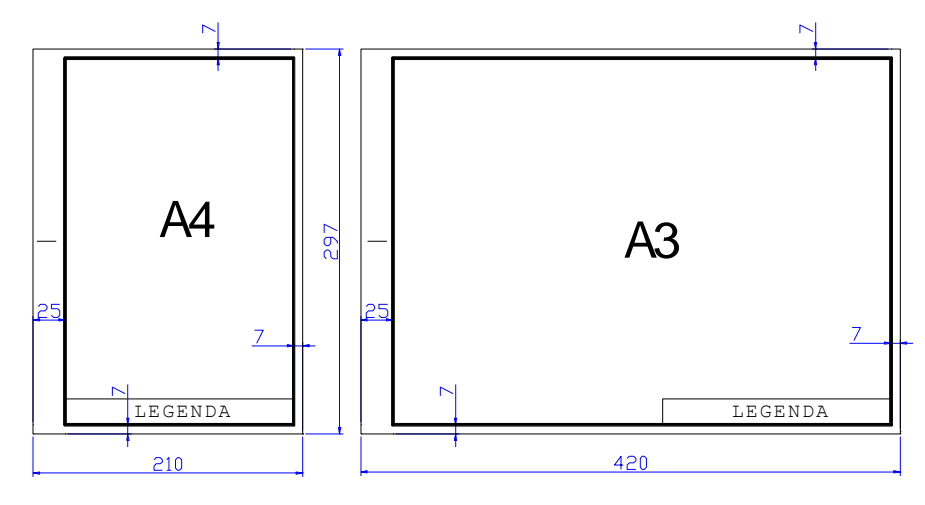

Figura 5.4 – Margens nos desenhos

A correta dobragem de um projeto também é fundamental após a plotagem. Na Figura a seguir ilustramos a forma de se proceder a dobra.

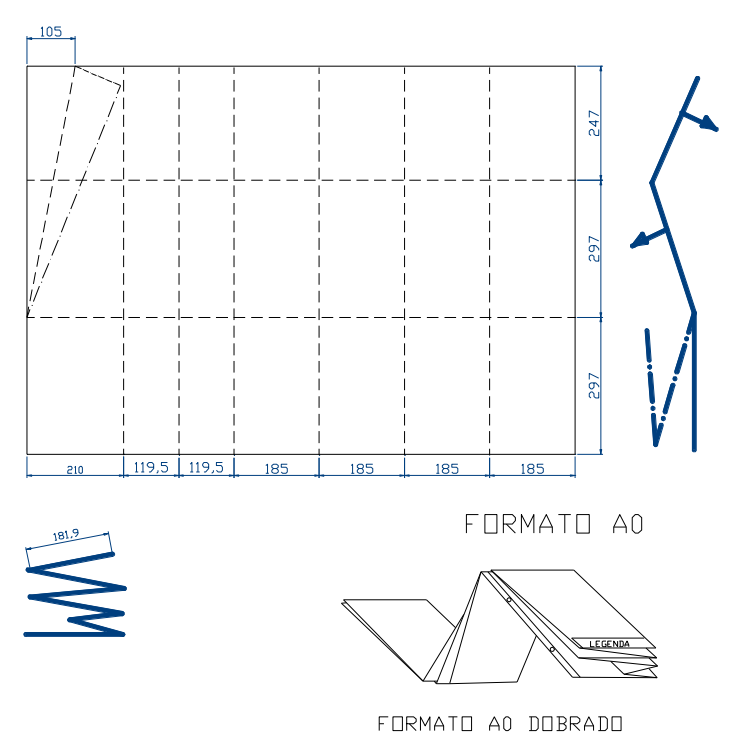

Figura 5.5- Ilustração do processo de dobragem

### **5.2- Aplicação de linhas em desenho - Tipos de linha - Largura das linhas - NBR 8403**

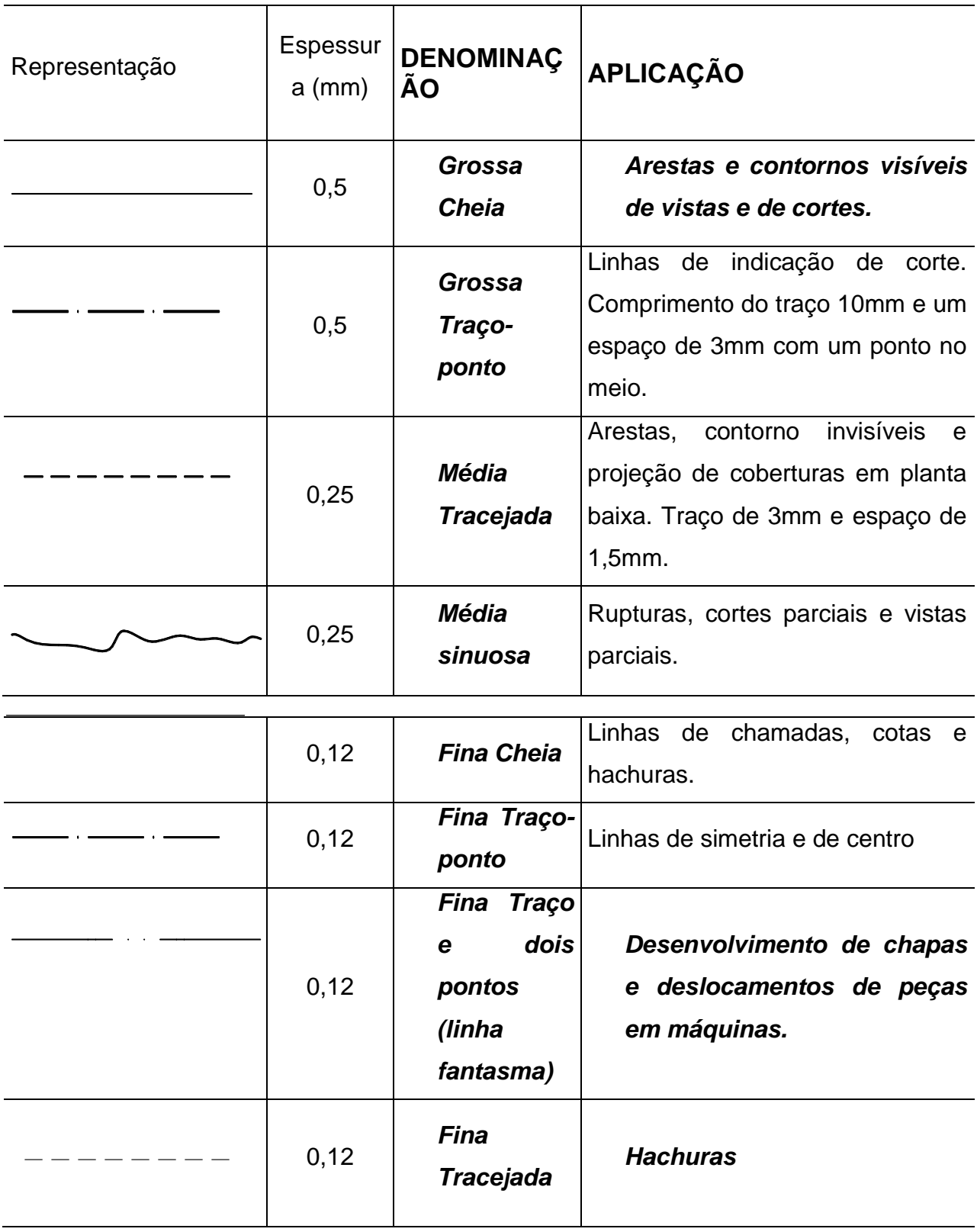

#### **5. 3- Cotagem em Desenho Técnico – NBR 10126**

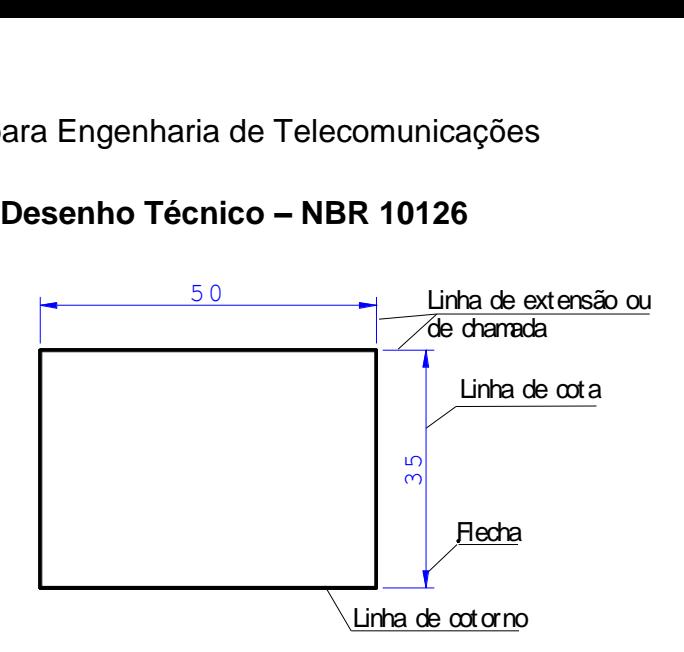

Figura 5.6 – Informações sobre cotagem

Algumas regras gerais são descritas a seguir: a distância entre uma linha de cota e a linha de desenho deverá ser sempre de 7mm, assim como a distancia entre uma linha de cota e outra. A linha de extensão deverá ultrapassar a linha de cota em 3mm, não devendo tocar o contorno do desenho. A cota deverá situar-se sempre acima da linha de cota, quando esta estiver na horizontal. A linha de cota estando na posição vertical, a cota deverá situar-se à esquerda da mesma.

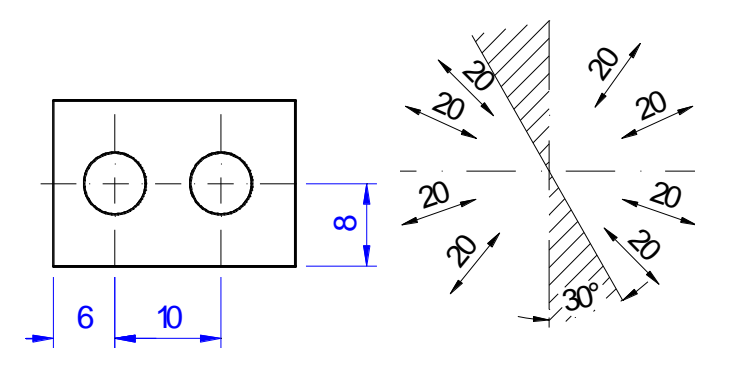

Figura 5.7- Melhor forma de cotagem

As setas que findam as linhas de cota deverão, obrigatoriamente, tocar as linhas de extensão, ser bem delgadas e possuir um comprimento aproximado de 3mm.

Estando a linha de cota em posição inclinada, a cota deverá situar-se conforme o exemplo ao lado, evitando-se cotar, dentro do espaço hachurado, num ângulo de  $30^{\circ}$ .

As cotas maiores deverão ser colocadas por fora das menores, evitando-se cruzamento de linhas. A cotagem deverá ser feita preferencialmente, fora da vista, não sendo errado, porém, em certos casos, cotar-se internamente. A localização de detalhes circulares será sempre feita em função do centro do detalhe, funcionando neste caso, a linha de centro como linha de extensão.

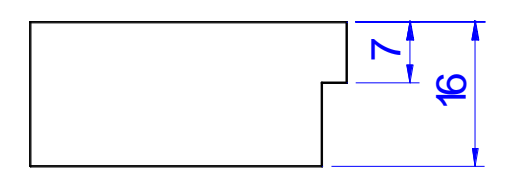

Figura 5.8 – Exemplo de cotagem

A linha de extensão, se necessário for, poderá ser substituída também pela linha de contorno visível da vista, o que não poderá ser feito com a linha de cota.

A linha de centro, quando usada como linha de extensão, deve continuar como linha de centro até a linha de contorno do objeto.

As circunferências são cotadas pelos diâmetros, conforme exemplos abaixo.

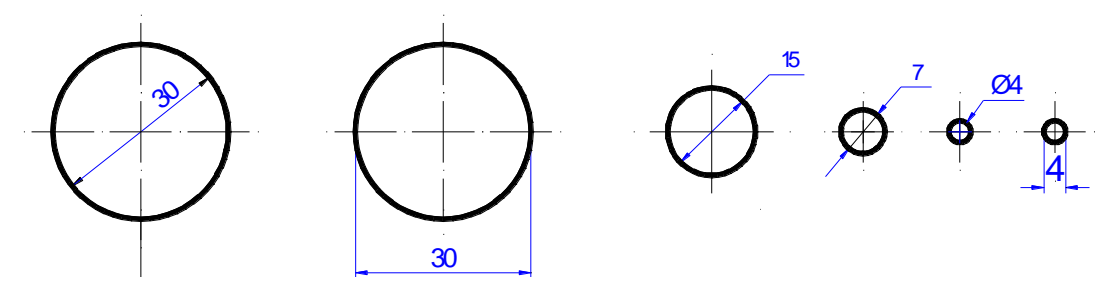

Figura 5.9- Exemplo de cotagem.

Para a cotagem de raios, deverá ser utilizada uma das formas abaixo. Se o centro do arco estiver indicado, poderá ser omitida a letra "R".

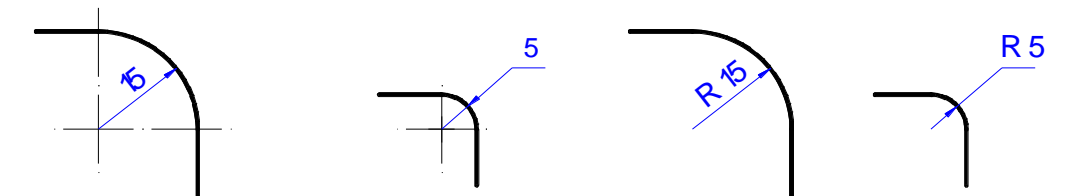

Figura 5.10- Exemplo de cotagem.

A cota não deverá ser cortada pela linha de centro. Para melhorar a leitura e a interpretação das cotas dos desenhos são utilizados símbolos para mostrar a identificação das formas cotadas, conforme mostra a tabela a seguir.

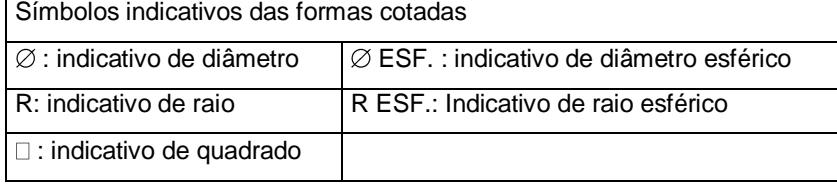

Quando a forma do elemento cotado estiver claramente definida, os símbolos podem ser omitidos, conforme mostram as Figuras a seguir

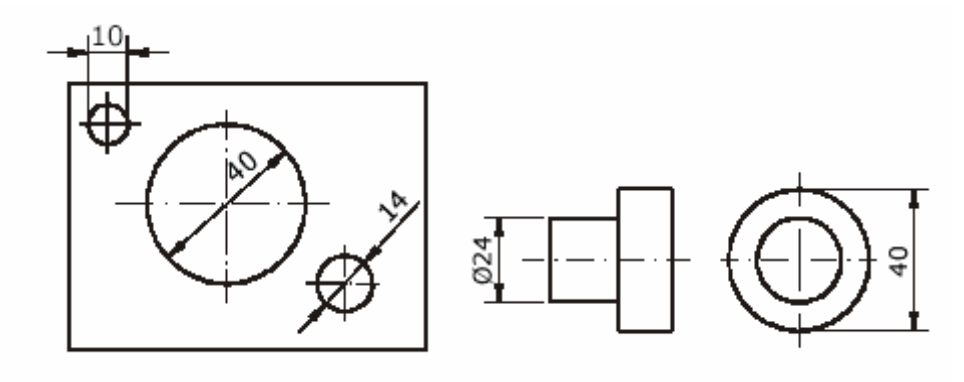

Figura 5.11 - Exemplo de cotagem.

Para a cotagem de superfícies truncadas ou chanfradas, deverá optar-se por uma das formas

abaixo.

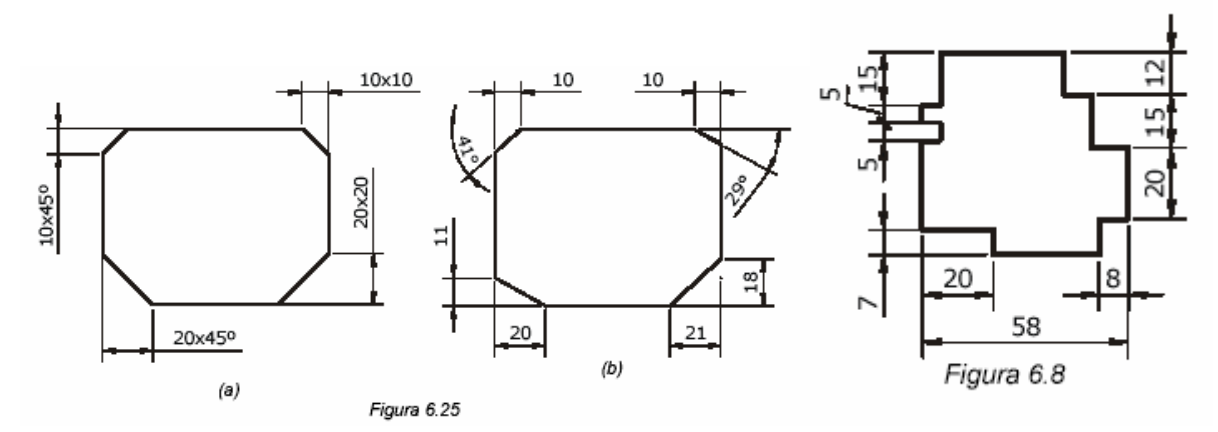

Figura 5.124- Exemplo de cotagem

Para a cotagem de pequenos detalhes, deverá proceder-se conforme os exemplos ao lado. As cotas deverão ser distribuídas entre todas as vistas. Cada detalhe deverá ser cotado uma única vez, na vista que melhor representar a forma do mesmo. Deve-se indicar sempre as dimensões máximas (comprimento, largura e altura) entre as duas vistas a que tal dimensão seja comum. Deve-se evitar cotar linhas representativas de arestas não visíveis (tracejado).

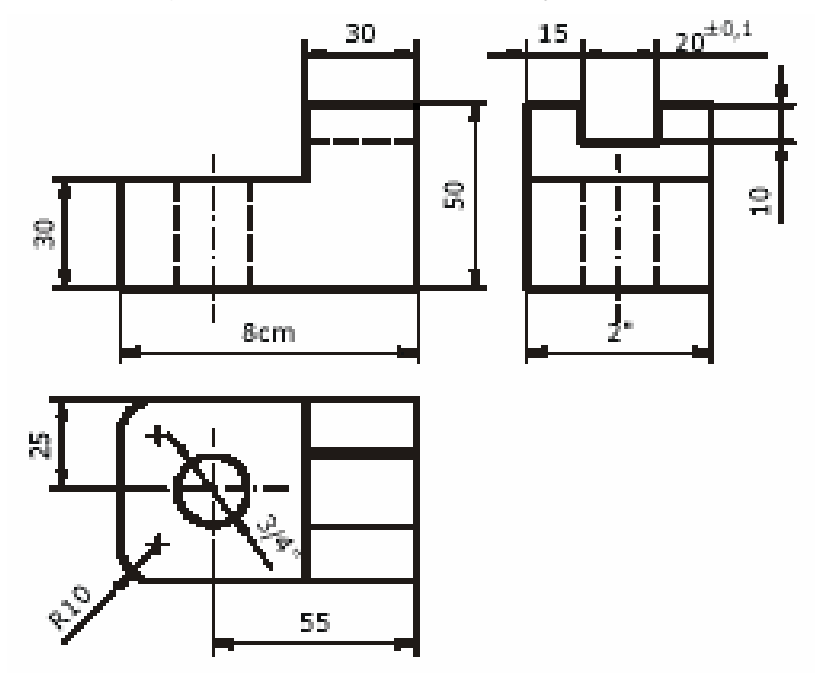

Figura 5.13- Exemplo de cotagem.

Em certos casos, deve-se utilizar a linha de construção para auxiliar a cotagem. Havendo várias circunferências concêntricas, deve-se evitar colocar mais que duas cotas passando pelo centro, a fim de não dificultar a leitura do desenho. Ao utilizar-se indicadores na cotagem, estes deverão estar inclinados a 30, 45 ou 60, com a seta tocando o detalhe, escrevendo-se a notação na extensão horizontal do indicador. A cotagem de elementos eqüidistantes e repetidos pode ser como as figuras (a) e (b). O valor das medidas linear não deve ser acompanhado da unidade. Nos desenhos mecânicos (de peças) a unidade mais utilizada é o milímetro, enquanto que nos desenhos arquitetônicos utiliza-se o centímetro. Qualquer cota que a unidade de medida não seja a padronizada para o tipo de desenho, deve ser acompanhada da respectiva unidade.

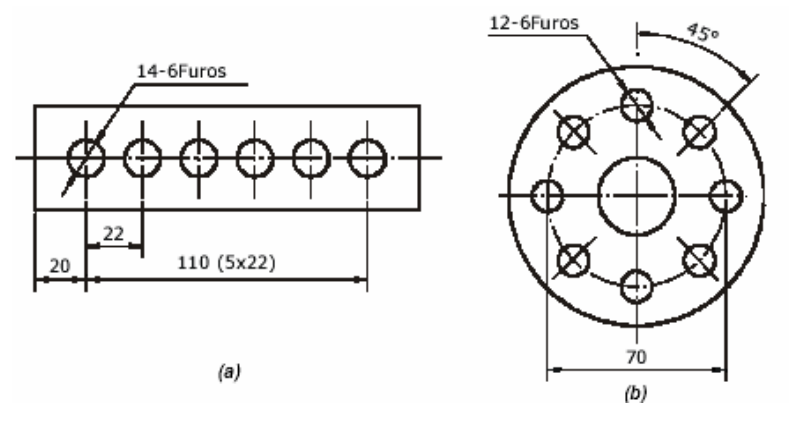

Figura 5.14- Exemplo de cotagem.

### **6 - EMPREGO DE ESCALAS – NBR 8196**

A escala é uma forma de representação que mantém as proporções das medidas lineares do objeto representado. Em desenho técnico, a escala indica a relação do tamanho do desenho da peça com o tamanho real da peça. A escala permite representar, no papel, peças de qualquer tamanho real. Nos desenhos em escala, as medidas lineares do objeto real ou são mantidas, ou então são aumentadas ou reduzidas proporcionalmente. As dimensões angulares do objeto permanecem inalteradas. Nas representações em escala, as formas dos objetos reais são mantidas. Veja um exemplo.

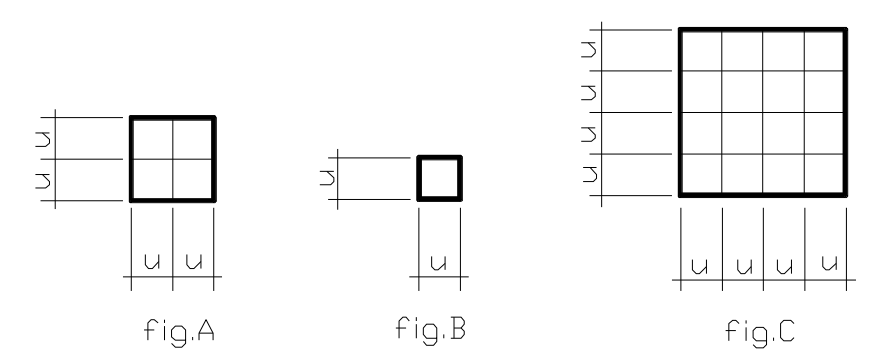

Figura 6.1- Utilização de unidades unitárias - escalas.

As medidas dos lados do quadrado **B** foram reduzidas proporcionalmente em relação **A** as medidas dos lados do quadrado A. Cada lado de **B** É uma vez menor que cada lado correspondente de **A**. Os lados do quadrado **C** foram aumentados proporcionalmente, em relação aos lados do quadrado **A**. Cada lado de **C** é igual a duas vezes cada lado correspondente de **A**. Note que as três figuras apresentam medidas dos lados proporcionais e ângulos iguais. Então, podemos dizer que as figuras **B** e **C** estão representadas em escala em relação à figura **A**. Existem três tipos de escala**: natural**, de **redução** e de **ampliação**.

**A escala natural** é aquela em que o tamanho do desenho técnico é igual ao tamanho real da peça Nesse caso diz-se que a escala é 1 para 1 (1:1).

A indicação da escala do desenho é feita pela abreviatura da palavra escala: ESC, seguida de dois numerais separados por dois pontos. O numeral à esquerda dos dois pontos representa as medidas do desenho técnico. O numeral à direita dos dois pontos representa as medidas reais da peça. Na indicação da escala natural os dois

### Desenho Técnico para Engenharia de Telecomunicações 49

numerais são sempre iguais. Isso porque o tamanho do desenho técnico é igual ao tamanho real da peça.

A escala de redução é aquela em que o tamanho do desenho técnico É menor que o tamanho real da peça. Veja um desenho técnico em escala de redução. As medidas deste desenho são vinte vezes menores que as medidas correspondentes das rodas de um vagão real do trem. Logo diz-se que a escala é 1:20.

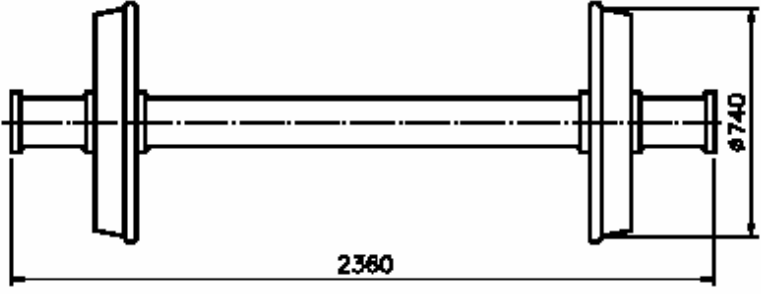

Figura 6.2 – Desenho em escala reduzida

A escala de ampliação é aquela em que o tamanho do desenho técnico é maior que o tamanho real da peça. Veja o desenho técnico de uma agulha de injeção em escala de ampliação. As dimensões deste desenho são duas vezes maiores que as dimensões correspondentes da agulha de injeção real. Este desenho foi feito na escala 2:1(lê-se: dois por um).

| <b>CATEGORIA</b>    | <b>ESCALAS RECOMENDADAS</b> |         |          |
|---------------------|-----------------------------|---------|----------|
| Escala de ampliação | 20:1                        | 50:1    | 10:1     |
|                     | 2:1                         | 5:1     |          |
| Escala natural      | 1:1                         |         |          |
| Escala de redução   | 1:2                         | 1:5     | 1:10     |
|                     | 1:20                        | 1:50    | 1:100    |
|                     | 1:200                       | 1:500   | 1:1000   |
|                     | 1:2000                      | 1:5 000 | 1:10 000 |

As escalas pela ABNT, através da norma técnica NBR 8196/83

Desenho Técnico para Engenharia de Telecomunicações 60

Uma escala gráfica é uma figura geométrica, uma linha dividida, ou uma régua graduada que serve para determinar sem cálculos, imediatamente e indiretamente, a distância natural, conhecendo a distância gráfica e vice-versa.

Assim se um desenho está na escala 1:50, podemos ler diretamente todas as suas medidas sem cálculos ou a preocupação de cotas. Existem escalas gráficas de plástico (escalímetro), que possuem em uma só peça, seis escalas diferentes graças a sua formação triangular.

### **7 - CORTES**

Os cortes são utilizados para representar de modo claro, os detalhes internos das peças ou de conjuntos. Em desenhos de conjunto, ressaltam a posição das peças que o constituem. Além de indicarem o material de que é feita a peça ou peças, facilitam a colocação de cotas internas.

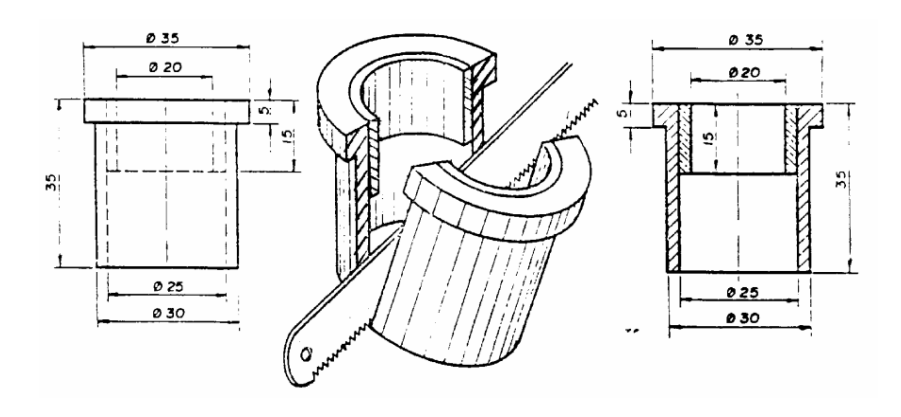

Nos desenhos de peças este recurso é sempre utilizado sempre que a peça possuir detalhes internos. Imagine um plano que passa exatamente pelo detalhes ou detalhes que queremos visualizar com clareza e que seja paralelo ao plano de projeção. Agora imagine a peça partida em duas partes. Imagine que a parte anterior do modelo foi removida e em seguida realizada uma projeção da parte cortada. Desta forma não serão usadas linhas tracejadas na projeção. As partes macias da peça, atingidas pelo plano de corte, são destacadas com o uso das hachuras. A ABNT estabelece o tipo de hachura para cada material. Veremos a seguir no item hachuras. Observe a seqüência do procedimento de corte da peça a seguir.

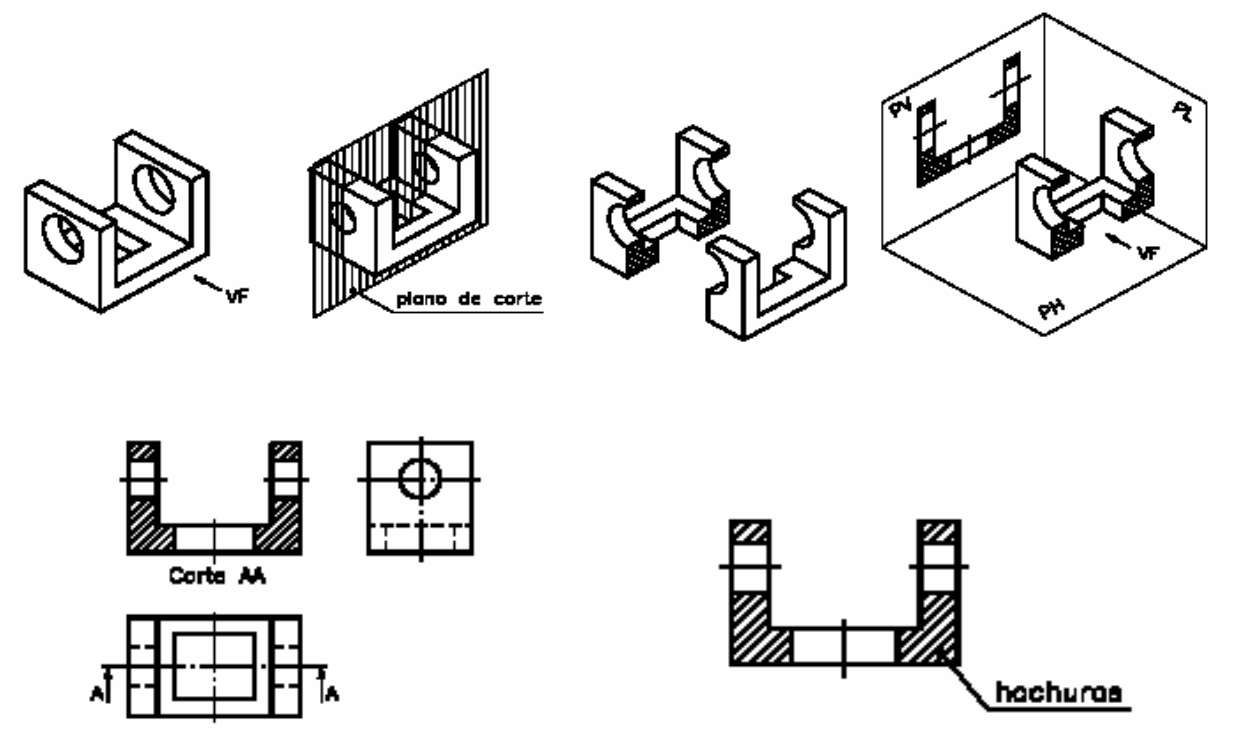

Observe que a vista superior é atravessada por uma linha traço ponto fina com dois traços largos nas extremidades. Esta linha indica o local por onde se imaginou passar o plano de corte. As setas sob os traços largos indicam a direção em que o observador imaginou o corte. O uso de duas letras maiúsculas repetidas para designar o corte: AA, BB, CC etc. Quando o corte é representado na vista frontal, a indicação do corte pode ser feita na vista superior, ou na vista lateral esquerda. Em casos onde a representação for clara não há a necessidade de indicação do corte em outra vista.

### **8 - DESENHO ARQUITETÔNICO**

Podemos dividir os desenhos arquitetônicos em dois grupos: Desenhos Preliminares de apresentação e Desenhos para execução. Nos desenhos preliminares são feitos vários estudos por meio de esboços que começam a dar forma ao edifício proposto. Estes têm por objetivo dar uma representação real do projeto de um edifício. São constituídos de plantas, elevações; incluindo, para serem mais completos, também desenhos perspectivos com representação de fugas humanas, árvores, edifícios adjacentes para servir como escala de referência. Não devem conter dados estruturais.

Nos desenhos para execução incluímos as plantas, elevações e fachadas, cortes e acabamentos segundo as normas com as quais a obra será executada. Sem entrar em minúcias, podemos dizer que, um projeto de residência simples requer os seguintes elementos: PLANTA BAIXA; CORTES; FACHADAS; PLANTA DE SITUAÇÃO; LOCAÇÃO E COBERTURA; DESENHO DE DETALHES; MEMORIAL DESCRITIVO.

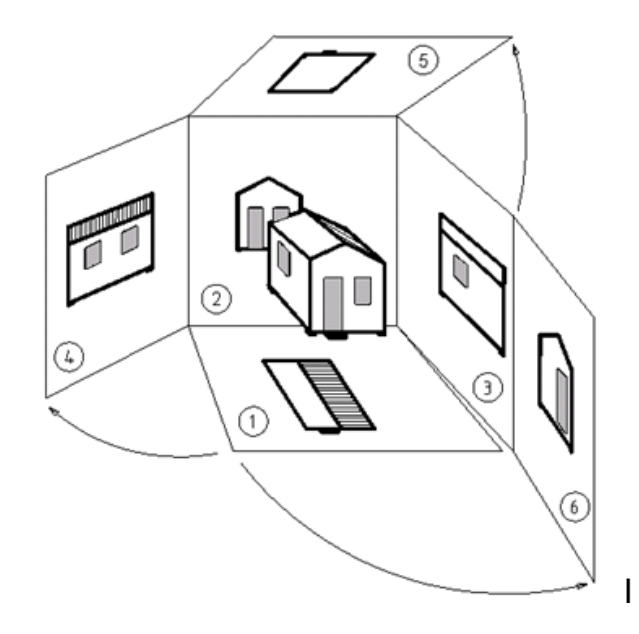

Figura 8.1- Ilustração da obtenção das vistas de um projeto arquitetônico

## **8. 1 - Vocabulário e normas básicas de construção e desenho de arquitetura:**

PEITORIL - altura do chão ao início da janela.

PÉ-DIREITO - altura do chão até a laje.

CUMEEIRA **-** ponto mais alto da cobertura.

PLANTA - vista obtida após a retirada do plano de secção olhando de cima para baixo;

CORTE **-** vista obtida após a retirada da parte anterior ao plano de secção olhando de frente;

BREESES E MARQUISES: elementos construtivos que impedem a entrada de radiação solar direta no interior da construção;

VIGAS E PILARES: elementos estruturais responsáveis pela sustentação da construção através da distribuição das forças e transmissão até o alicerce da construção.

### **8.2- Normas básicas de construção**

(dependem do Plano Diretor de cada Município)

Recuo Frontal: maior ou igual a 4,00 m.

Recuos laterais: maior ou igual a 1,50 m caso exista janela na parede.

Pé-direito: mínimo de 2.50m para banheiros e corredores, sendo 2,80m o exigido para as demais dependências.

Portas: externas= 0,90 m, internas= 0,80 m, banheiros=0,70 m em geral sendo que todas possuem altura de 2,10 m.

Largura dos corredores = mínimo 0,90 m.

Abertura mínima para ventilação iluminação = 1 / 6 da área do piso.

Inclinação dos telhados: telha de barro= 30%, de fibrocimento= 12%

Laje = espessura média 0,12 m.

Paredes = de meio tijolo com reboco 0,15 m, de um tijolo 0,25 m.

### **8.3- Dicas para Desenhos de Arquitetura**

As linhas que representam as paredes são sempre destacadas. No CAD as linhas devem ser plotadas com pena 0,6mm se em escala 1 para 50 e em pena 0,4mm se em escala 1 para 100; as linhas gerais são usadas para indicar arestas e detalhes não cortados pelo plano de secção; não se usam medidas na fachada; nos cortes é recomendável indicar azulejos, pisos, vigas e tipo de cobertura; as escalas mais comuns são : 1:200/ 1:100/ 1:50/ 1:25/ 1:10; os quartos devem ser posicionados para receber o sol da manhã; os cortes devem passar sempre pela cozinha e pelos banheiros e devem ser esclarecedores de alturas como peitoris, pé direto, pisos entre outros; para edificações de mais de um pavimento é necessário uma atenção especial com a escada (consulte a bibliografia).

A seguir apresentaremos detalhadamente cada um dos elementos que compõem um projeto arquitetônico, leia com muita atenção o texto e realize as atividades recomendadas**.** 

### **8.4- Planta-Baixa**

É obtida através da realização de um corte horizontal cortando a construção acima do piso ( a uma distância aproximada de 1.50m ) olhando-se para baixo com a finalidade de deixar bem assinaladas todas as particularidades como as paredes, as portas, as janelas, etc. (admitimos retirada da parte acima do plano de corte).

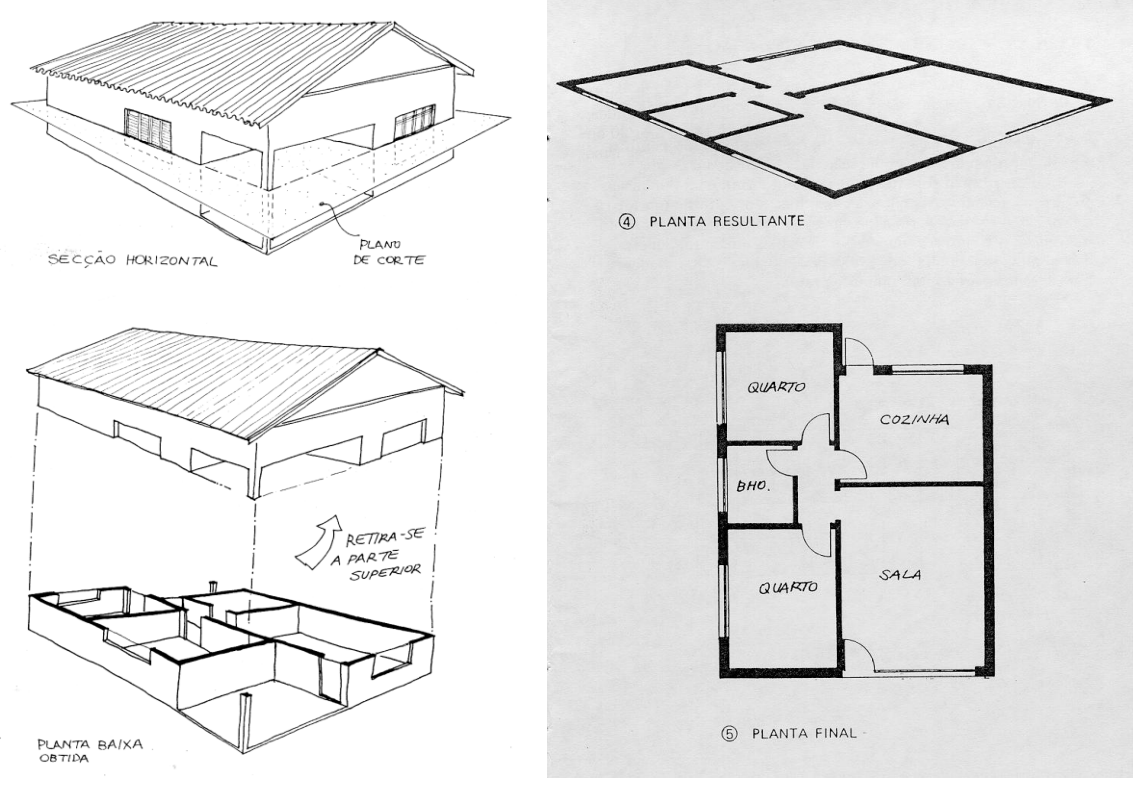

Figura 8.2 – Esquema de construção de uma planta-baixa

Na maioria dos desenhos de projetos arquitetônicos é usada a escala 1:50. Quando se tratar de um projeto onde aparecem poucas paredes, e os compartimentos são grandes, pode-se usar a escala de 1:100, detalhando, na escala de 1:20 ou 1:25, os compartimentos que se repetem (módulos) ou as partes mais complexas.

A seguir apresentamos um exemplo de planta-baixa, já construída parcialmente na Parte 1 com a ferramenta Auto CAD. Nesse momento o aluno já tem conhecimento suficiente para concluir a Planta no CAD, conforme os detalhes apresentados na Figura 8.3.

Desenho Técnico para Engenharia de Telecomunicações 65

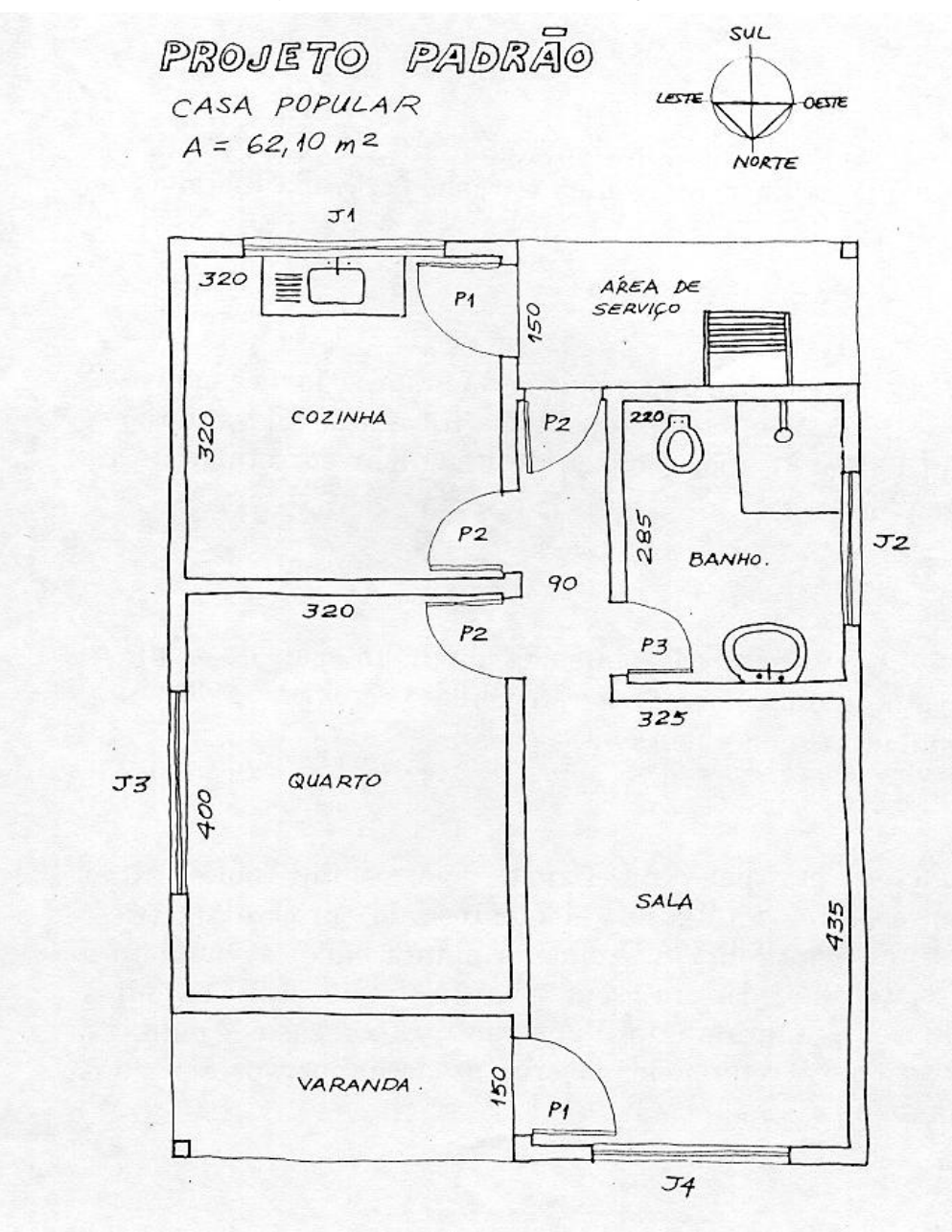

Figura 8.3- Planta-Baixa de uma casa popular

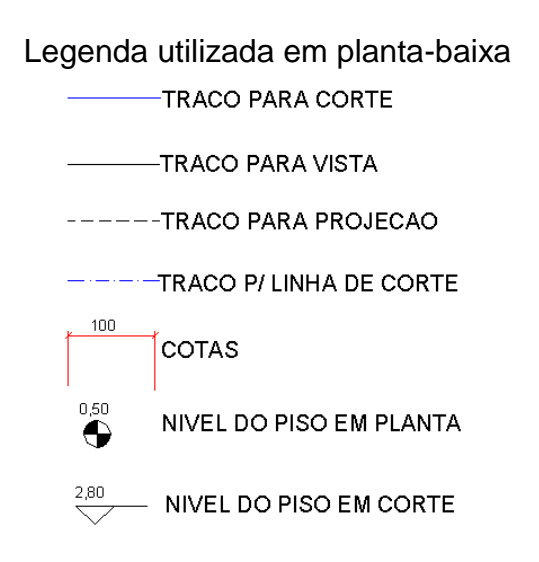

#### **8.5. Planta de locação e de situação:**

**A** planta de locação indica a posição da construção dentro do terreno. Pode-se fazer um desenho único com a locação e a cobertura. Ela serve de locação, como ponto de partida para a marcação ou locação da construção no terreno.

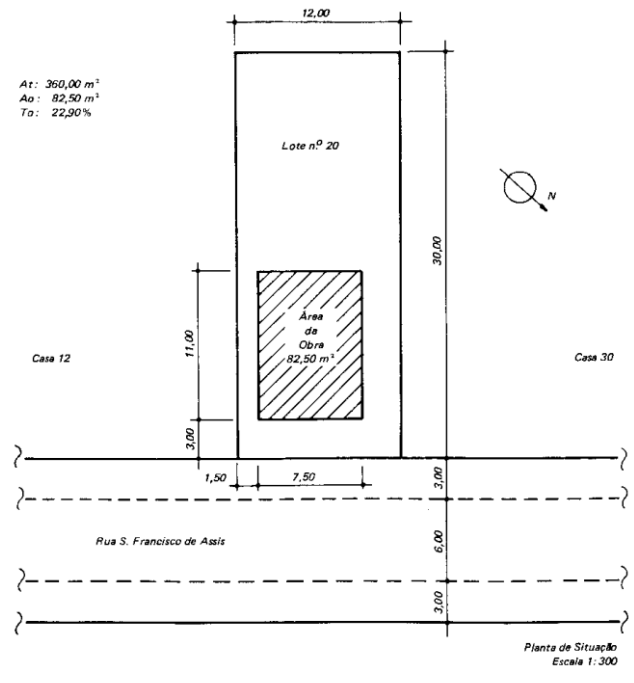

Figura 8.4- Planta de locação

Já a **planta de situação** indica a forma e as dimensões do terreno, os lotes e as quadras vizinhas, a orientação (norte), o relevo do terreno, as ruas de acesso à construção, pontos de referência que interessem ao serviço, etc. em geral, elas são desenhadas na escala de 1:500, 1:1000 ou 1:2000 e devem abranger uma área relativamente grande.

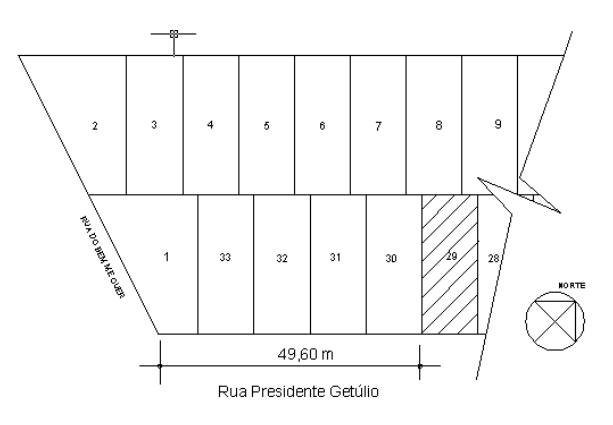

Figura 8.5- Ilustração de uma Planta de Situação

#### **8.6 Cortes e Fachadas:**

Na maioria dos casos, as plantas e fachadas não são suficientes para mostrar as divisões internas de um projeto, bem como os elementos construtivos como as vigas, fundamentais no projeto adequado da futura rede de dutos para condicionamento de ar: Desta forma temos os cortes transversais e longitudinais, obtidos através de um plano de secção atravessando a construção verticalmente. Já a Fachada nada mais é do que a elevação frontal da construção.

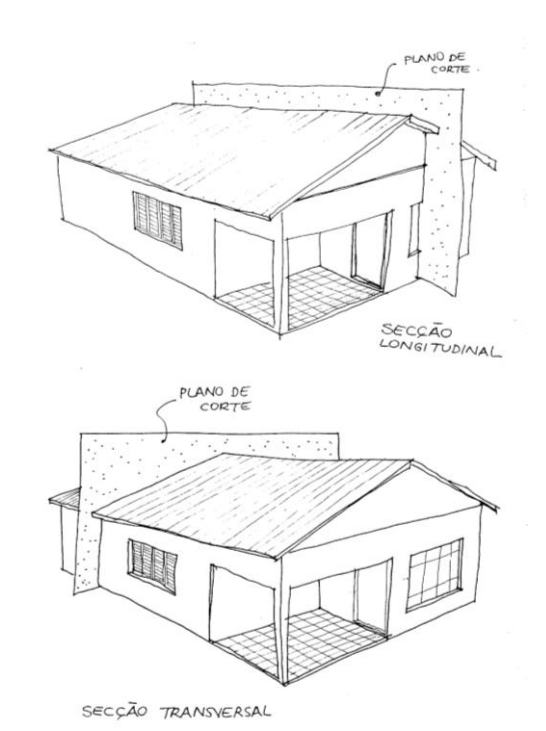

Figura 8.6 – Processo de obtenção de um corte em desenho arquitetônico

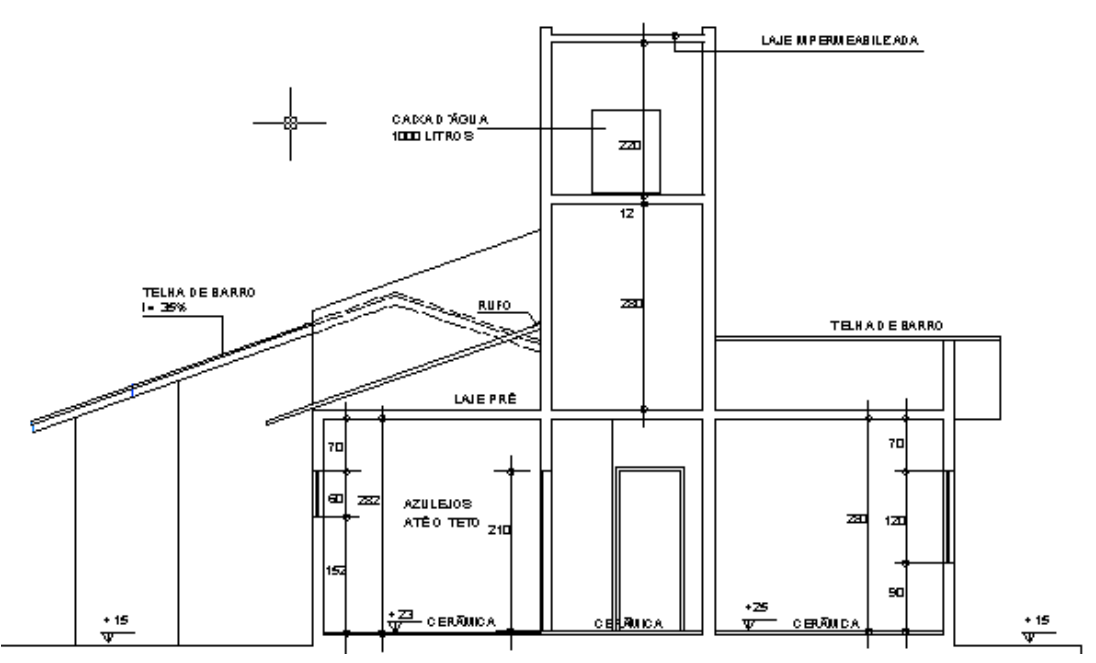

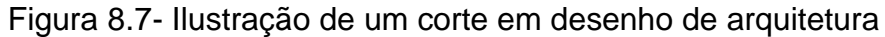

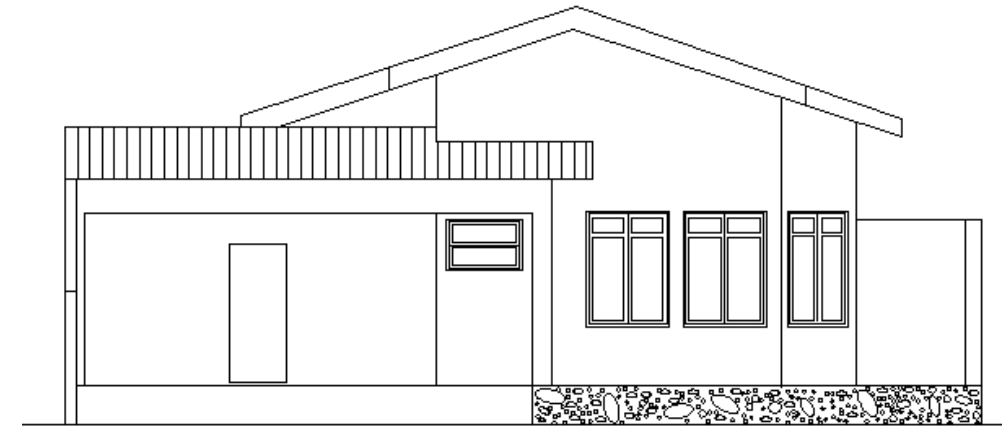

Figura 8.8 – Exemplo de Fachada de uma residência

### **8.7- Detalhes da cobertura**

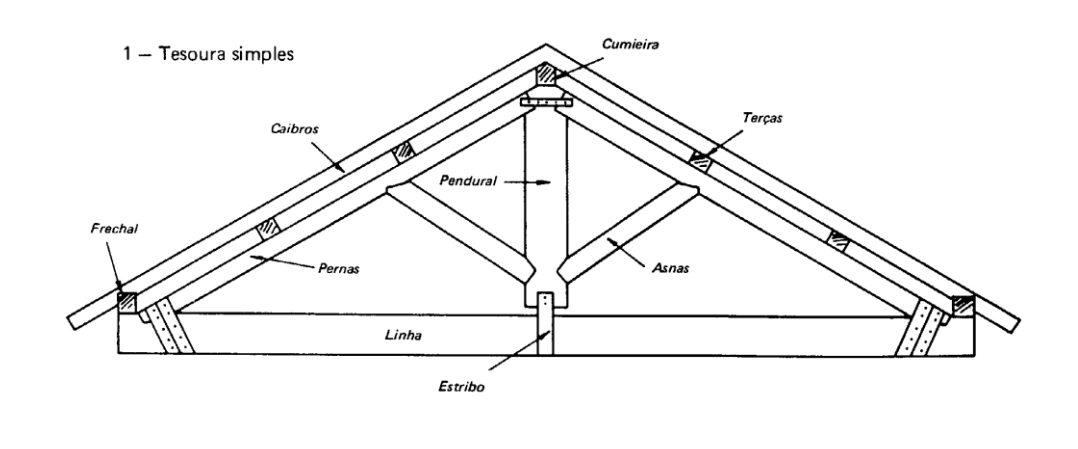

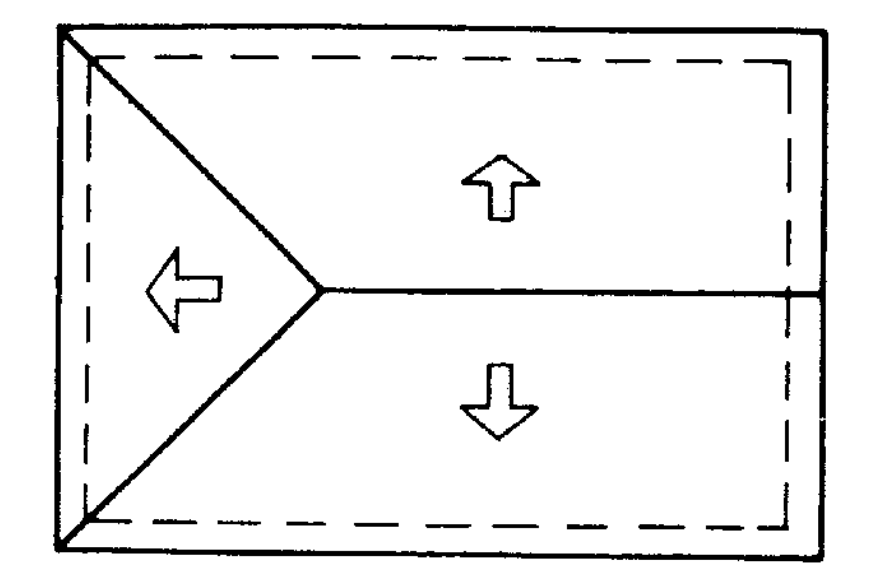

Figura 8.9 – Exemplo de uma planta e corte da cobertura

## **9. DESENHO PARA INSTALAÇÕES ELÉTRICAS**

Neste tópico temos a intenção de iniciar o estudo do desenho do sistema de fornecimento de energia para os equipamentos de condicionamento**.** Para tanto o conhecimento do caminho percorrido pela energia elétrica será estudado utilizando-se da mesma lógica residencial. O aluno deverá ter bem claro a necessidade de se prever os pontos de força e selecionar os componentes de proteção da instalação como disjuntores, fusíveis etc.

A norma que fixa as condições que devem ser estabelecidas e mantidas na instalação elétricas de baixa tensão é a NB-3.

A entrada de força é colocada sob o poste da casa, na frente do terreno, e obedece aos padrões estabelecidos pela companhia fornecedora de energia elétrica, no caso de santa Catarina a CELESC. Da entrada de força, esta energia segue para o quadro de distribuição é neste quadro que se distribuem os circuitos da casa, sistemas que servem para conduzir a energia elétrica.

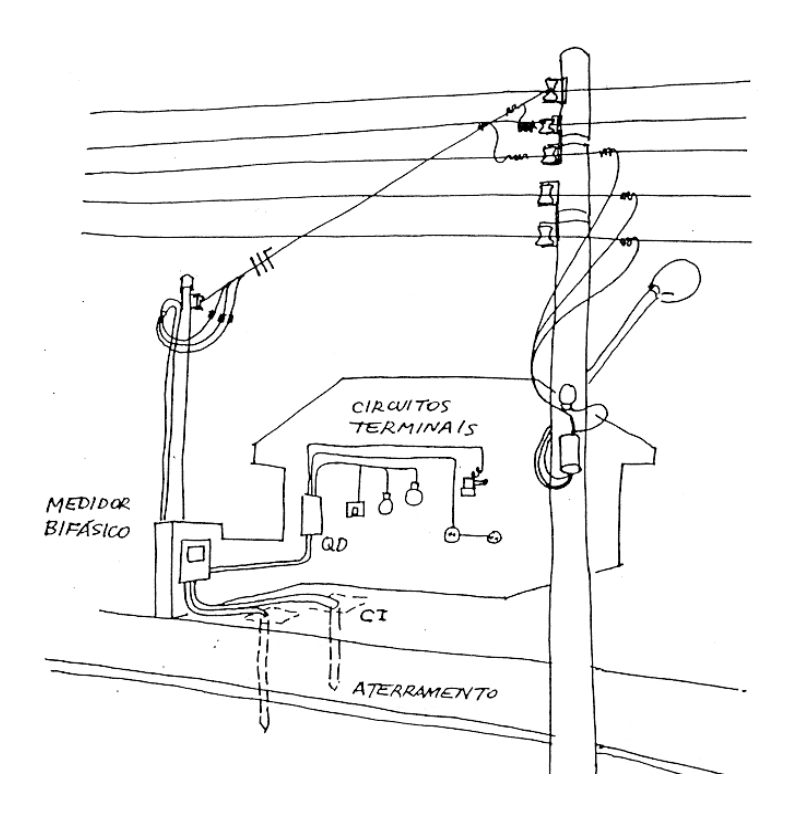

Figura 9.1- Desenho da entrada de energia de uma residência.

Nesses circuitos, que alimentam as lâmpadas e tomadas de toda a casa, são interligados disjuntores, que têm como função principal proteger esses circuitos de eventuais sobrecargas de energia. O quadro de distribuição sempre deve ter tantos disjuntores ou circuitos quando forem necessários para que exista uma melhor distribuição de energia elétrica em todas as dependências da casa. Em uma instalação residencial, se encontram dois tipos de tensão elétrica 110 ou 220 volts, dependendo da concessionária local. Junto às chaves ou disjuntores é comum marcar os nomes aposentos da casa aos quais eles irão servir.

Dessa maneira, não deixar de examinar o quadro de distribuição para checar se esta providência foi tomada. Os dois materiais aprovados pela ABNT (Associação Brasileira de Normas Técnicas) para serem utilizados condutores (eletrodutos) são: tubos de ferro e de PVC rígido.

Há no mercado um produto em PVC flexível, chamado de eletroduto corrugado que não propaga chama, mas sua aparência é bastante semelhante aos tubos feitos em polietileno, portanto cuidado na hora da compra.

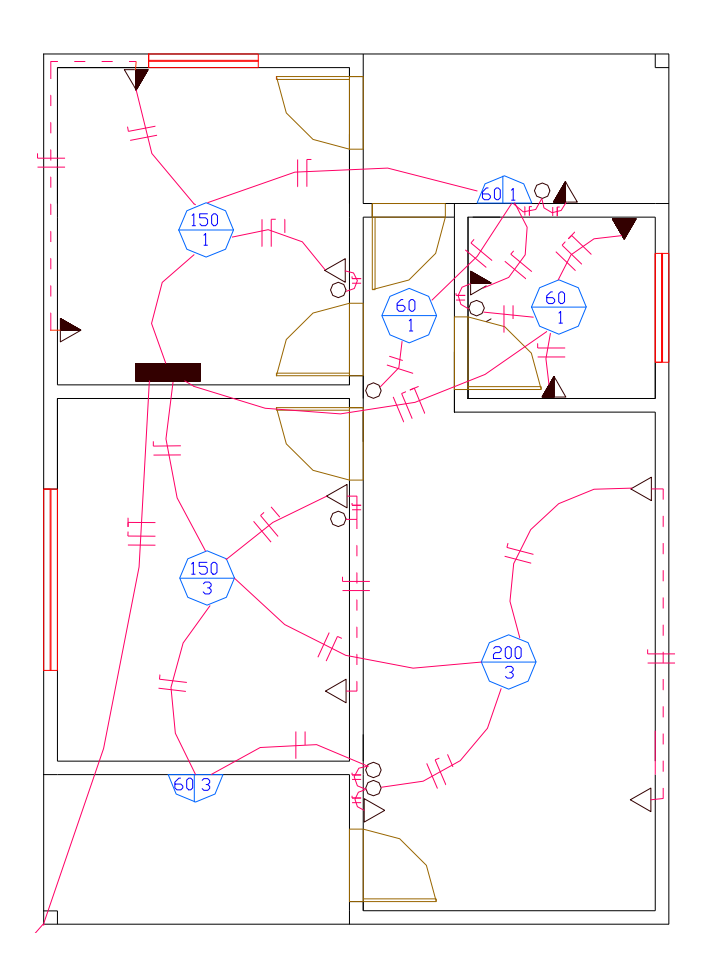

Figura 9.2 – Desenho de eletricidade de uma residência.

# **10 - NOÇÕES DE CAD**

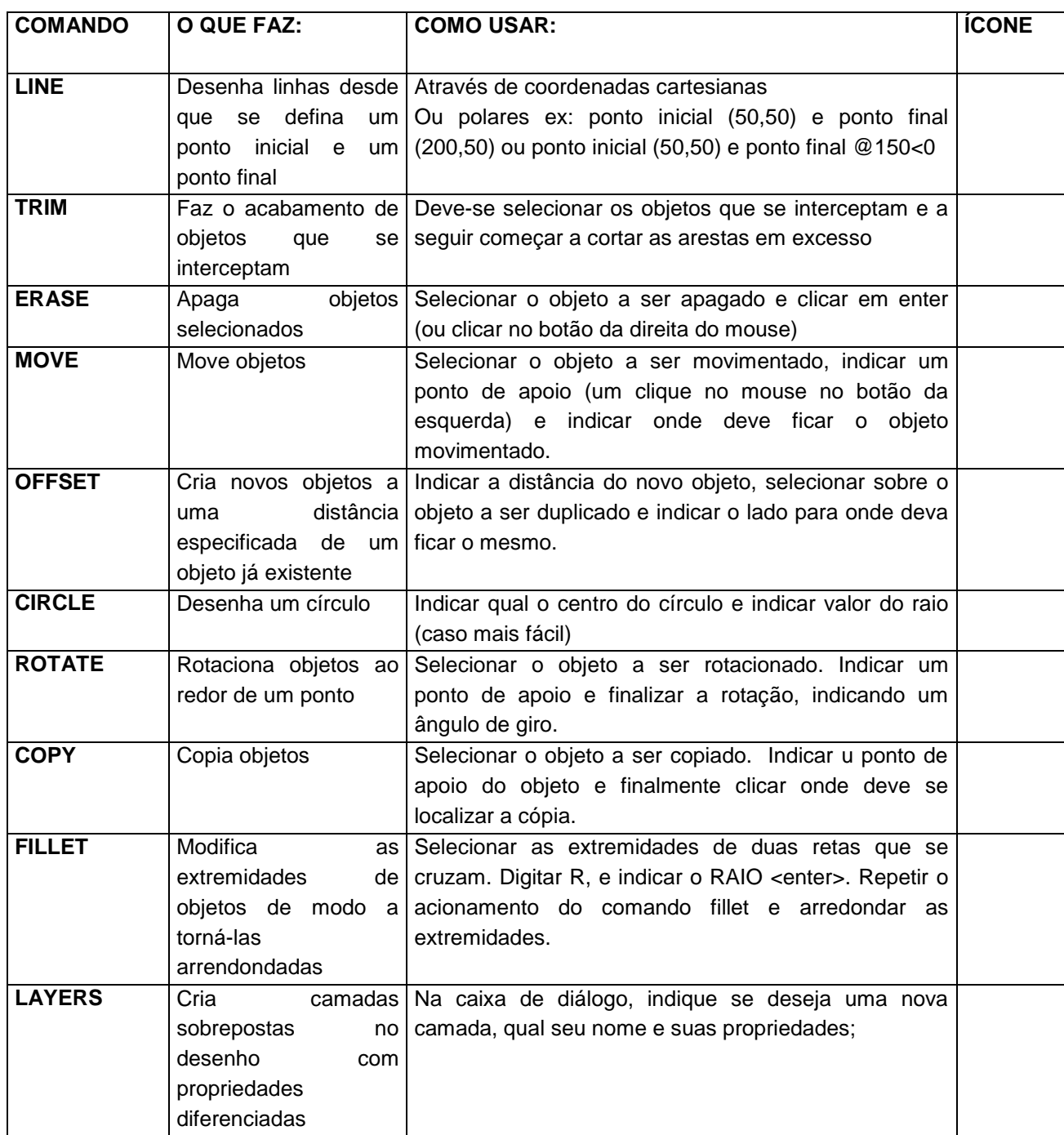

O CAD trabalha com dois sistemas de coordenadas. O sistema de coordenadas cartesianas e o sistema de coordenadas polares. No sistema de coordenadas cartesianas, os desenhos são construídos a partir de pares ordenados (a,b) onde "a" significa a distância a partir de uma origem na horizontal e "b" significa a distância a partir da origem na posição vertical. Já no sistema de coordenada polares é possível a entrada de informações de construção de uma linha apresentando a sua distância em relação a um ponto inicial e indicando o ângulo em relação à horizontal.

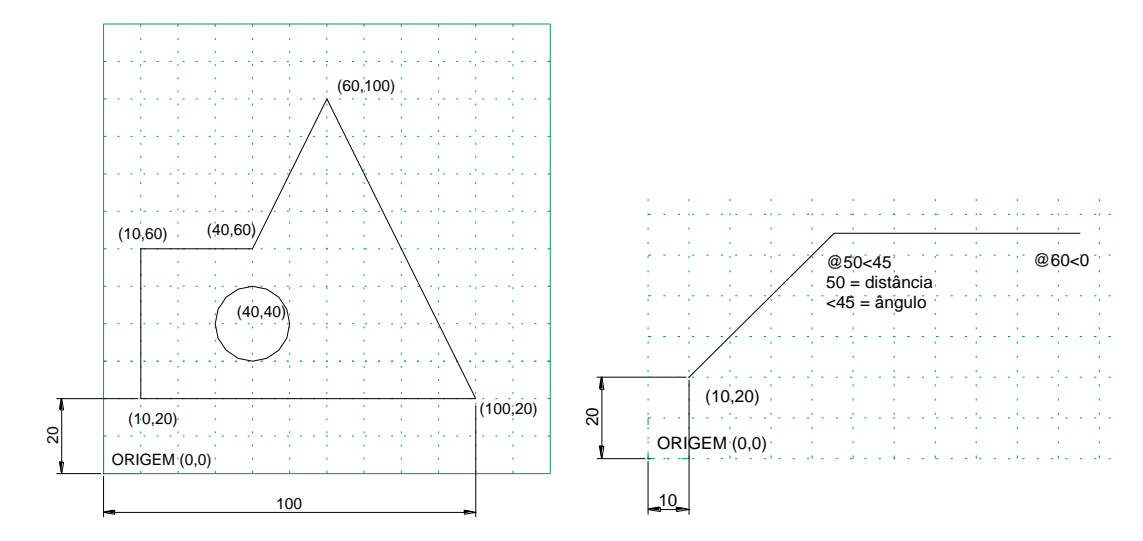

Vamos agora desenhar passo-a-passo uma planta baixa para fixação do conhecimento obtido.

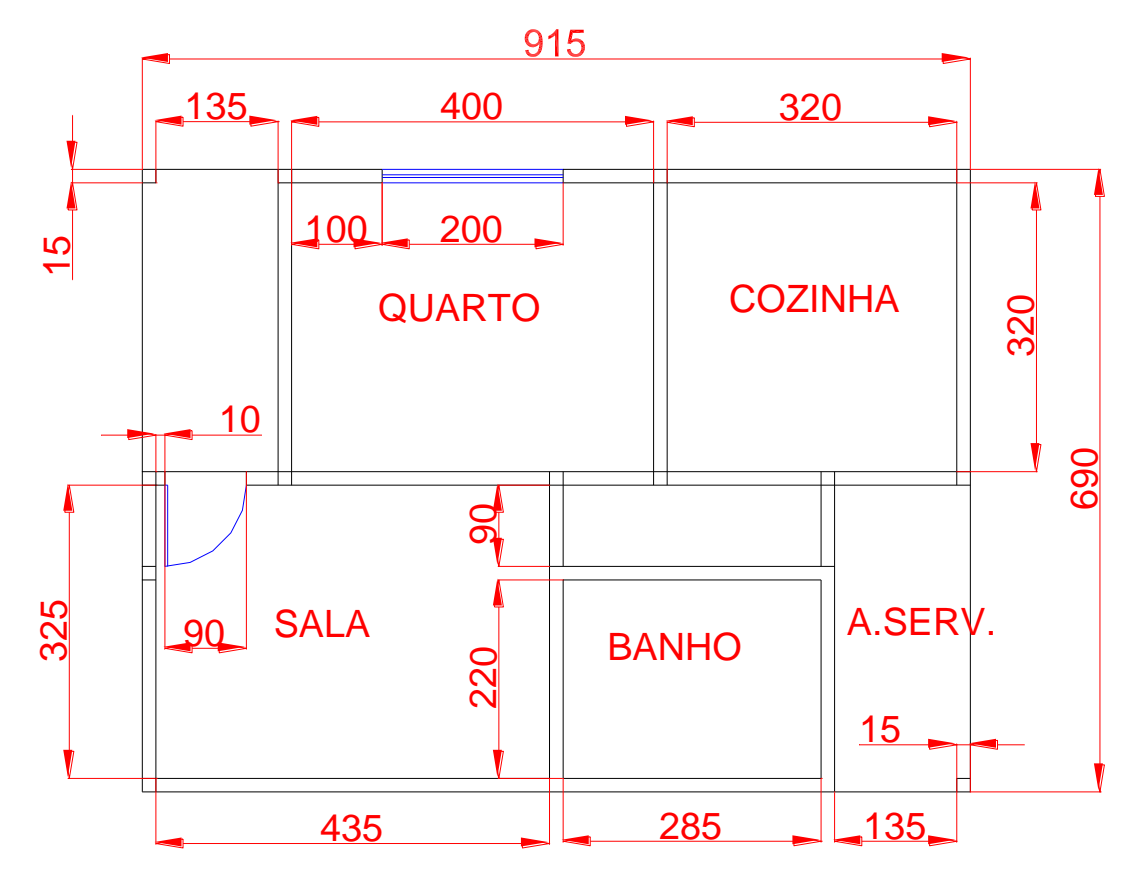

Figura 10.1- Ilustração de uma planta baixa semi-acabada

## **PASSOS PARA CONSTRUÇÃO DO DESENHO:**

### **1- LIMITS – LIMITAR TAMANHO DO DESENHO**

canto inferior esquerdo (lower left corner) = inicio do desenho  $--ex: 0,0$ canto superior direito (upper right corner) = largura, altura ------ ex: 3000,2000 Digite zoom (enter) e all (enter) para visualizar toda área de trabalho.

### **2 - LINE – DESENHA AS LINHAS EXTERNAS DAS PAREDES**

from point – ponto de origem ----ex: 500,500 to point ------ponto final -----------ex: 1415,500 to point ------ponto final -----------ex: 1415,1190 to point ------ponto final -----------ex: 500,1190 to point ------ponto final -----------ex: 500,500

ou ainda: digitando ponto inicial (from point) 500,500 e depois: @915<0 e @690<90 e @915<180 e @690<-90

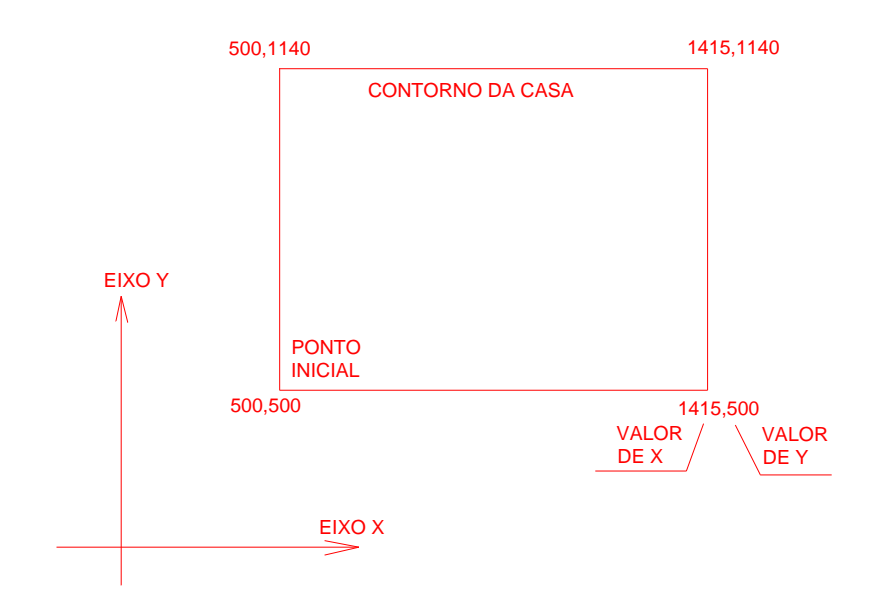

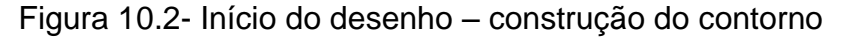

## **3 - OFFSET – DUPLICA AS LINHAS EXTERNAS DE UMA DISTÂNCIA DE 15 CM PARA DENTRO**

Com offset acionado, faz-se as divisões internas da casa

Ex: acionar comando offset – indicar distância = 15, clicar sobre a linha externa e depois clicar sobre o lado interno da casa. – Repetir a operação até concluir as paredes – (acionar offset – indicar, por exemplo, 325 a partir da parede interna, indicar a parede interna e clicar para o lado de dentro da casa para a primeira parede)

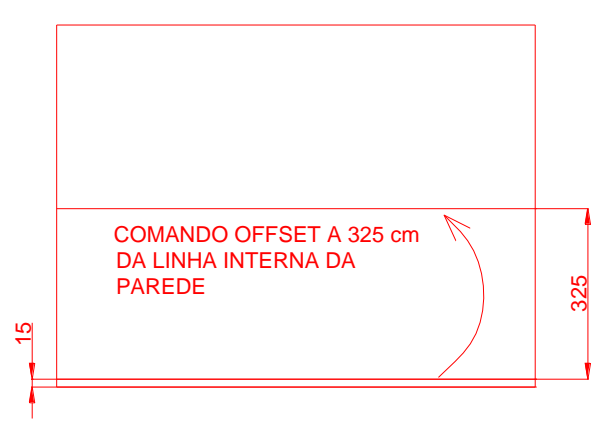

Figura 10.3- Utilização do offset para construção das paredes

Fazendo-se todas as paredes tem-se o seguinte desenho:

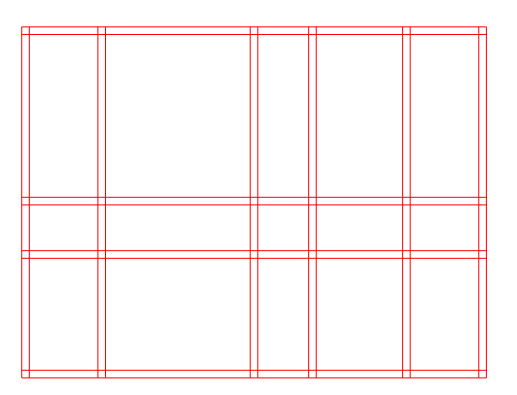

Figura 10.4- Linhas das paredes de 15cm de espessura

## **4 - TRIM – DEVEMOS CORTAR AS LINHAS EM EXCESSO**

Selecionar trim, marcar todo o desenho apertando 1 vez o botão esquerdo do mouse a partir do lado direito do desenho, arrastar o mouse sem apertar e apertando mais uma vez o botão esquerdo do lado esquerdo do desenho. Apertar ENTER e começar a cortar as linhas que devem desaparecer com o botão esquerdo. O resultado é visualizado a seguir:

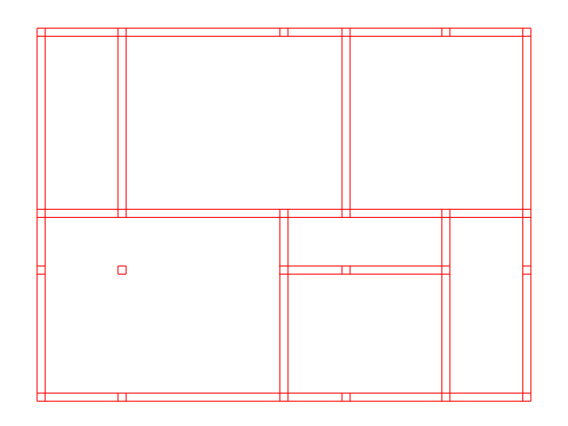

Figura 10.5- Utilização do comando trim

## **5 - ERASE – APAGAR OS RESTOS DO DESENHO (EX: PILAR NO MEIO DA SALA ETC)**

Acionar ERASE e indicar o que deve ser apagado clicando em ENTER no final.

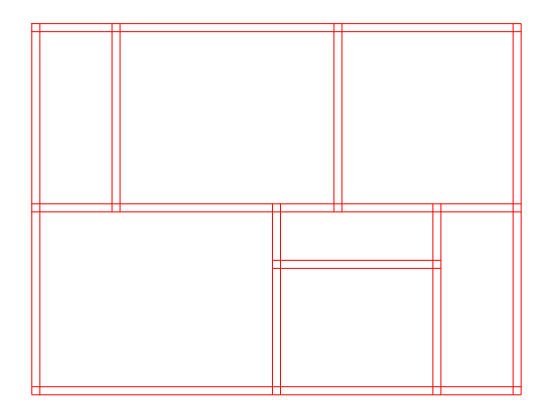

Figura 10.6- Resultado da aplicação do comando erase

As intersecções entre as paredes que sobraram devem ser removidas a qualquer momento usando TRIM.

# **6 - CIRCLE – TRAÇAR UM CÍRCULO A PARTIR DA PORTA**

Inicialmente, marcar a portas a 10 cm das paredes com o comando OFFSET ( Portas externas = 90 cm, de banheiros = 70 cm e as outras de 80 cm)

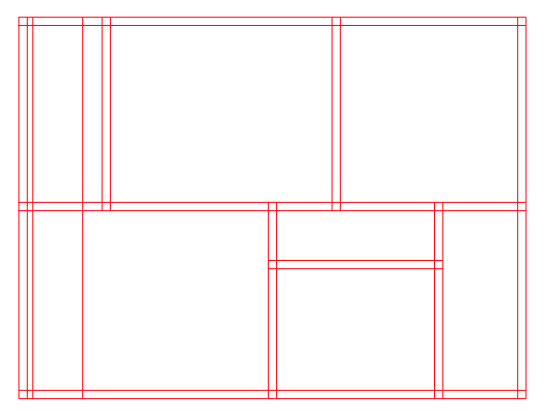

Figura 10.7- Construção da porta de entrada

Acionar CIRCLE – a linha de comando solicitará a indicação do centro da circunferência. Marcar o centro da circunferência através do comando de precisão SHIFT+BOTÃO DA DIREITA apertados de forma simultânea, solte quando aparecer o menu flutuante e escolha a seguir a opção intersection com um clique no botão da esquerda. Procure o ponto central da circunferência no seu desenho e aperte o botão da esquerda quando o cursor estiver sobre ele. Escreva o raio do círculo que é igual à largura da porta (90 cm).

O resultado é visualizado a seguir.

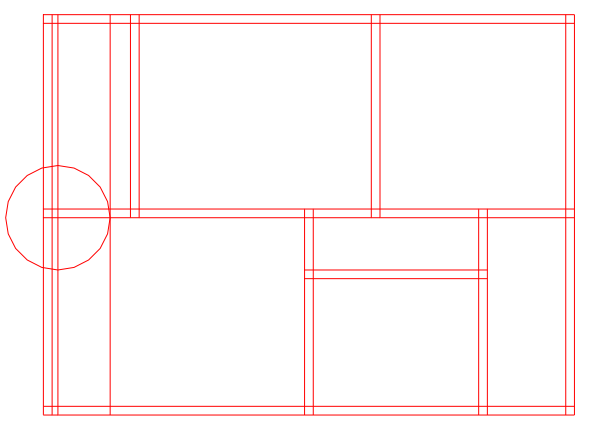

Figura 10.8- Aplicação do comando CIRCLE

Pode-se fazer as aparas necessárias e obter o desenho a seguir – É conveniente utilizar o comando ZOOM – w para visualizar mais proximamente os detalhes do desenho – Note que usamos também o offset para representar a espessura da porta  $= 3cm$ .

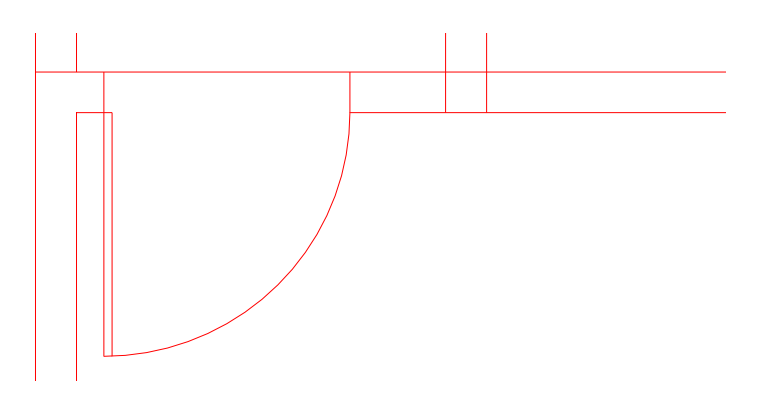

Figura 10.9- Detalhe da porta de entrada

## **7 - LAYERS – CONSTRÓI CAMADAS SOBREPOSTAS AO DESENHO PARA REPRESENTAR PORTAS, JANELAS, COTAGEM E TEXTO.**

Cada uma destas entidades pode ter propriedades próprias como cor, tipo de linha etc. Acione o comando LAYER (sempre via teclado ou ícone disponível) e espere a abertura do menu flutuante.

Escolha a opção NEW e indique o nome da nova camada – exemplo JANELAS (enter ao final) – clique sobre o último dos quadrados coloridos para escolher a cor da linha. Para acionar este tipo de camada aperte em CURRENT.

## **8 - DIMENSION – LINEAR – PARA COLOCAR AS MEDIDAS NO DESENHO.**

Acione DIMENSION - LINEAR e indique o ponto inicial do ambiente a ser cotado. Após faça o mesmo para o ponto final – sempre com a ajuda do comando de precisão (SHIFT+BOTÃO DA DIREITA – INTERSECTION)

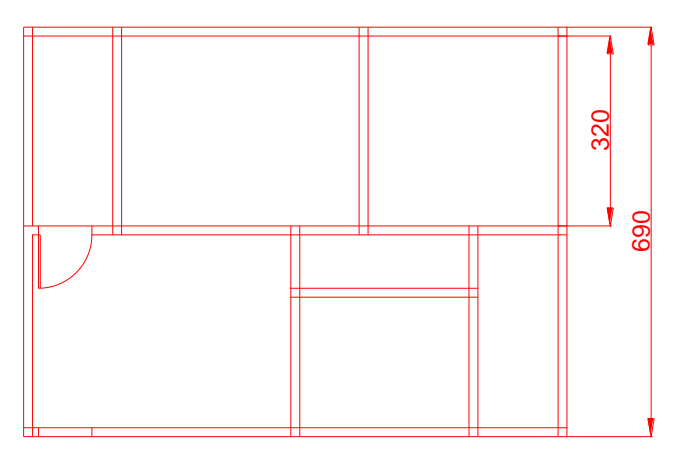

Figura 10.10- Aplicação de dimensionamento

### **9 - MULTILINE TEXT ( OU MT)**

.

Marque a área necessária para o texto de depois digite as informações conforme segue: (note que se pode variar de uma layer para outra através da tela de menu flutuante disponível)

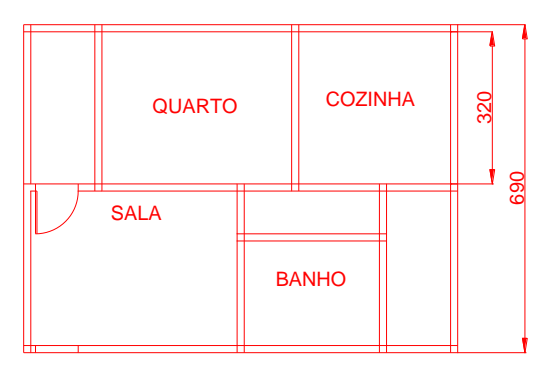

Figura 10.11- Aplicação dos comandos de TEXTO (TEXT).

### **10 - MOVE – MOVIMENTAR O TEXTO, CENTRALIZANDO-O NO AMBIENTE.**

Selecionar MOVE e indicar o objeto a ser movimentado. Marcar um ponto de apoio próximo ao objeto e fazer a movimentação.

Os comandos COPY e ROTATE podem ser utilizados para não termos que desenhar a porta várias vezes no desenho. Uma outra forma de se economizar tempo é criar uma biblioteca de peças mais usadas.

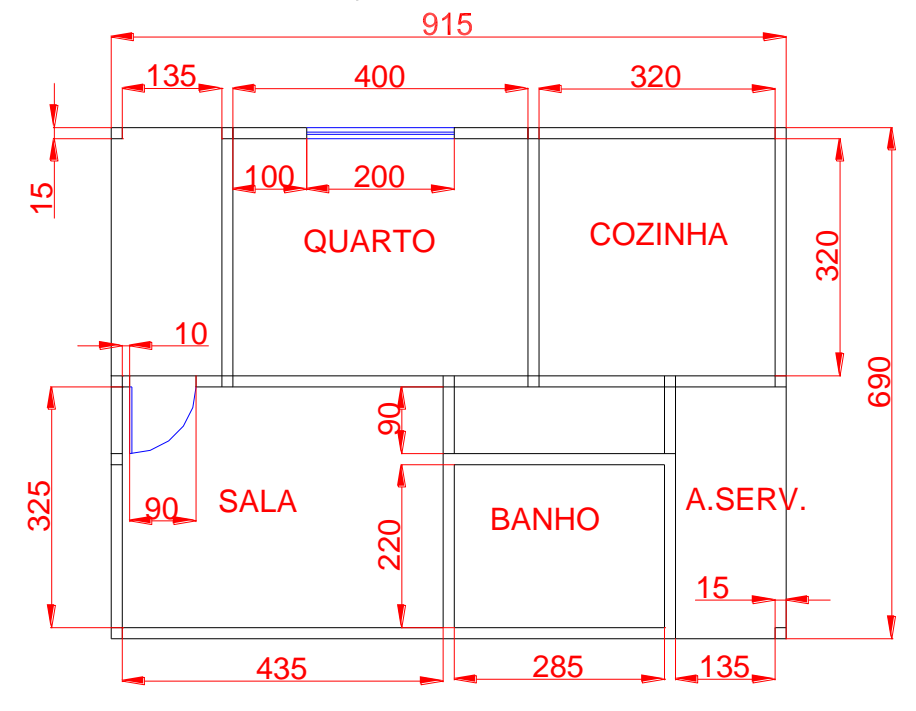

Figura 10.12- Desenho semi-pronto sem as janelas e portas.

## **11. DESENHO PARA ENGENHARIA DE TELECOMUNICAÇÕES – NBR 14565**

Exemplos de detalhamento da elaboração de um projeto rede interna estruturada:

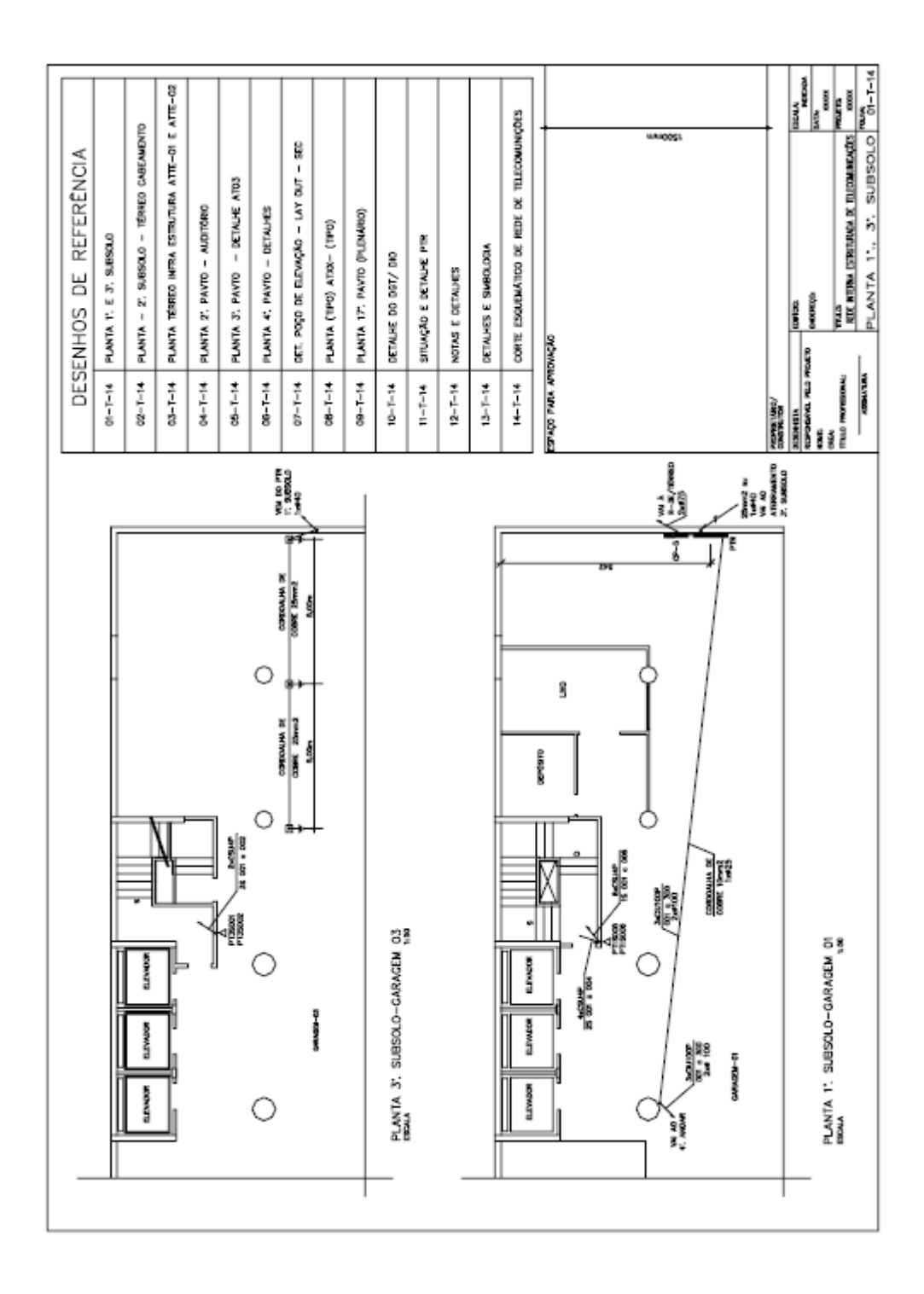

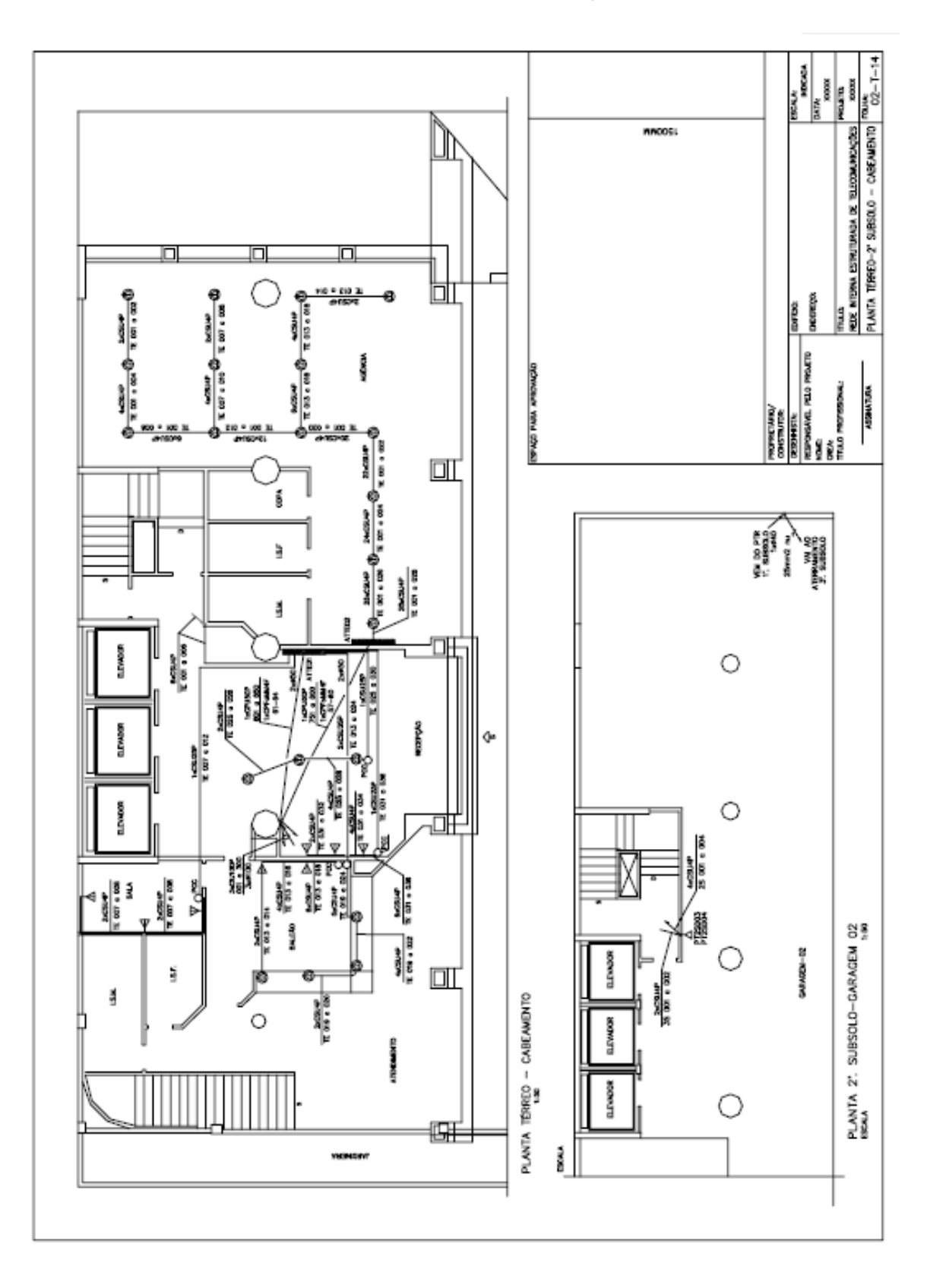

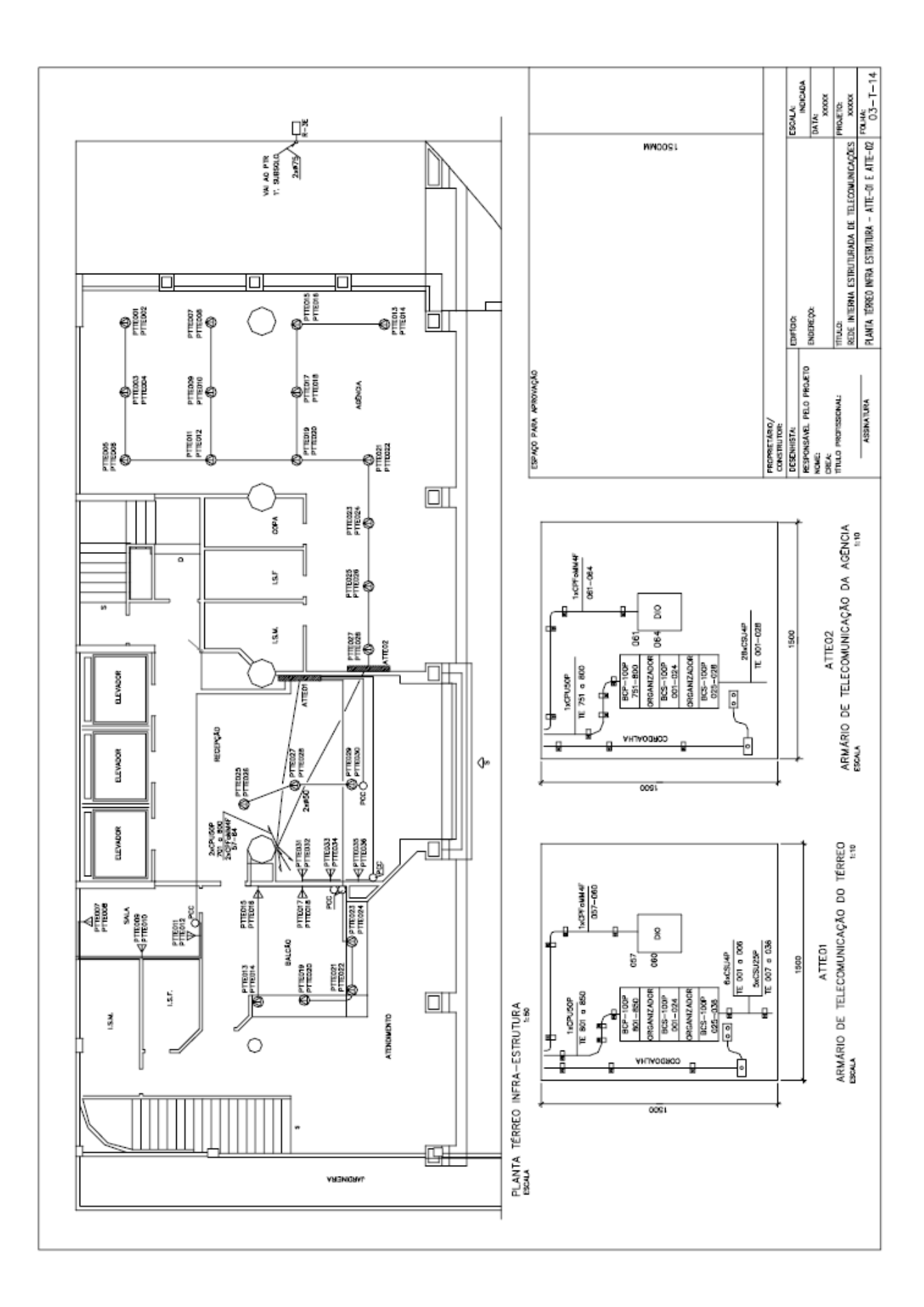

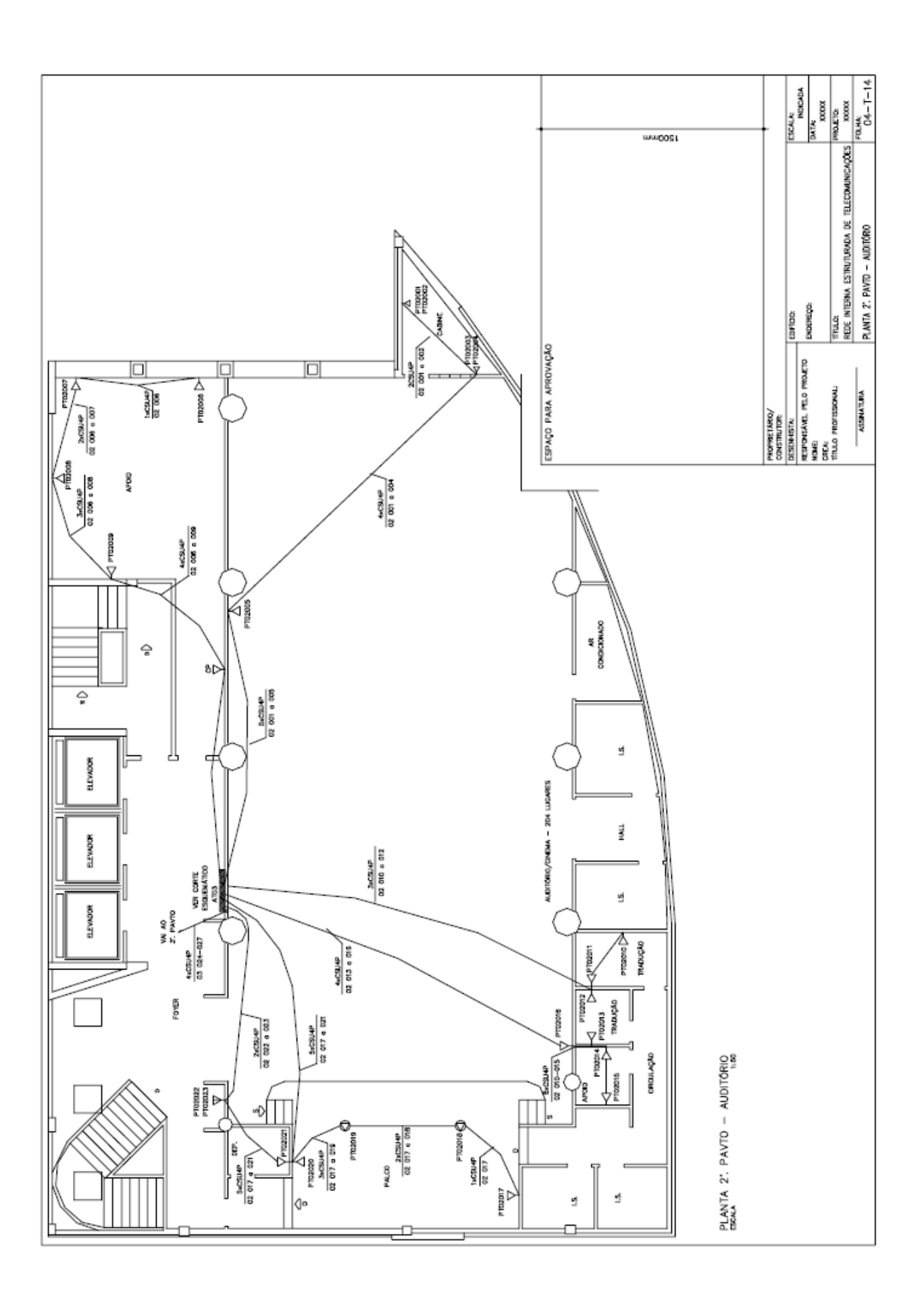
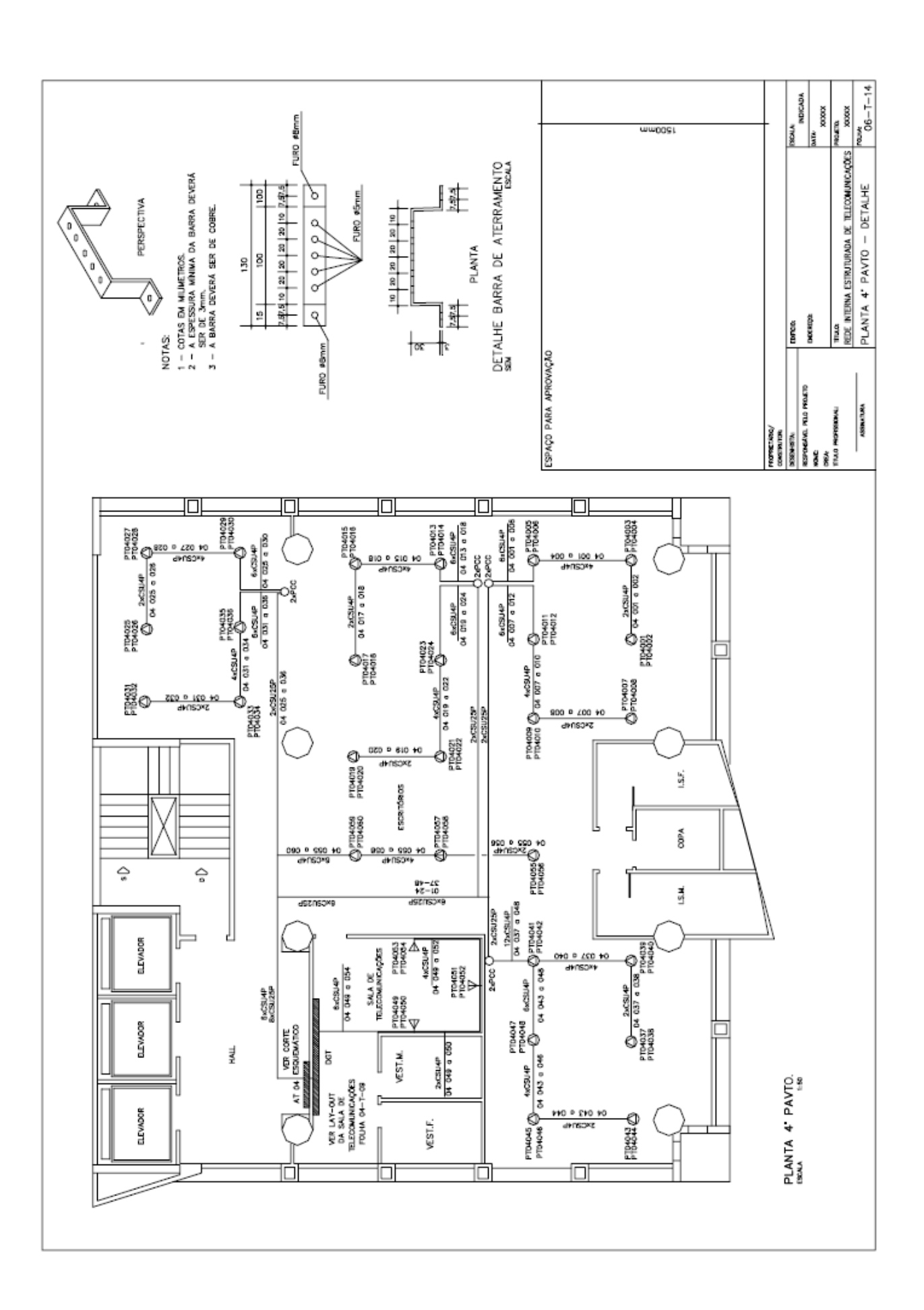

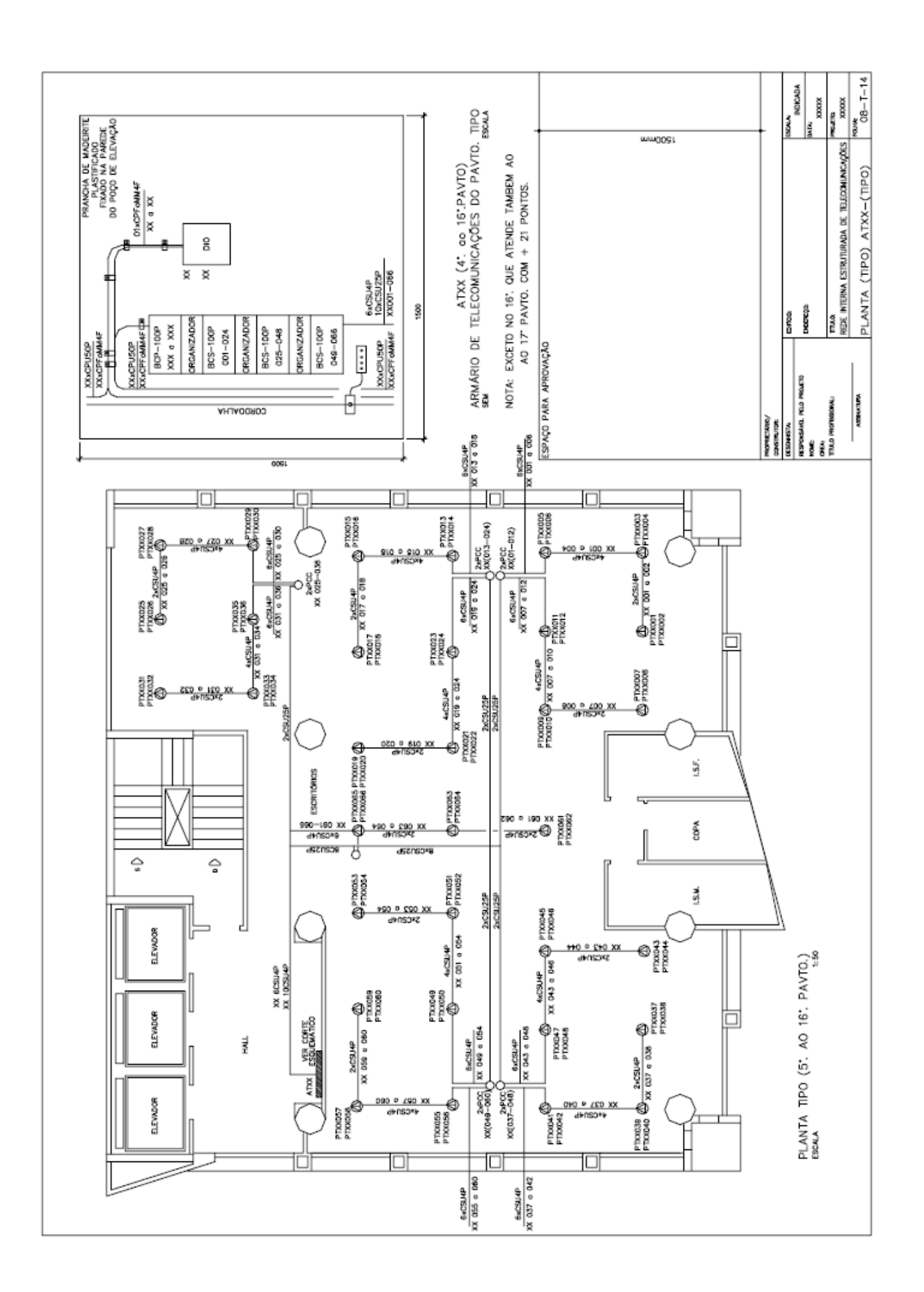

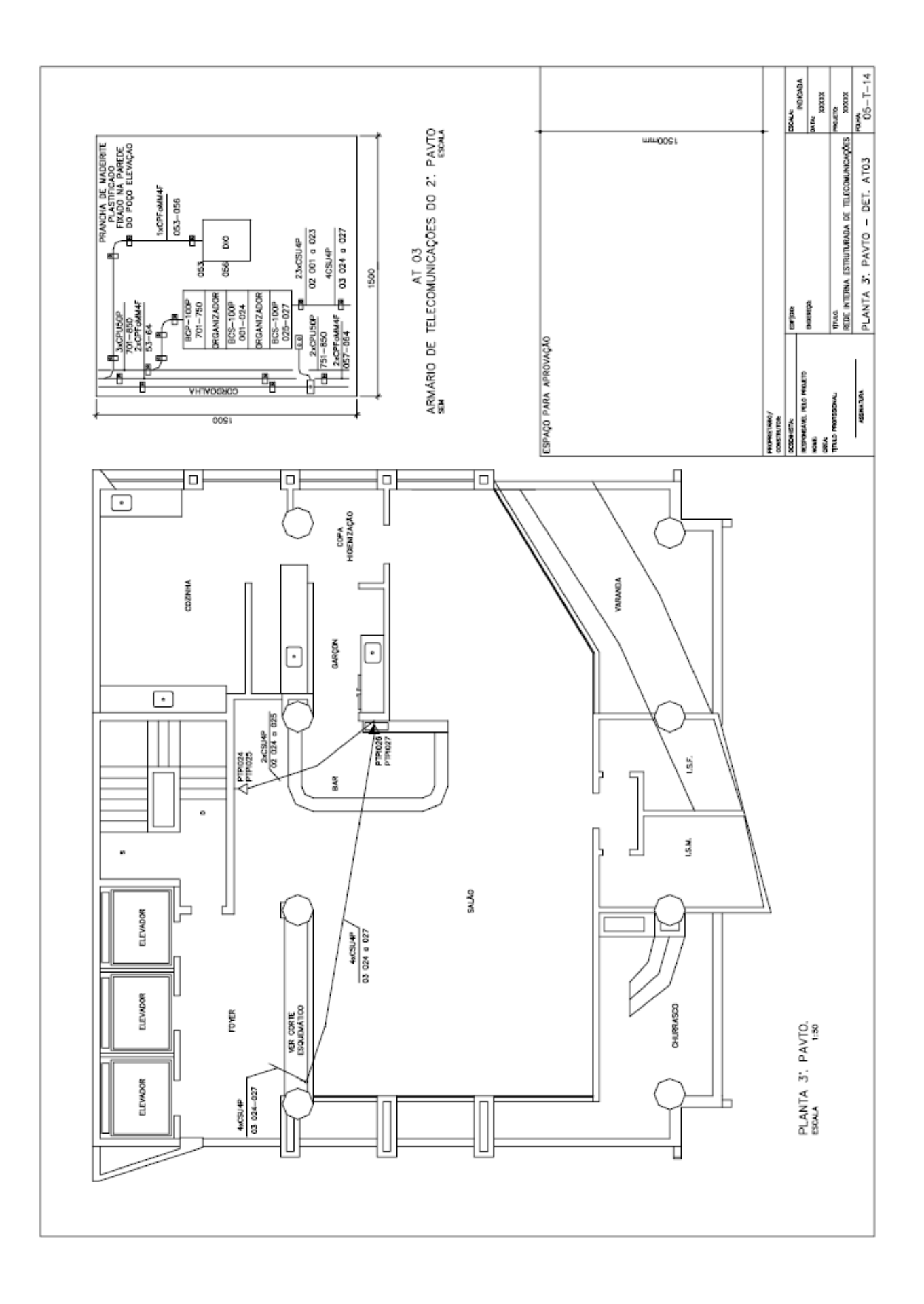

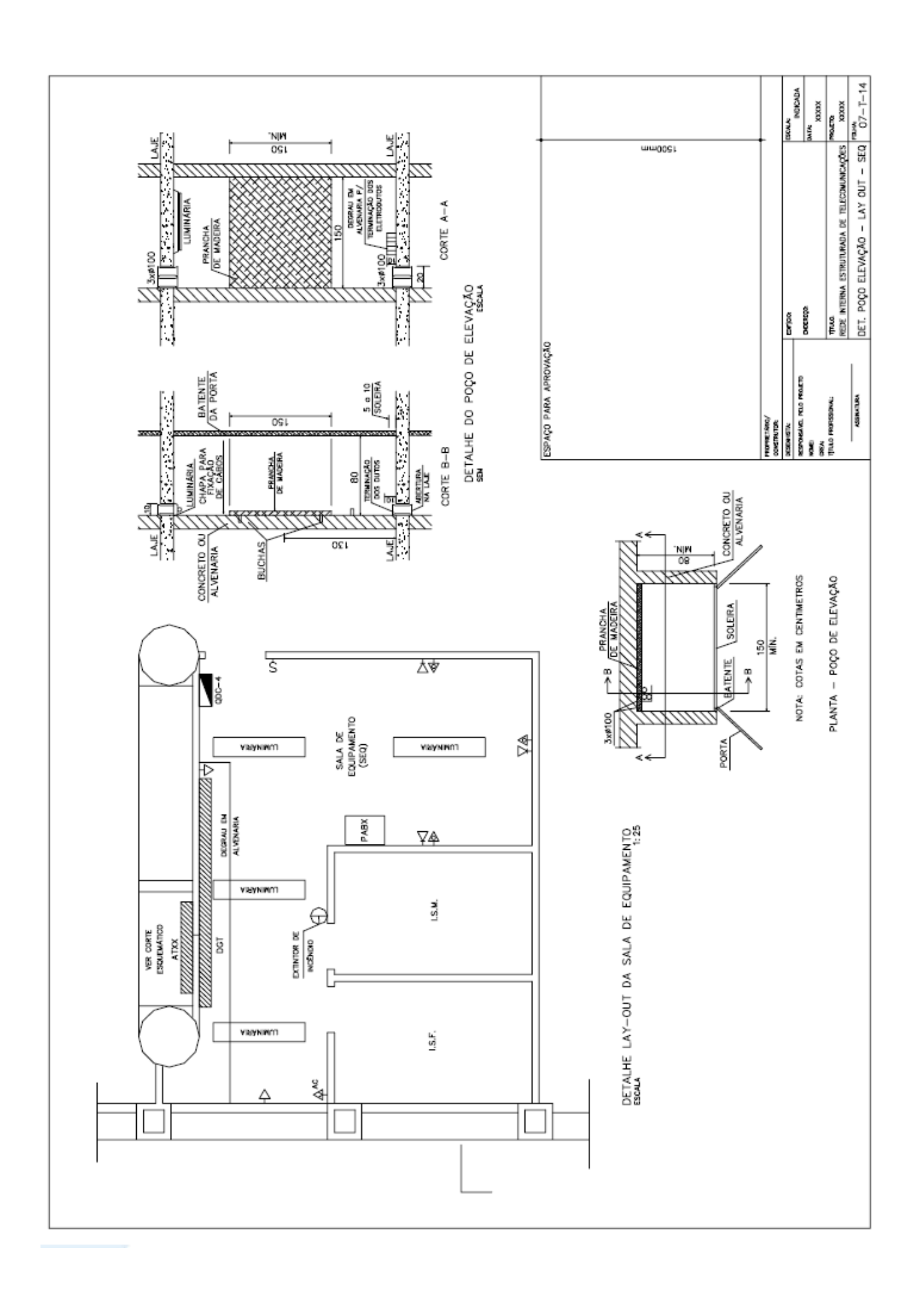

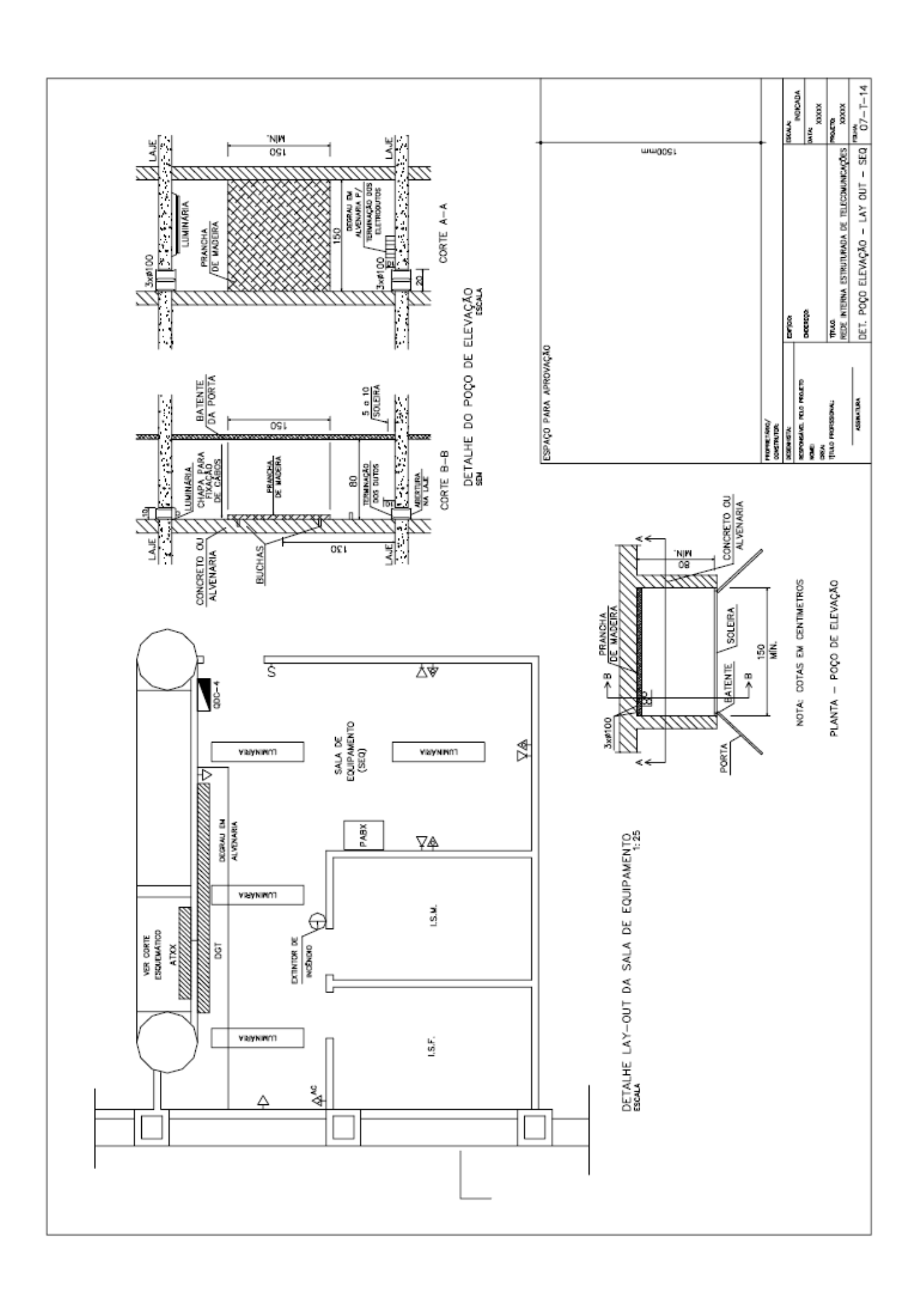

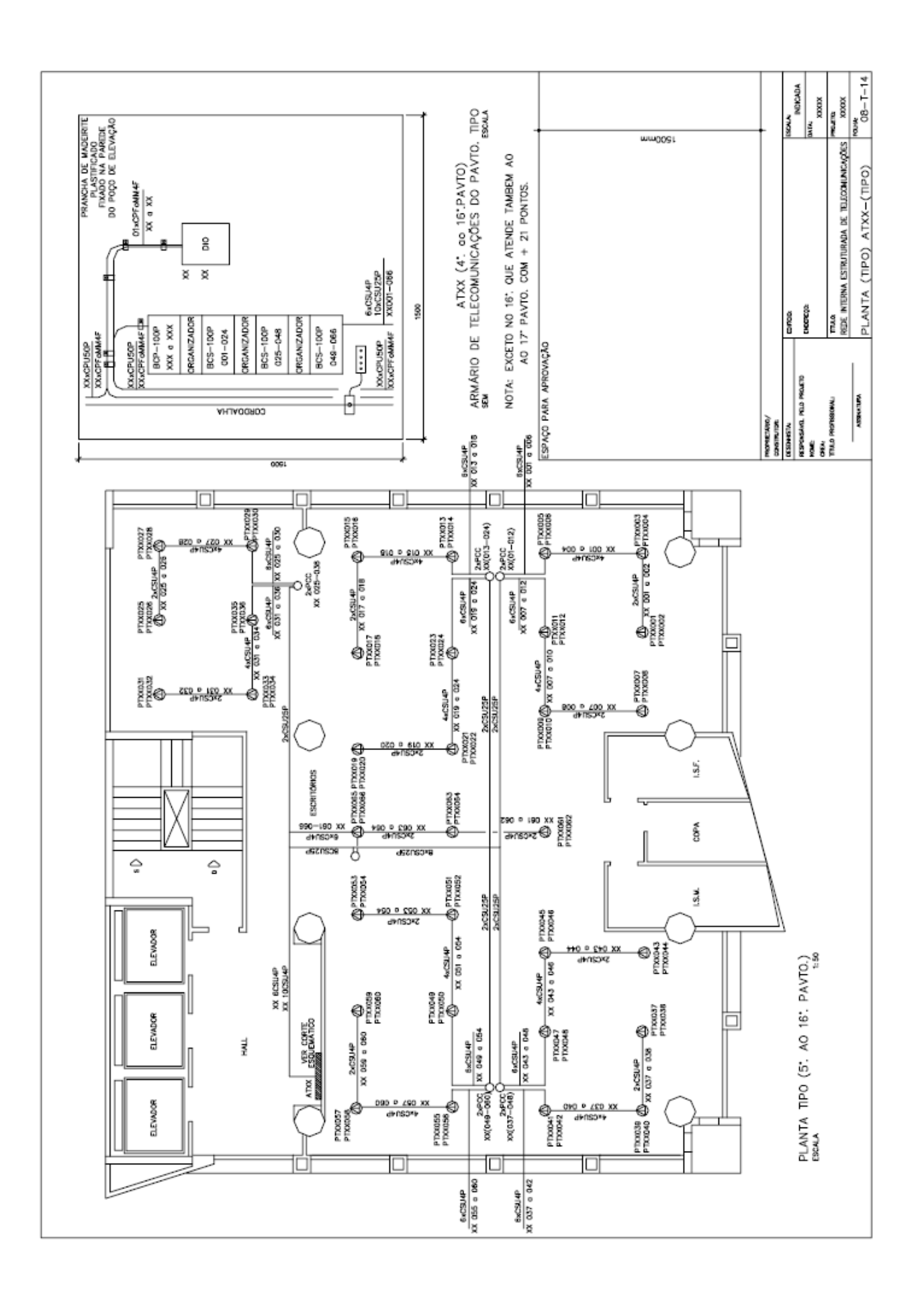

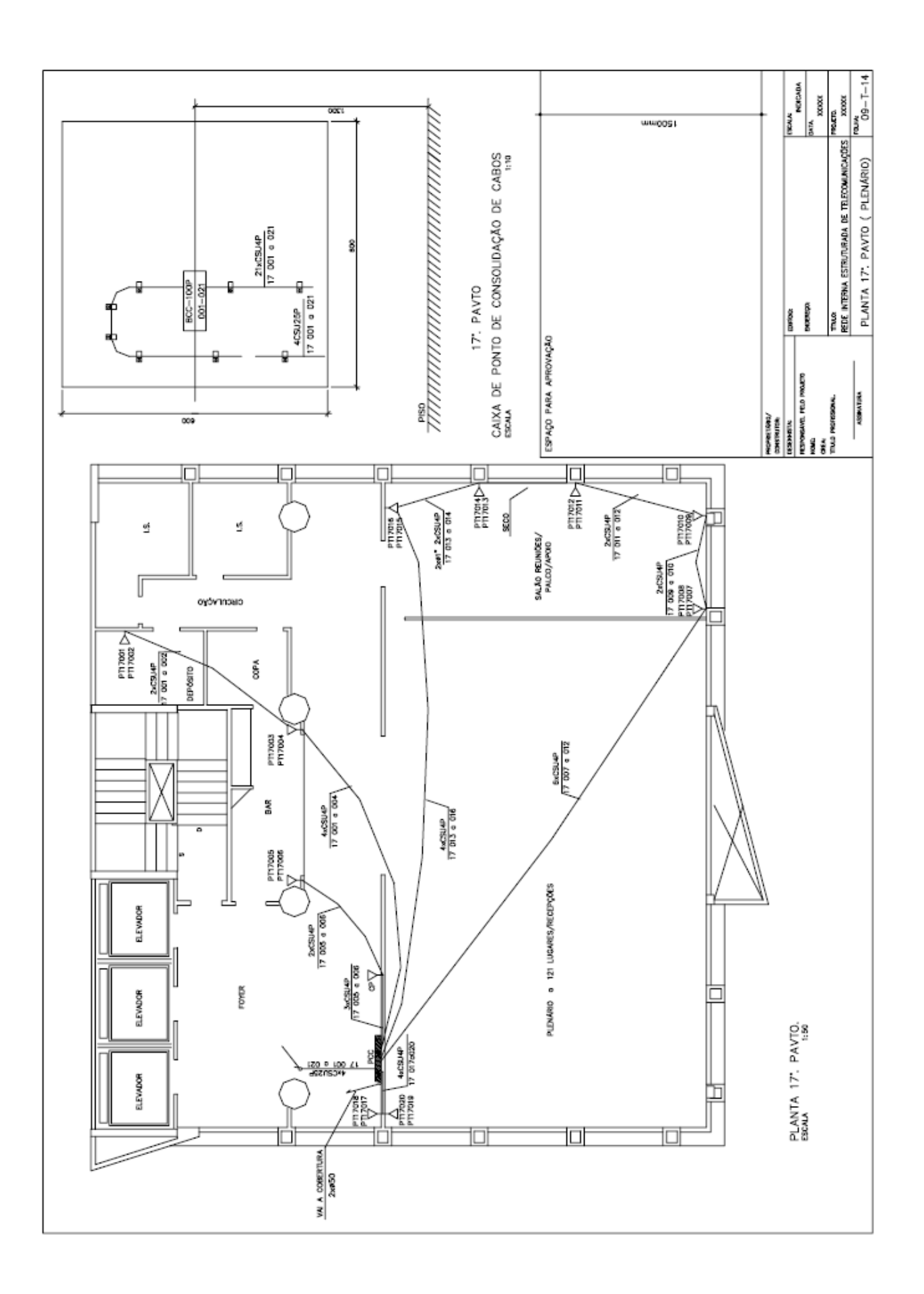

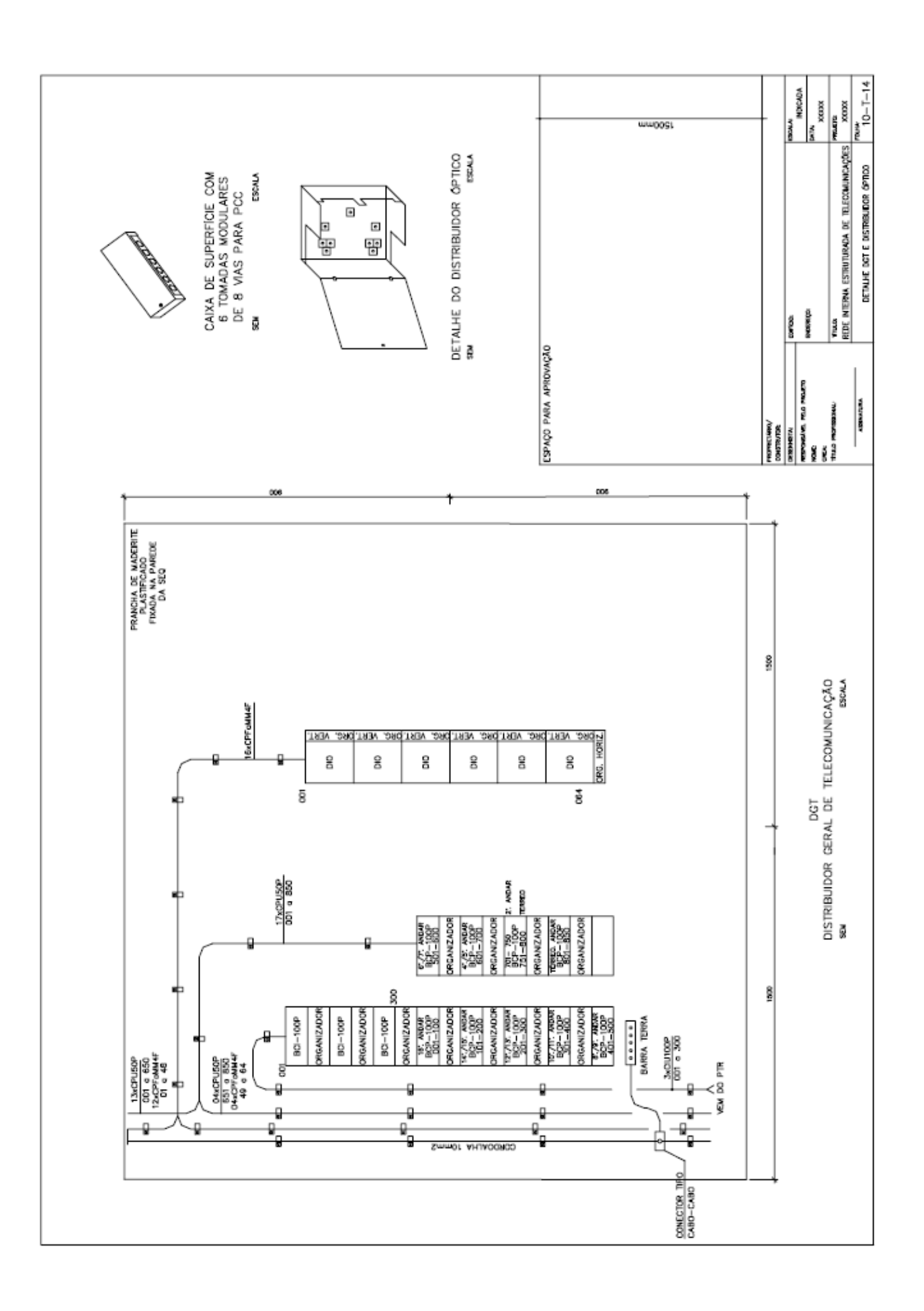

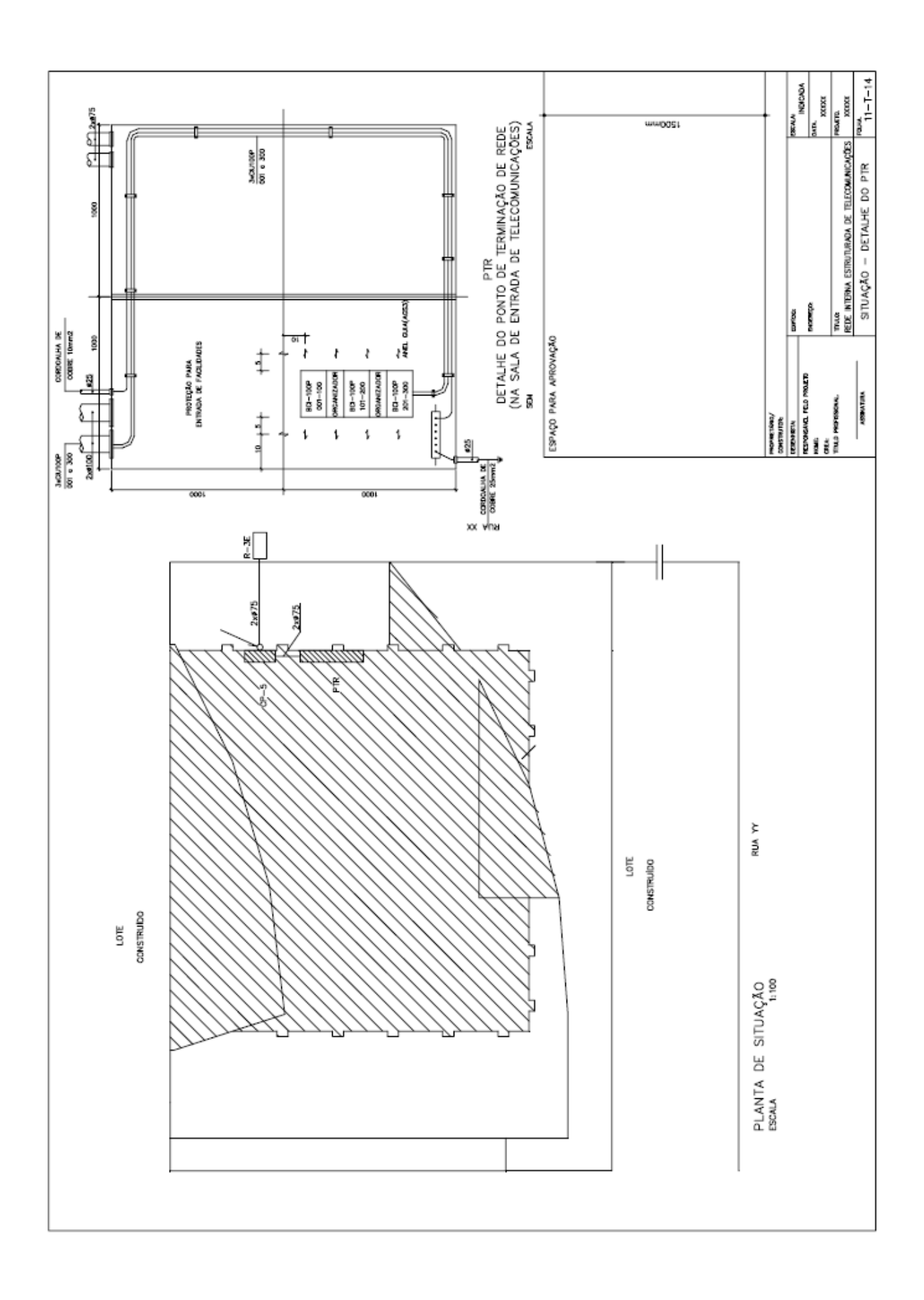

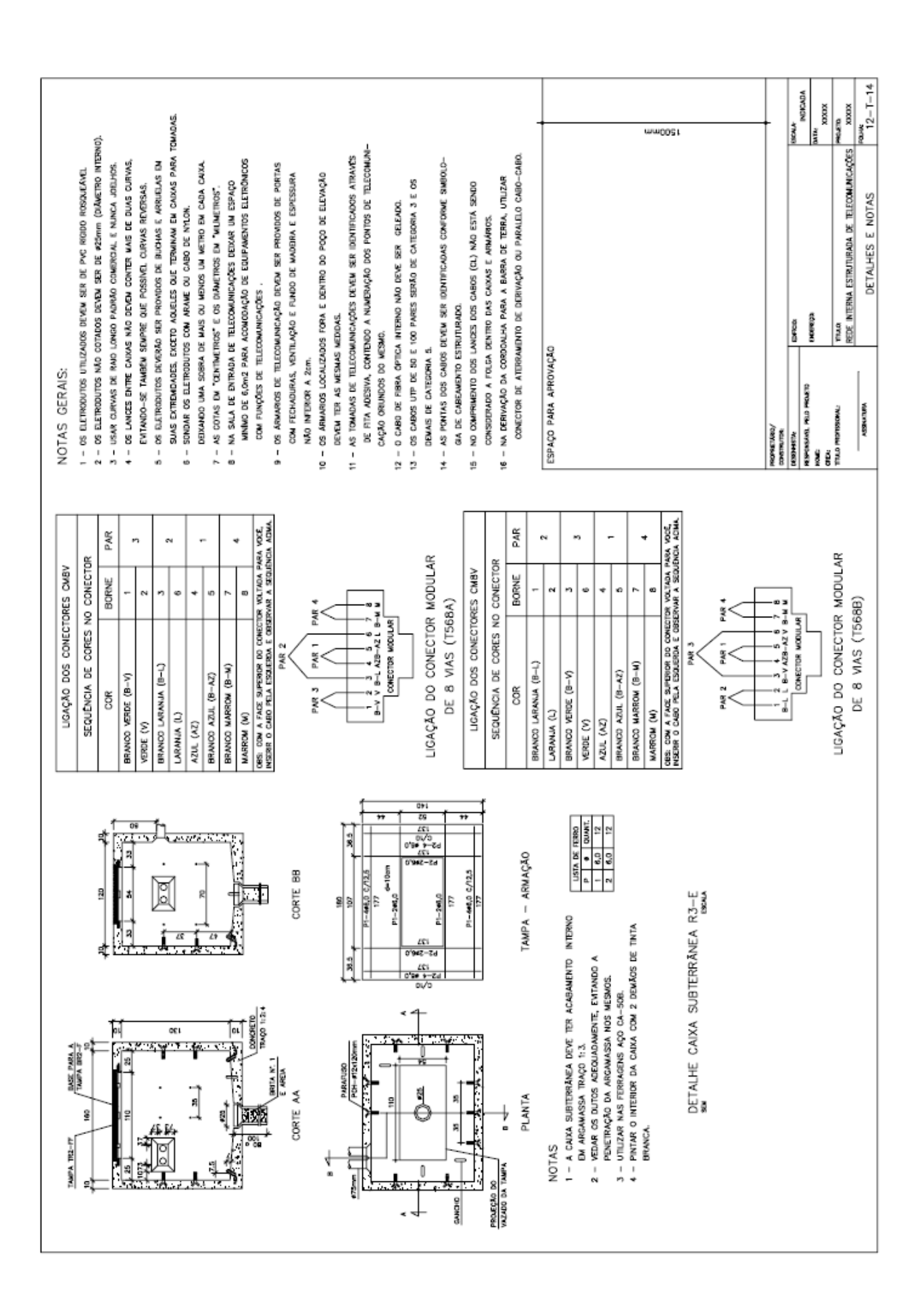

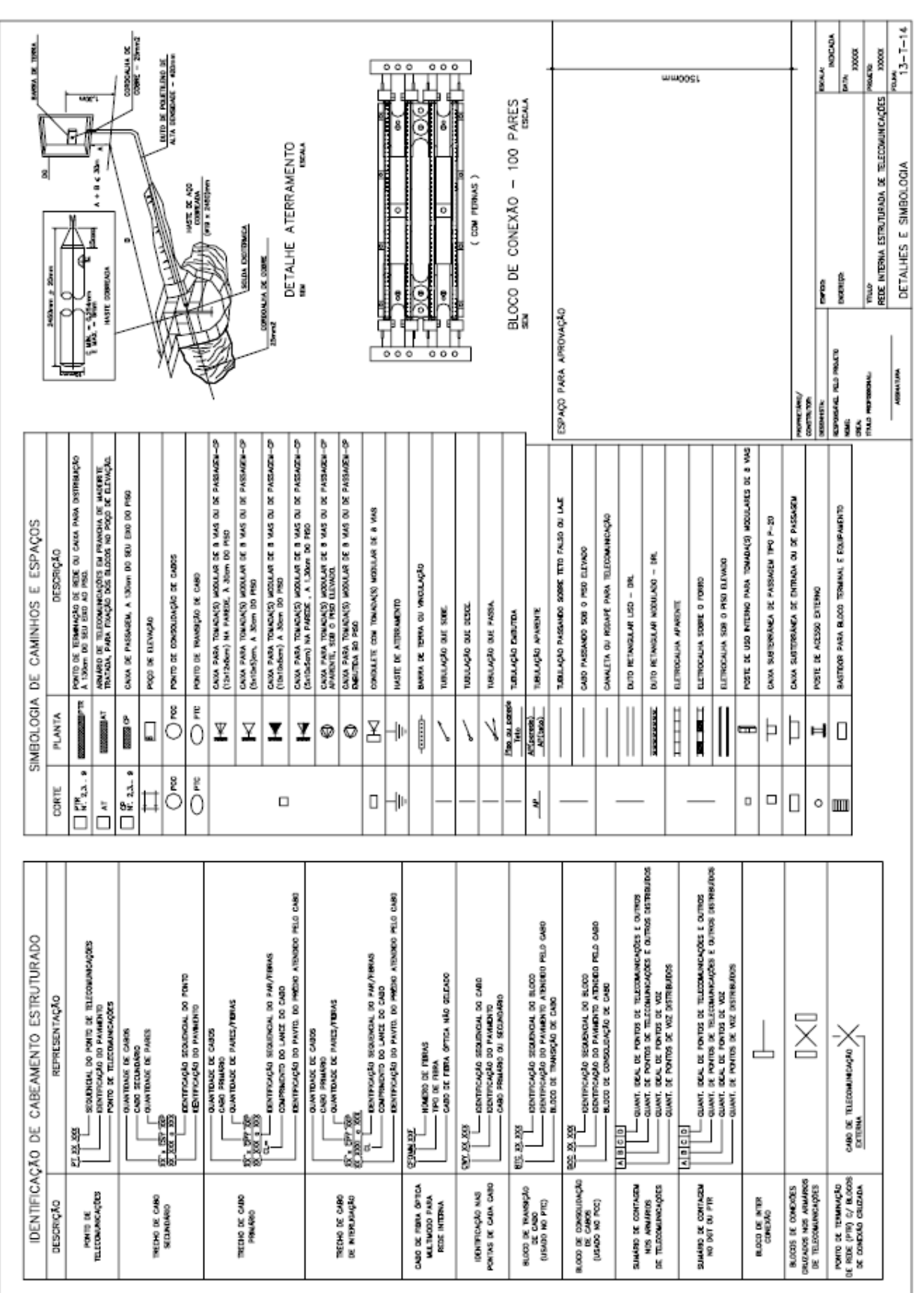

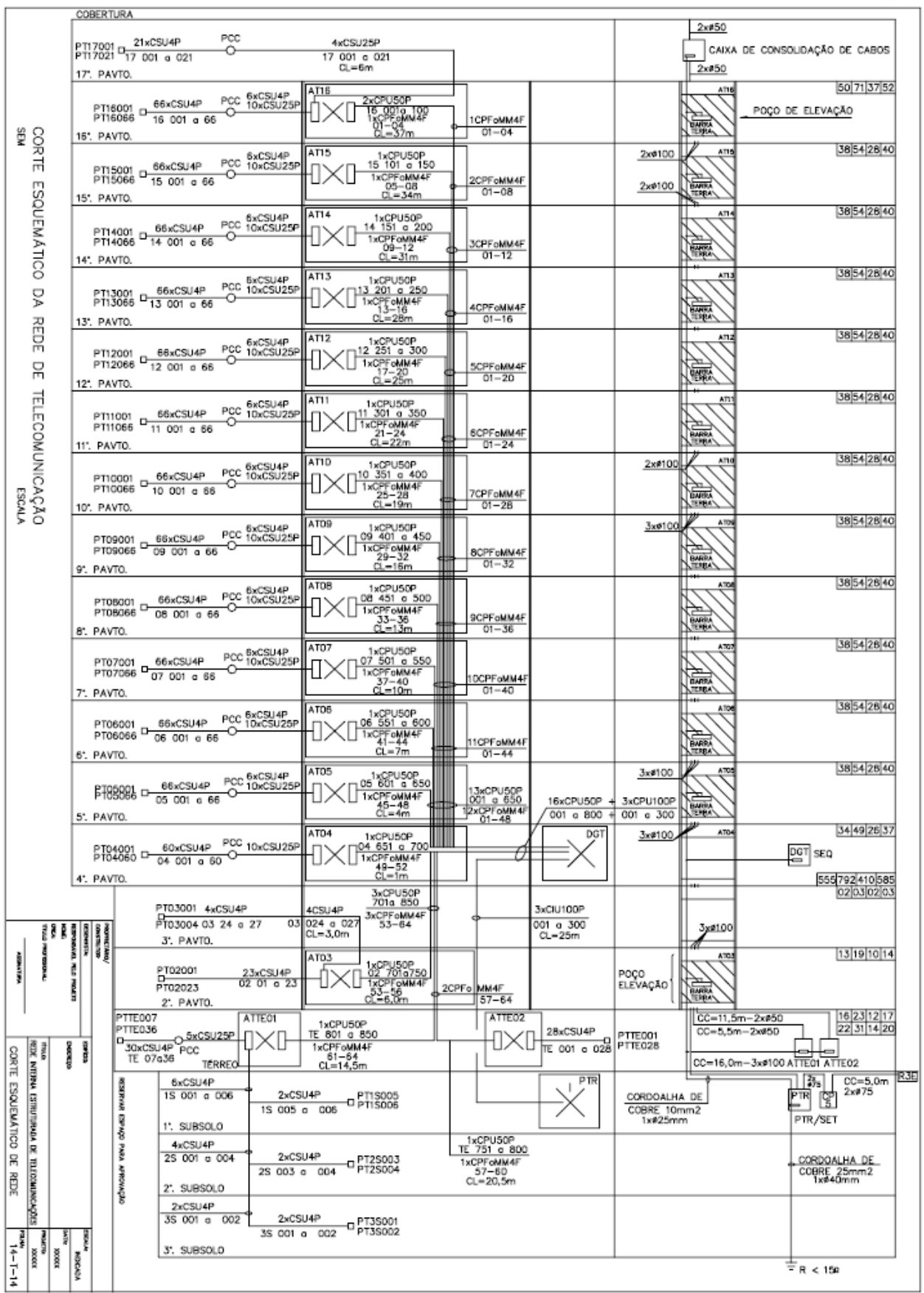

## **12. SITES**

<http://pessoal.utfpr.edu.br/rabelo/arquivos/apostila%20des%20basico%20de%20carlos%20kleber.pdf>

[http://www.esmf.pt/paginas/cursos/energias\\_renovaveis09/desenho\\_tecnico\\_10e/m1\\_recursos/apoio\\_des](http://www.esmf.pt/paginas/cursos/energias_renovaveis09/desenho_tecnico_10e/m1_recursos/apoio_desenho_tecnico_I.pdf) [enho\\_tecnico\\_I.pdf](http://www.esmf.pt/paginas/cursos/energias_renovaveis09/desenho_tecnico_10e/m1_recursos/apoio_desenho_tecnico_I.pdf)

[http://wiki.ifsc.edu.br/mediawiki/images/9/9b/Apostila\\_Desenho\\_T%C3%A9cnico\\_Parte\\_01.pdf](http://wiki.ifsc.edu.br/mediawiki/images/9/9b/Apostila_Desenho_T%C3%A9cnico_Parte_01.pdf)

[http://books.google.com.br/books?id=eMqVygLDSa0C&lpg=PA96&hl=pt-](http://books.google.com.br/books?id=eMqVygLDSa0C&lpg=PA96&hl=pt-BR&pg=PA98#v=onepage&q&f=false)[BR&pg=PA98#v=onepage&q&f=false](http://books.google.com.br/books?id=eMqVygLDSa0C&lpg=PA96&hl=pt-BR&pg=PA98#v=onepage&q&f=false)

<http://cr.ucdavis.edu/policies/CRTelecommunicationsStandardsJan2006.pdf>

[http://www.bibliocad.com/library/plant-cellular-place\\_10347](http://www.bibliocad.com/library/plant-cellular-place_10347)

[http://www.smccd.net/accounts/itwirespecs/img/SMCCCD\\_ITS\\_Design\\_Std\\_feb2007.pdf](http://www.smccd.net/accounts/itwirespecs/img/SMCCCD_ITS_Design_Std_feb2007.pdf)

<http://cadlibrary.com/category/telecommunications.html>

<http://www.cns.ufl.edu/telecom/pdf/uf-telecom-standards.pdf>